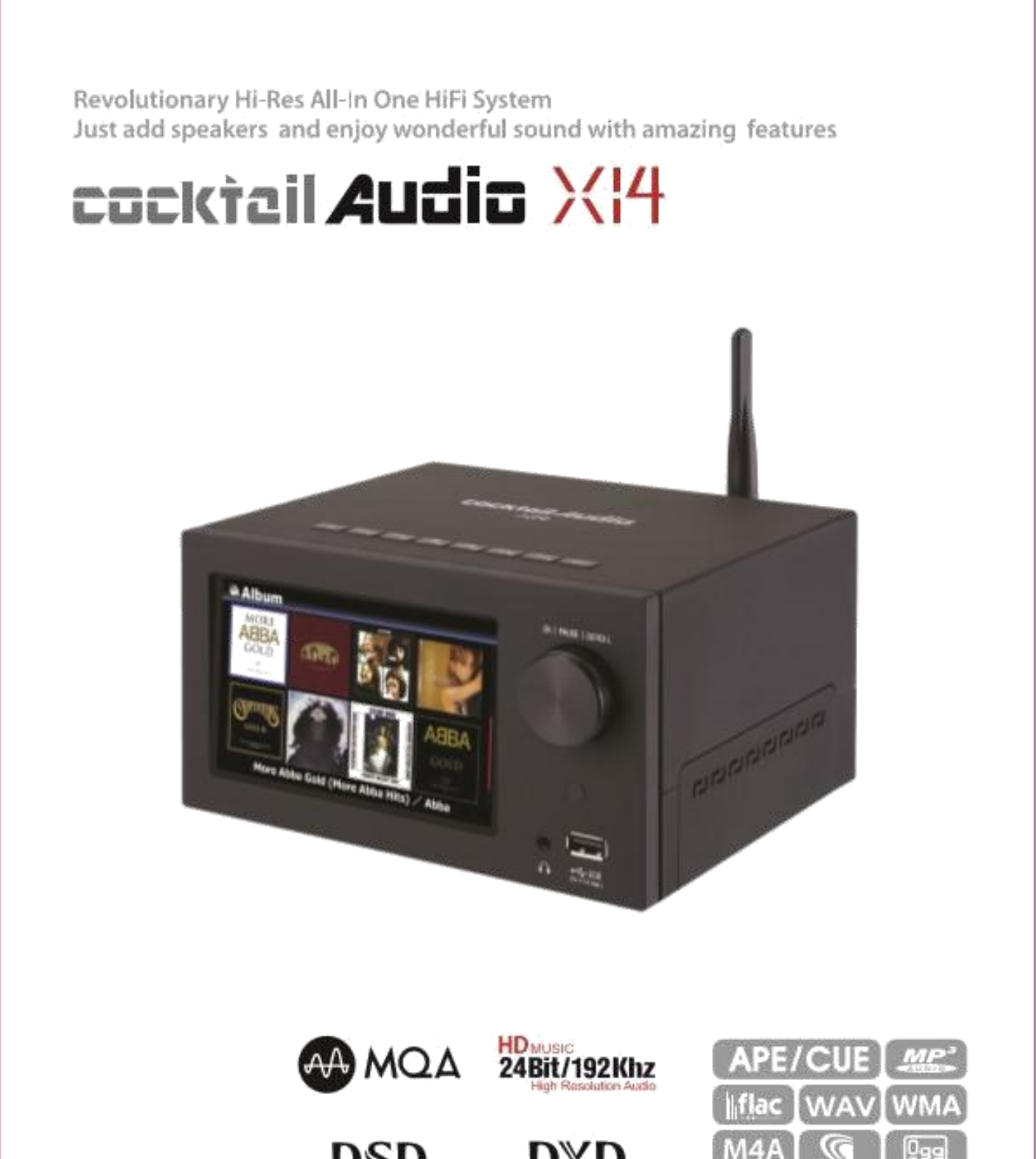

Stream Digital

Direct

Rev 1.0

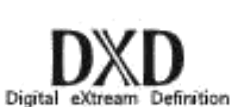

/BU

AIFFI

HD FLAC (24bit/192KHz)

**HD WAV (24bit/192KHz)** 

N DIN L

AIF

## Оглавление

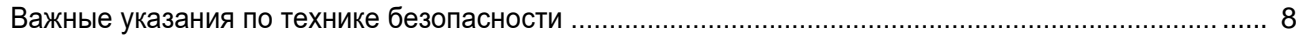

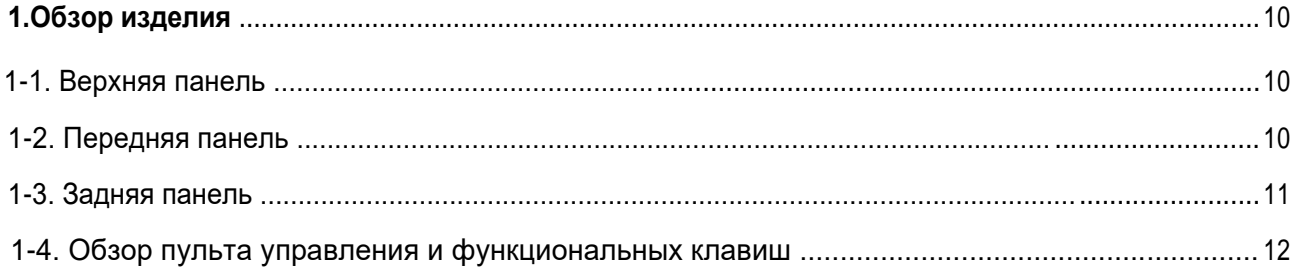

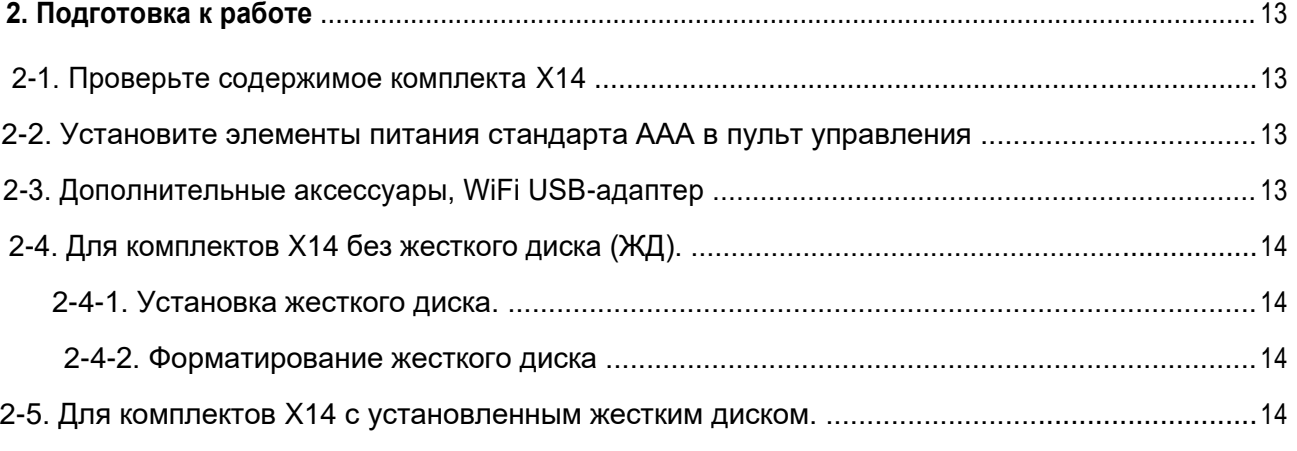

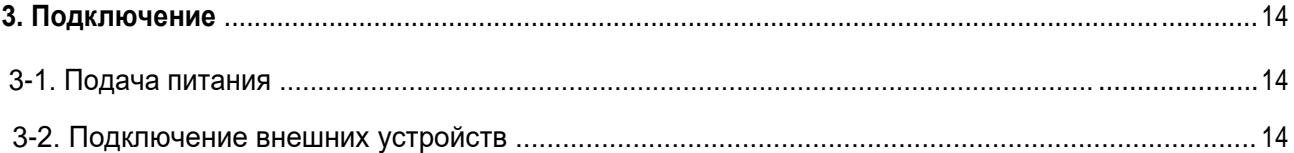

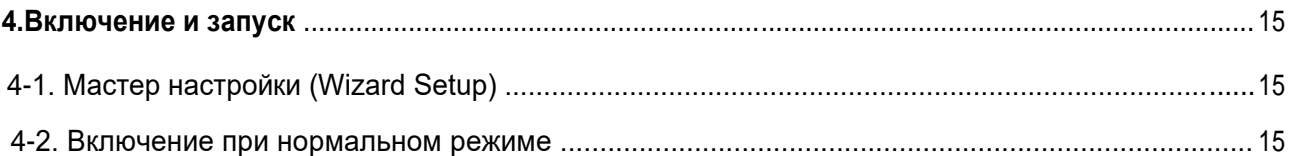

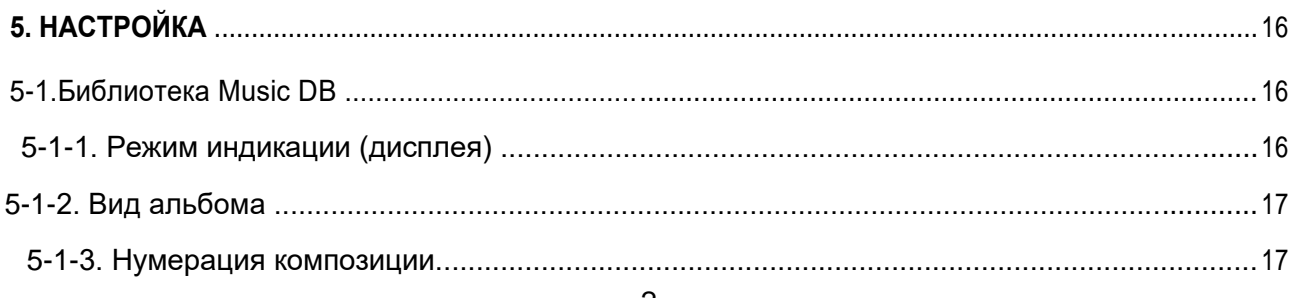

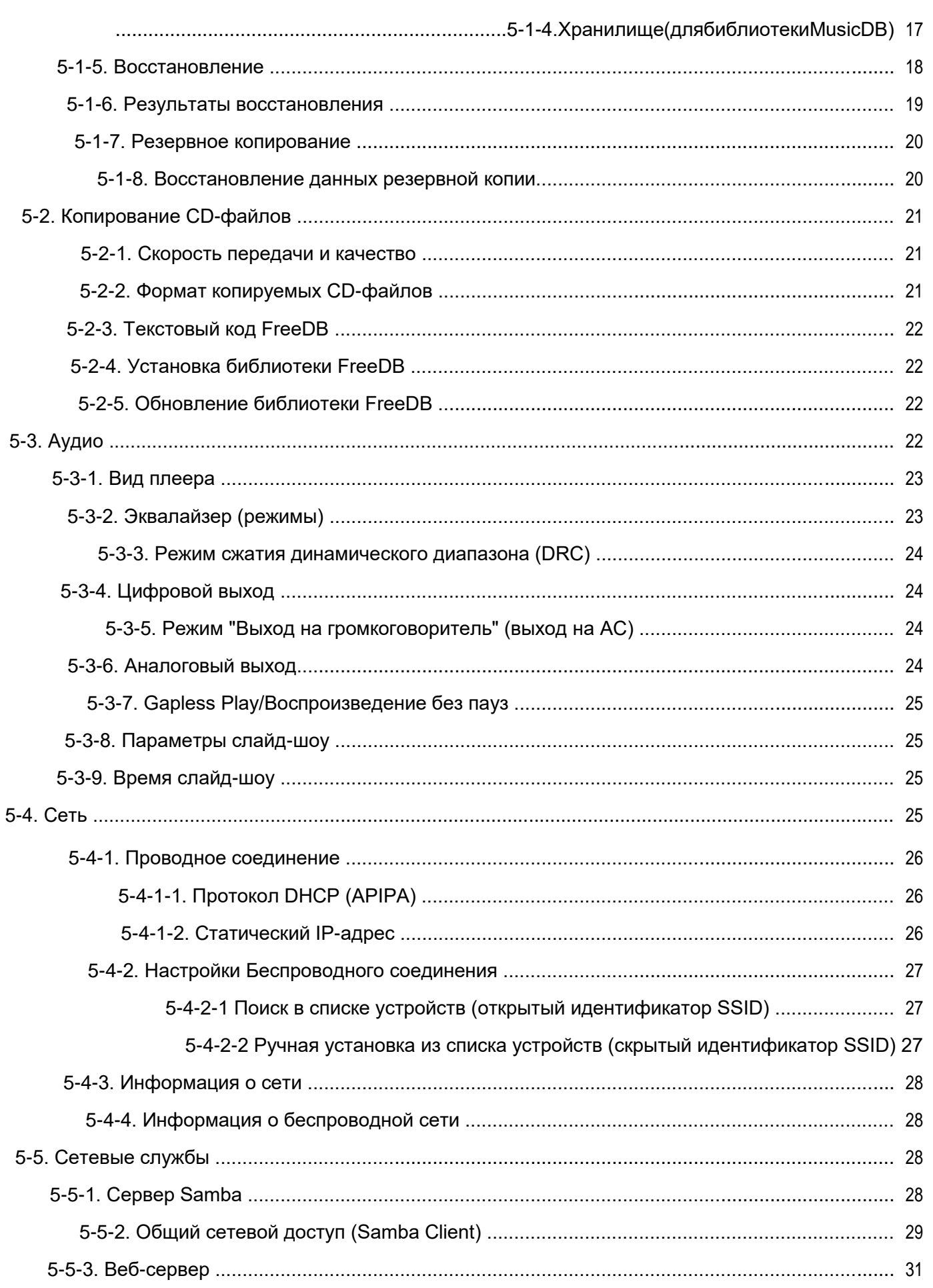

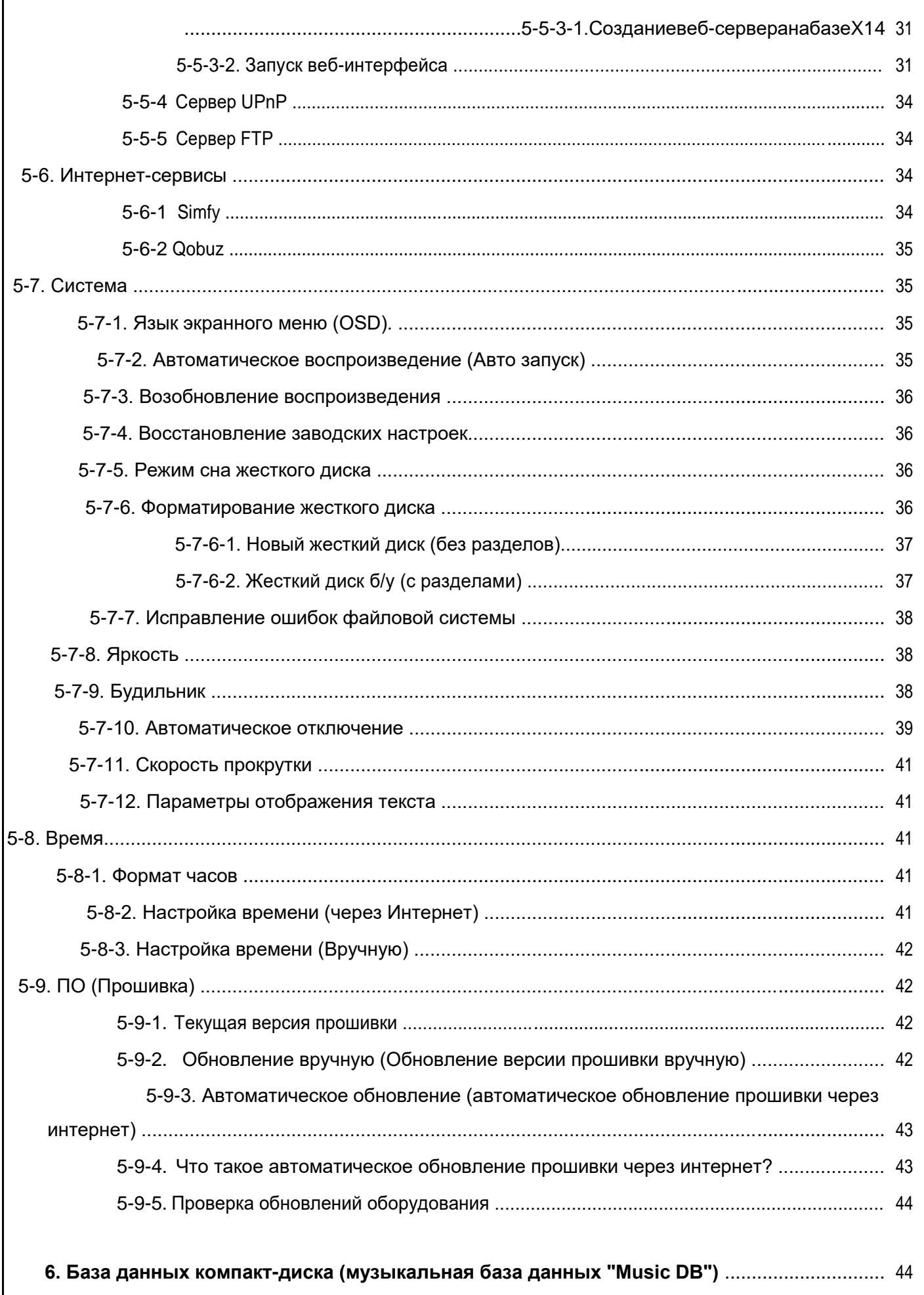

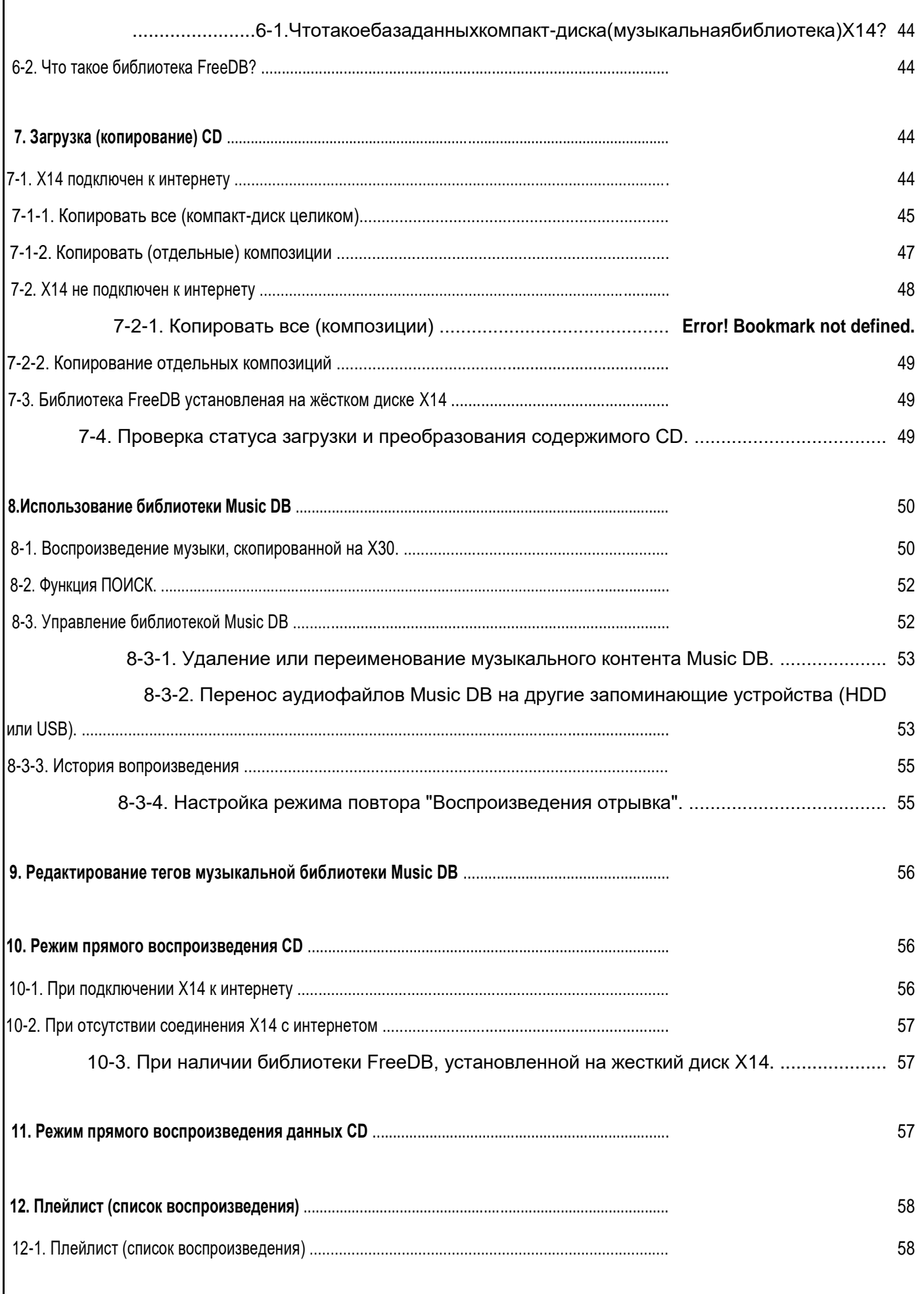

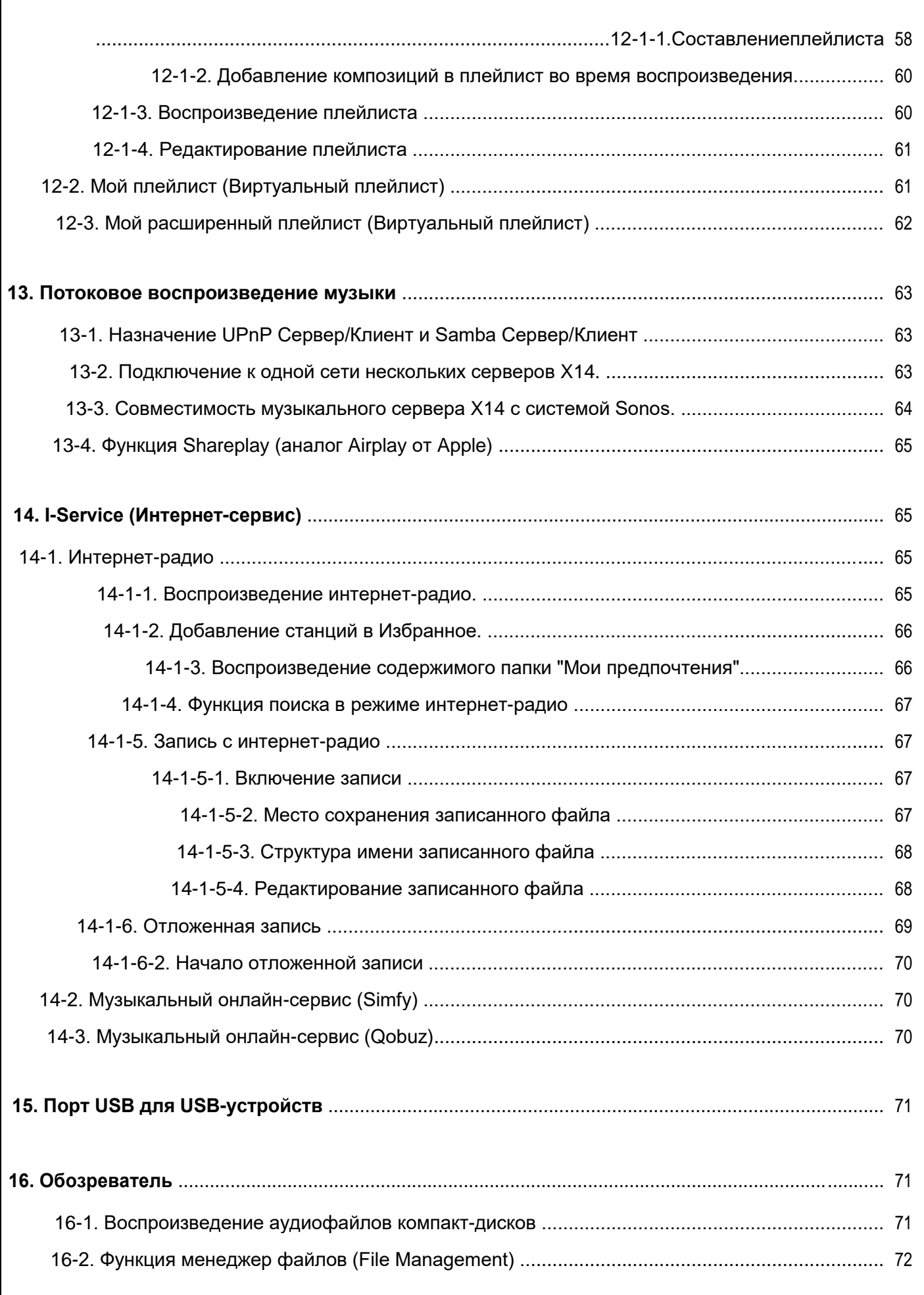

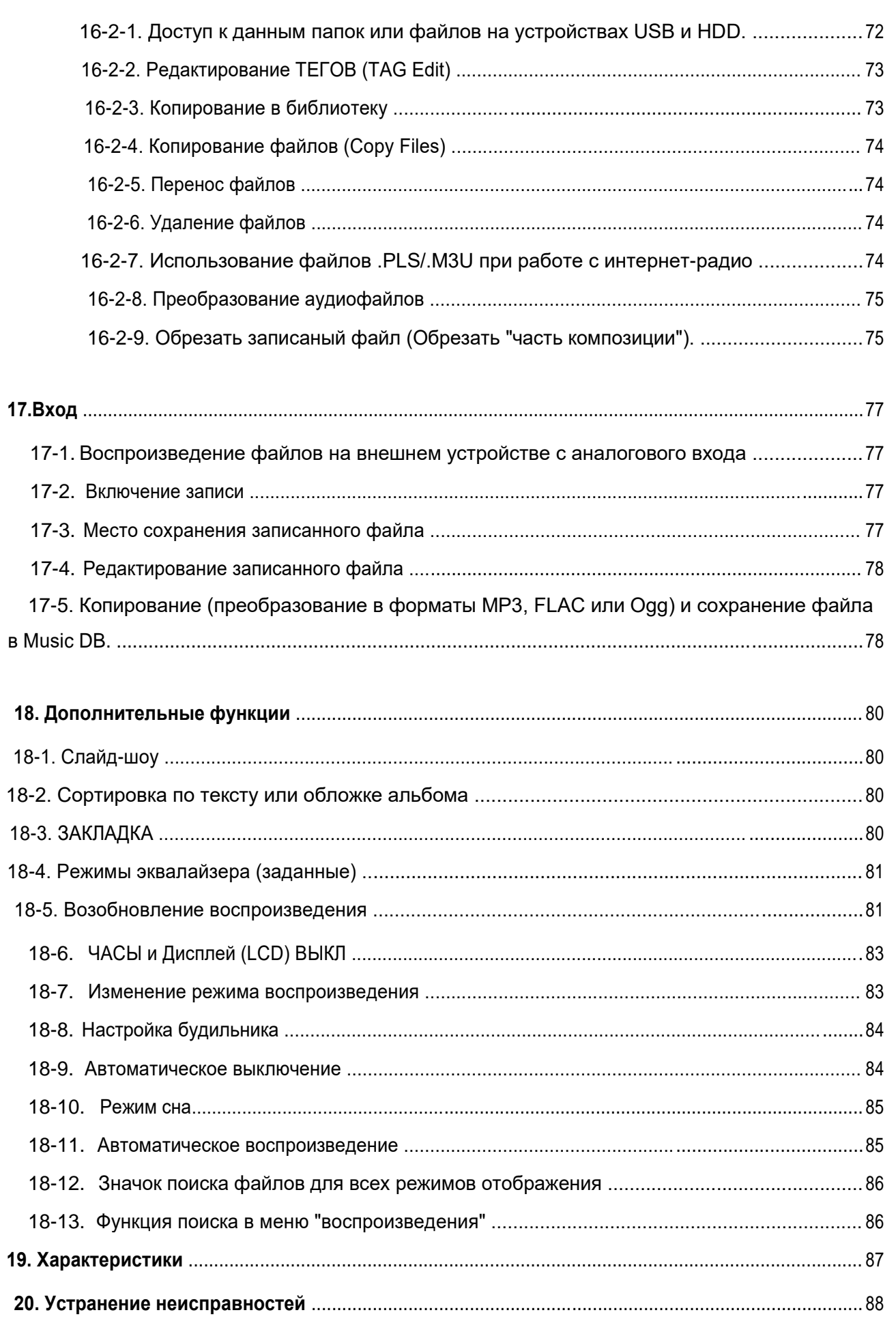

## <span id="page-7-0"></span>**Важные указания по технике безопасности**

В целях соблюдения техники безопасности перед подключением X14 к основному источнику питания рекомендуется внимательно ознакомиться с данными указаниями. Это поможет максимально эффективно использовать данное оборудование.

1. Ознакомьтесь с инструкциями.

2. Не выбрасывайте инструкции.

3. Соблюдайте все указания.

4. При уходе использовать только сухую ветошь.

5. Не перекрывайте вентиляционные отверстия. Установите согласно рекомендациям производителя.

6. Не вскрывайте корпус изделия.

7. Используйте только в помещениях. Не подвергайте изделие воздействию влаги, осадков или повышенной влажности.

8. Не подвергайте изделие воздействию прямых солнечных лучей, открытого пламени или повышенной температуры.

9.Не устанавливайте вблизи источников повышенного тепла, таких как: радиаторы, обогреватели, печи и другие электроприборы (в т.ч., усилители).

10. Не размещайте на аппарате другие электроприборы.

11. Не размещайте на изделии предметов, способных стать факторами риска (т.е. источников влаги или огня).

12. В комплект поставки входят элементы питания. Просьба внимательно ознакомиться с инструкциями по безопасному использованию и утилизации элементов питания.

13. Во время грозы и при длительных перерывах в эксплуатации отключайте силовой кабель оборудования.

14. Доверяйте обслуживание только квалифицированным специалистам. Обслуживание необходимо при повреждении изделия, в т.ч. неисправности силового кабеля или штекера, контакте с влагой, механических воздействиях, падениях или сбоях в работе.

#### **ВНИМАНИЕ:**

- Высокая громкость при использовании наушников вызывает проблемы со слухом. Определенный диапазон децибел звукового давления, вызываемого изделием, может вызвать у нормального человека проблемы со слухом даже при воздействии менее 1 минуты. Более высокий уровень громкости используется в отношении тех, кто страдает от ухудшения слуха. Со временем уровень слухового комфорта адаптируется к повышенной громкости и при длительном воздействии уже "нормальные" звуки могут казаться громкими и вызывать проблемы со слухом. Для профилактики подобных проблем установите оптимальный уровень громкости.

- Громкоговорители: Подключение громкоговорителей осуществляется при отключенных кабелях электропитания.

- Используйте только оригинальные аксессуары, одобренные производителем. Правила Федерального агентства по связи

※**ПРИМЕЧАНИЕ**: ПРОИЗВОДИТЕЛЬ НЕ НЕСЕТ ОТВЕТСТВЕННОСТИ ЗА ВОЗМОЖНЫЕ ПОМЕХИ, ВОЗНИКАЮЩИЕ ВСЛЕДСТВИЕ НЕСАНКЦИОНИРОВАННЫХ ДОРАБОТОК ОБОРУДОВАНИЯ. ПОДОБНЫЕ ИЗМЕНЕНИЯ МОГУТ ПРИВЕСТИ К АННУЛИРОВАНИЮ ГАРАНТИЙНЫХ ОБЯЗАТЕЛЬСТВ.

Проведенные испытания показали соответствие оборудования требованиям цифровых устройств класса B, в соответствии с ч.15 Правил Федерального агентства по связи. Данные требования разработаны с учетом защиты от помех, способных нанести вред здоровью при стационарной установке. Настоящее оборудование генерирует, потребляет и может излучать электромагнитную энергию. Несоблюдение правил установки и эксплуатации может привести к серьезным радиопомехам. При этом помехи могут возникнуть при самых разных способах установки. При помехах, затрудняющих теле- и радиовещание, и действительно вызываемых данным устройством, что проверяется выключением и включением оборудования, рекомендуется прибегнуть к одному из указанных ниже способов.

- Измените положение и местонахождение антенны.
- Увеличьте расстояние между оборудованием и приемником.
- Подключите оборудование и приемник к разным цепям питания.

• Проконсультируйтесь у поставщика или опытного специалиста в области теле- и радиооборудования.

<span id="page-9-0"></span>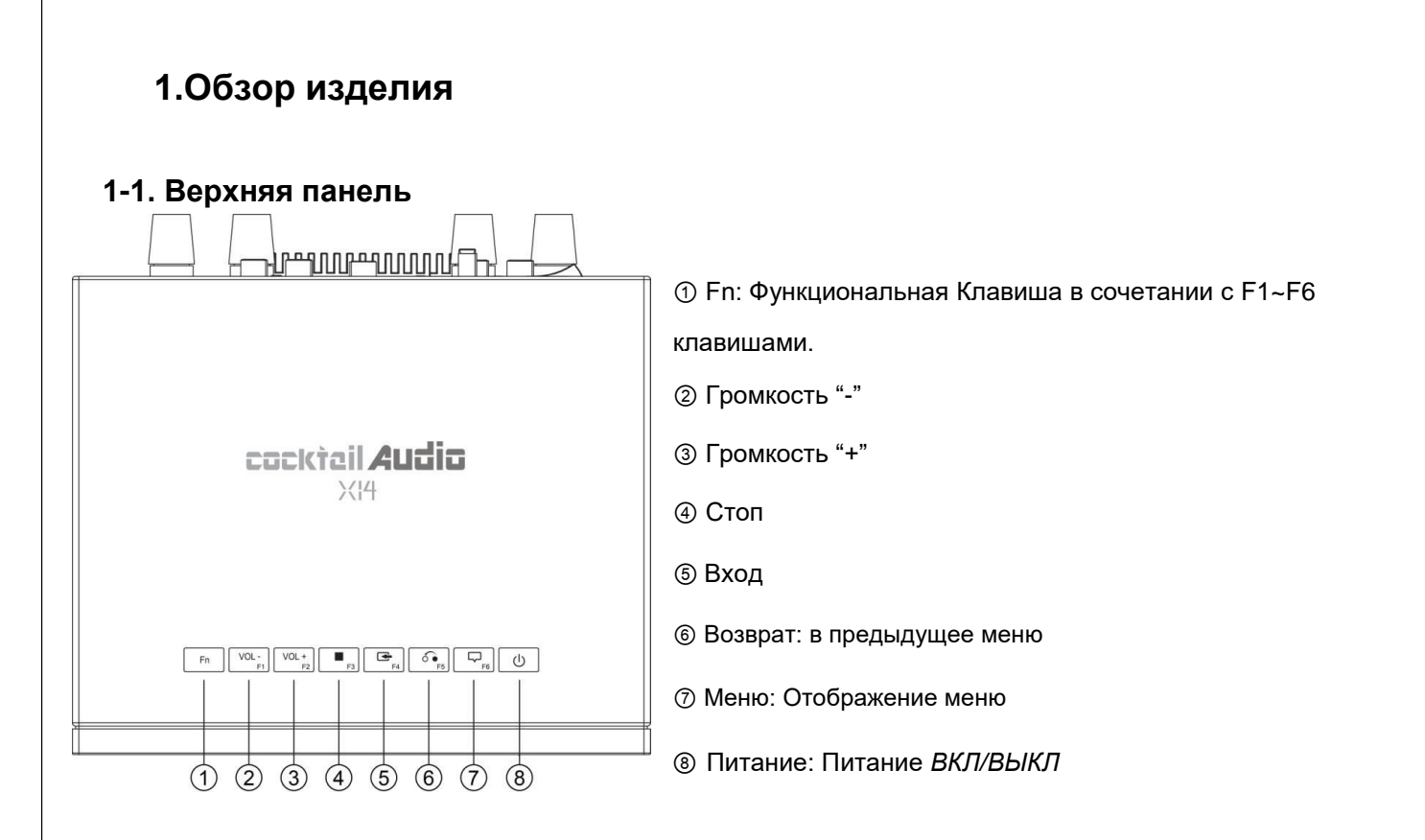

※ ※**ПРИМЕЧАНИЕ**: Сведения о функциональной клавише *Fn* см. ниже. Все данные также можно найти на сайте производителя

#### **1-2. Передняя панель**

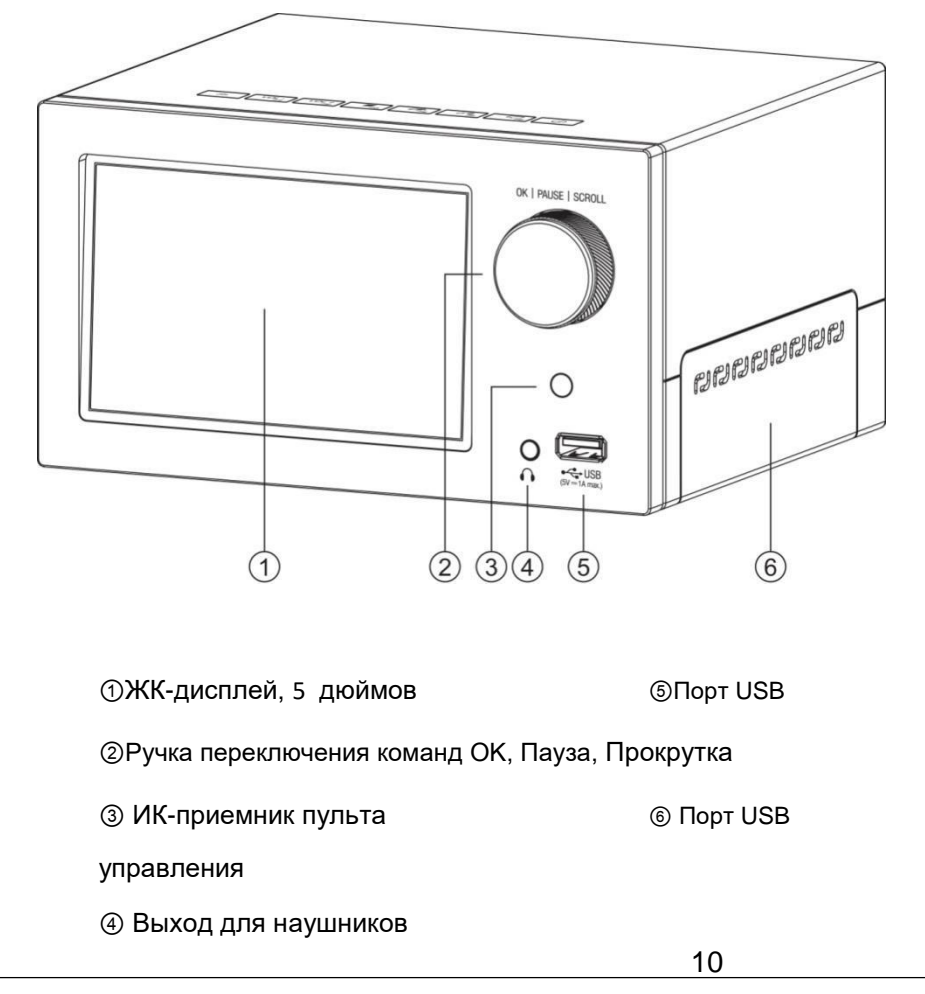

## <span id="page-10-0"></span>**1-3. Задняя панель**

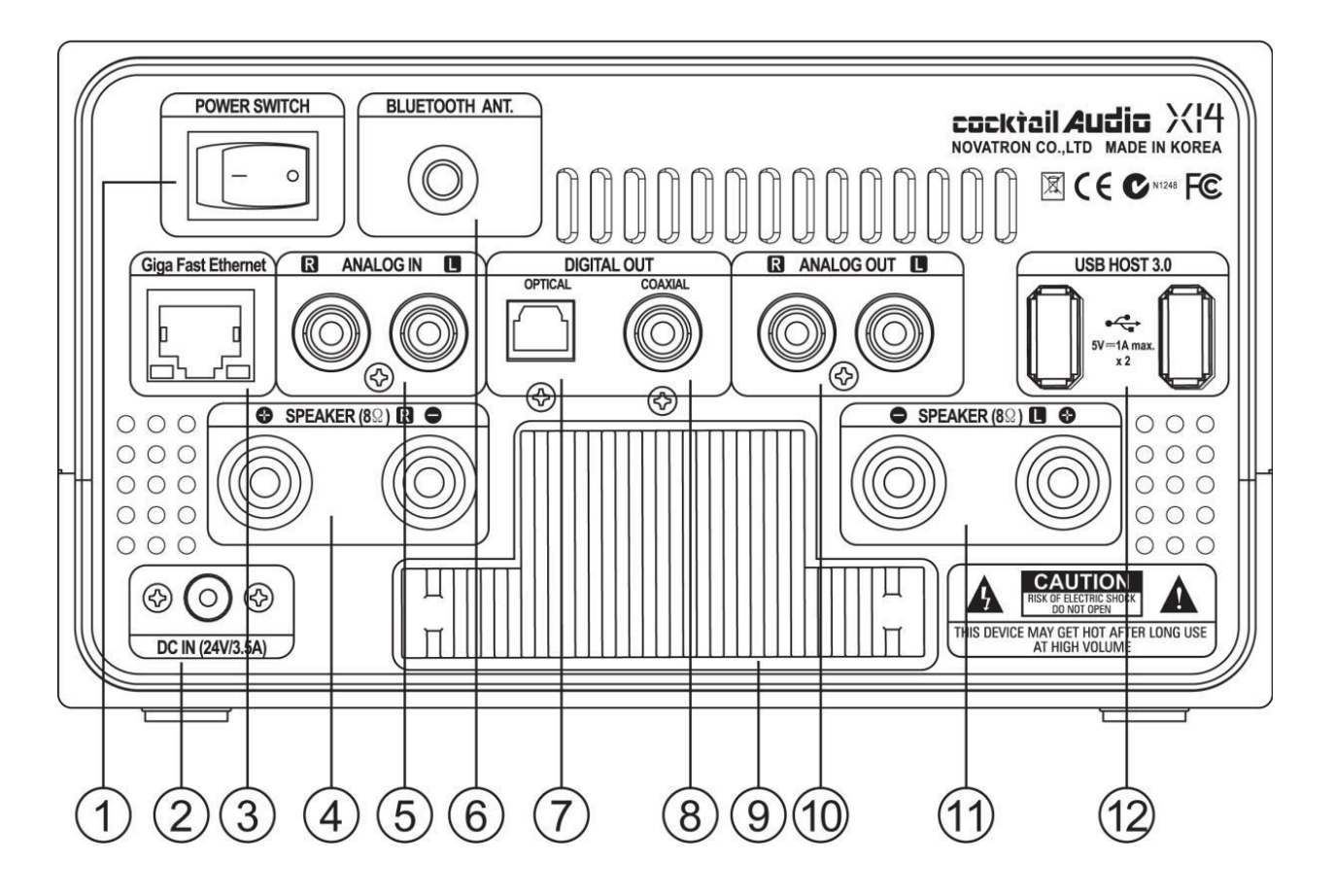

- Выключатель питания
- Адаптер переменного тока (24В/3.5А)
- Ethernet LAN (локальная сеть)
- Клеммы для подключения правого громкоговорителя (8 Ом)
- Аналоговый вход
- Выход для Bluetooth антены
- Цифровой выход (Оптический)
- Цифровой выход (Коаксиальный)
- Пассивная система охлаждения (Радиатор)
- Аналоговый выход (Регулируемый)
- Клеммы для подключения левого громкоговорителя (8 Ом)

Порт USB

#### <span id="page-11-0"></span>**1-4. Обзор пульта управления и функциональных клавиш**

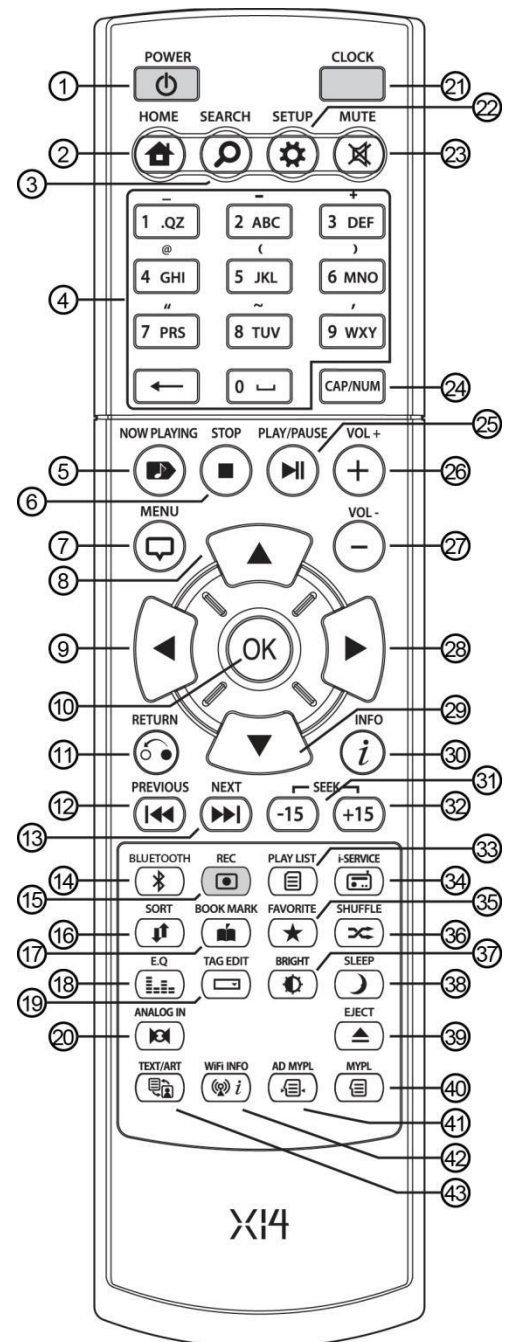

- 1. POWER: Питание ВКЛ/ВЫКЛ
- 2. HOME: Переход к вкладке "Главное меню".
- 3. SEARCH: Вызов меню поиска

4.Alphanumeric: Ввод буквенно-цифровых значений

5. NOW PLAYING/СЕЙЧАС ИГРАЕТ: Переход к отображению информации

6. STOP: Остановка воспроизведения

- 7. MENU: Вызов меню
- 8. СТРЕЛКА: Перемещение курсора вверх
- 9. СТРЕЛКА: Перемещение курсора влево

10. OK: Подтверждение

11. RETURN: Возврат к предыдущему меню

12. PREVIOUS: Выбор предыдущей композиции

13. NEXT: Выбор следующей композиции

14. RIP: Вызов меню копирования CD

15. REC: Вызов меню записи

16. SORT: Сортировка файлов по списку

- 17. BOOK MARK: Сделать закладку
- 18. E. Q.: Вызов меню эквалайзера

19. TAG EDIT: Редактирование ТЕГа песни

20. Аналоговый ВХОД: Выбор внешний источник

21. CLOCK: Отображения цифровых часов

22. SETUP/НАСТРОЙКИ: Перейти к настройкам

23. MUTE/БЕЗ ЗВУКА: Вкл/Откл звука

24. CAP/NUM: Переключение цифровых, буквенных и функциональных клавиш

25. ВОСПРОИЗВЕДЕНИЕ/ПАУЗА

Включение воспроизведения/паузы

- 26. VOL+: Увеличение громкости
- 27. VOL-: Уменьшение громкости

28. СТРЕЛКА: Перемещение курсора вправо

29. СТРЕЛКА: Перемещение курсора вниз

30. INFO: Дополнительная информация о текущей композиции

31. ПЕРЕМОТКА/-15: на 15 секунд назад 32. ПЕРЕМОТКА/+15: на 15 секунд вперед 33. ПЛЕЙЛИСТ: Перейти к списку воспроизведения

34. I-SERVICE: Перейти к интернет сервисам

35. FAVORITE: Перейти в "избранное"

36. SHUFFLE/ПЕРЕМЕШАТЬ: Изменение режима воспроизведения

- 37. ЯРКОСТЬ: Настройка яркости экрана
- 38.SLEEP/СОН: Перейти в режим сна
- 39. EJECT/ИЗВЛЕЧЕНИЕ: Извлечь диск
- 40. MYPL: Создать собственный плейлист

41. AD MYPL: Создать расширенный плейлист

42. СВЕДЕНИЯ О WiFi: Проверка уровня сигнала WLAN

43.TEXT ART: Переключение режимов текста или изображений

# <span id="page-12-0"></span>**2. Подготовка к работе**

### **2-1. Проверьте содержимое комплекта X14**

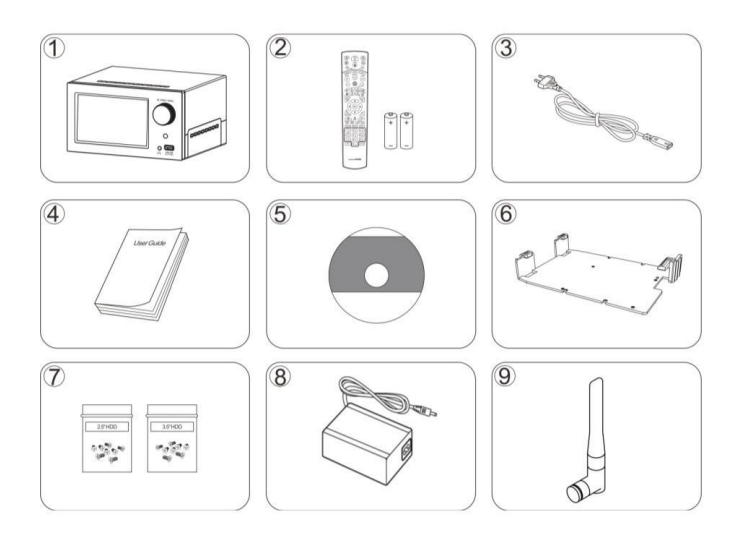

- ① устройство X14,
- ② Пульт управления + Элементы питания AAA x 2шт.
- ③ Силовой кабель ④ Руководство
- ⑤ Установочный диск FreeDB
- ⑥ HDD-адаптер для установки 2,5 дюймового жесткого диска или SSD-накопителя
- ⑦ Винты для установки жесткого диска
- ⑧ Адаптер переменного/постоянного тока

#### **2-2. Установите элементы питания стандарта AAA в пульт управления**

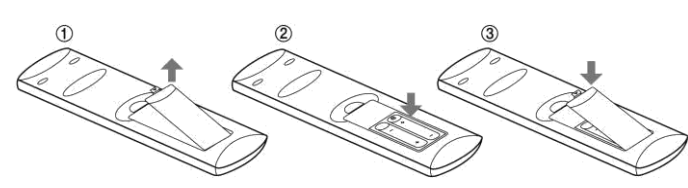

Откройте крышку и вставьте элементы питания.

## **2-3. Дополнительные аксессуары, WiFi USB-адаптер**

Если вы приобрели дополнительный аксессуар, WiFi USB-адаптер, он выглядит как показано ниже.

 $\equiv$ 

\* 801.11b/g/n WiFi USB-адаптер

## <span id="page-13-0"></span>**2-4. Для комплектов X14 без жесткого диска (ЖД).**

Вам понадобится 3,5 дюймовый или 2,5 дюймовый SATA ЖД, либо SSD-накопитель. Выполните установку и форматирование жесткого диска на устройство X14, см. Рис. ниже. Перед форматированием жесткого диска установленного в X14, ознакомьтесь с п. 5-7-6. Форматирование жесткого диска (Стр. 36).

#### **2-4-1. Установка жесткого диска.**

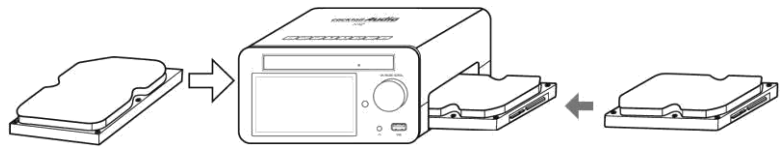

【СОВЕТ 1**]** При установке, 2,5 дюймового ЖД или SSD-накопителя, рекомендуется использовать идущий в комплекте адаптер, см. Рис слева.

#### **2-4-2. Форматирование жесткого диска**

Ознакомьтесь с п. 5-7-6 Форматирование жесткого диска (Стр. 36).

## **2-5. Для комплектов X14 с установленным жестким диском.**

Проверьте, проводилось ли форматирование данного ЖД. При необходимости отформатируйте жесткий диск в соответствии с п. 5-7-6. Форматирование жесткого диска (Стр. 36).

## **3. Подключение**

#### **3-1. Подача питания**

Подключите питающий кабель к силовому входу X14 и включите питание на задней панели сервера.

#### **3-2. Подключение внешних устройств**

Обратитесь к задней панели на стр. 11. При необходимости, к X14 могут подключаться различные внешние устройства, в зависимости от ваших предпочтений.

- Разъем выхода на громкоговоритель (8 Ом): Полочные или напольные системы.
- Цифровой выход (Оптический, Коаксиальный): Внешний ЦАП и т.д.
- Аналоговый выход (RCA, П/Л): Внешний усилитель, и т.д.
- Порты USB: WiFi USB-адаптер, внешние устройства USB, и т.д.

## <span id="page-14-0"></span>**4.Включение и запуск**

## **4-1. Мастер настройки (Wizard Setup)**

Для комплектов X14 без ЖД; мастер настройки появляется при установке ЖД, как показано ниже. Установите переключатель на задней панели X14 в положение ВКЛ, затем включите питание с помощью пульта управления или кнопки питания на верхней панели X14.

Для запуска мастера настройки выберите и нажмите *ОК*. При настройке после запуска системы на первом этапе можно выбрать *ОТМЕНА*.

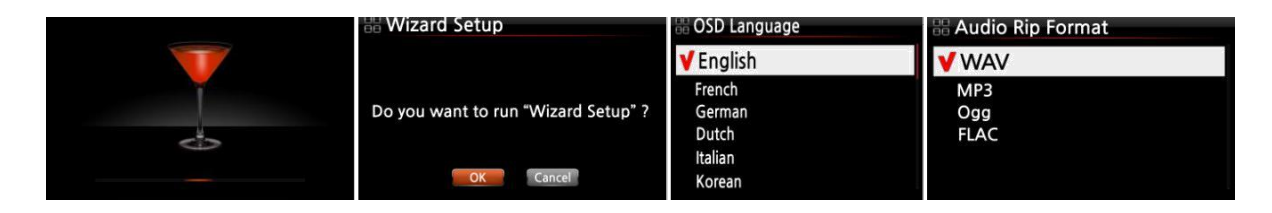

【 СОВЕТ ① 】 Запрос на подтверждение форматирования ЖД отображается только при установке ЖД без последующего форматирования.

#### **4-2. Включение при нормальном режиме**

Включите устройство на задней панели X14. Для включения питания используйте пульт управления или кнопку питания на верхней панели X14. Загрузка X14 занимает около минуты, так как при этом выполняется поиск интернет соединения.

После подачи питания на X14 на дисплее отображается следующий экран. 1) Загрузка изображения 2) Система загружена и готова к работе.

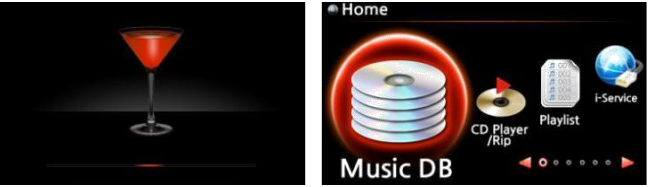

- папке *Music DB.* сетевые хранилища.
- копирование или прямое воспроизведение CD.
- *Плейлист*: Составление и воспроизведение плейлиста.
- *Интернет-сервис*: Прослушивание интернет-радио или музыкальных онлайн-сервисов.
- *Библиотека Music DB*: Воспроизведение *Обозреватель*: Отображение всех запоминающих музыки, загруженной (скопированной) в устройств, таких как жесткий диск X14, USB и
- *Воспроизведение/Копирование CD*: *Настройка*: Изменение настроек

# <span id="page-15-0"></span>**5.НАСТРОЙКА**

Перейдите в меню *НАСТРОЙКА* с помощью пульта управления.

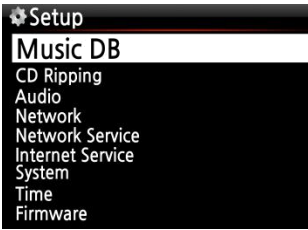

Выберите нужный пункт меню с помощью клавиш со стрелками и нажмите *OK*.

## **5-1.Библиотека Music DB**

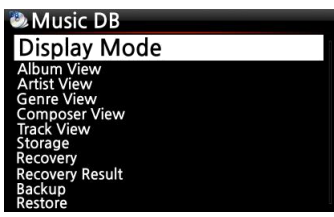

Выберите *Режим Индикации* (*Display Mode*) и нажмите "*OK*".

## **5-1-1. Режим индикации (дисплея)**

Ниже представлен перечень из восьми (8) опций. Например, при вводе названия и переходе в

*Music DB* отображается список композиций по названию. (※ по умолчанию: Альбом)

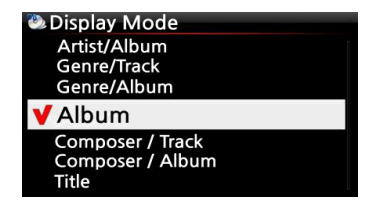

※ По умолчанию: Альбом

# ※ **Ниже приведен перечень отображаемых режимов**

- Исполнитель/Композиция: Список исполнителей  $\rightarrow$  Список по названию (песне)
- Исполнитель/Альбом: Список исполнителей  $\rightarrow$  Список альбомов по исполнителю  $\rightarrow$ Список композиций альбома
- Жанр/Композиция: Список жанров→Список по названию жанра
- Жанр/Альбом: Список жанров  $\rightarrow$  Список альбомов по жанру  $\rightarrow$  Список по названию альбома
- Альбом: Список альбомов → Список композиций альбома
- Композитор/Песня: Список композиторов → Список песен композитора
- Композитор/Альбом: Список композиторов  $\rightarrow$  Список альбомов композитора
- Название: Список композиций

## <span id="page-16-0"></span>**5-1-2. Вид альбома**

Данная опция служит для сортировки списка альбомов, отображаемых в *Music DB*, по

названию альбома (тексту) или обложке альбома. (※ По умолчанию: по тексту)

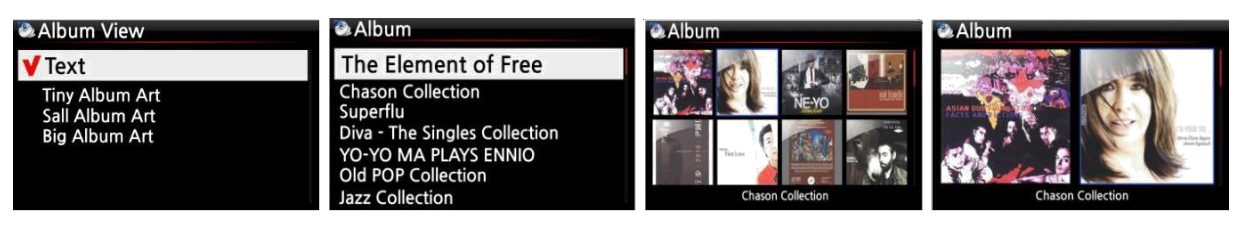

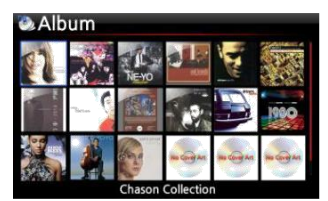

※ Также можно сортировать список по исполнителю, жанру, композитору и песне.

#### **E** Music DB **Genre View** Ser View **Track View Track Numbering** Storage **Recovery Result**

## **5-1-3. Нумерация композиции**

Опция "Нумерация композиции" в меню *НАСТРОЙКИ* позволяет дополнить название

композиции его номером при копировании данных с CD. (※ По умолчанию: Вкл)

## **5-1-4. Хранилище (для библиотеки Music DB)**

*Библиотека Music DB* может храниться на внутреннем жестком диске (SSD) или USB-носителе.

(※ По умолчанию: внутренний жесткий диск HDD (SSD))

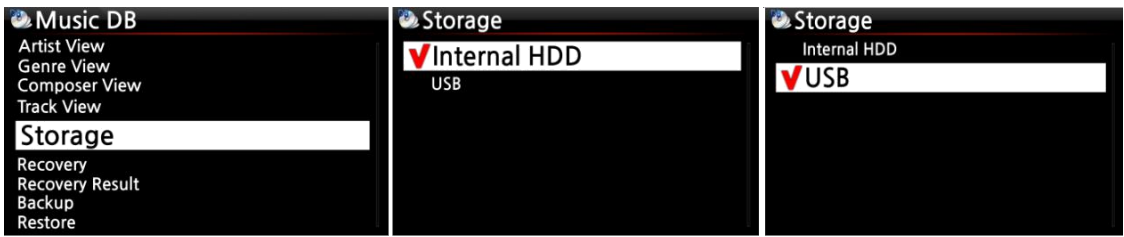

[ОСТОРОЖНО] ※ ※ПРИМЕЧАНИЕ: Рекомендуется, прежде всего, проверять этот

#### параметр при появлении

сообщения '*Ошибка запроса' (Query Error*) во время перехода к *библиотеке Music DB*. Например, при появлении сообщения '*Ошибка запроса*' во время попытки открыть *Music DB* на внутреннем (установленном) жестком диске, тогда как в качестве места хранения библиотеки задано USB-устройство.

※ При использовании внешнего жесткого диска USB убедитесь в подаче питания на устройство, если данная опция предусмотрена конструкцией последнего.

## <span id="page-17-0"></span>**5-1-5. Восстановление**

Ошибки могут возникнуть при одновременном использовании таких функций как "Переименовать, Удалить, Копировать в БД или Копировать CD" и т.д. Наличие ошибок в *библиотеках Music DB* может привести к сбоям при воспроизведении или копировании файлов. Для решения подобных проблем используйте функцию *восстановления Music DB*.

## **5-1-5-1. Использование функции восстановления данных Music DB**

① Перейдите в *библиотеку Music DB* ② Выберите *Восстановление* и нажмите *OK*.

※ При большом объеме *библиотеки Music DB* данное действие может занять некоторое время.

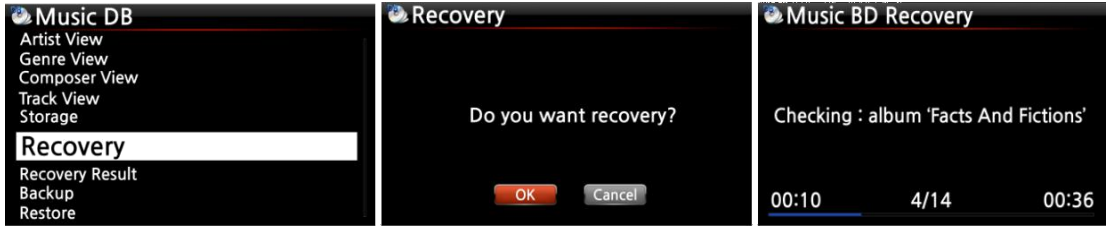

## **5-1-5-2. Запуск инструмента восстановления библиотеки Music DB**

После запуска инструмента *восстановления Music DB*, см. выше, отображаются следующие результаты восстановления.

Перейдите в папку *Music DB в* меню *НАСТРОЙКИ* и выберите

*Результат Восстановления(Recovery Result.)*

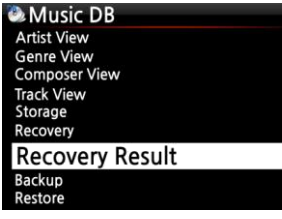

При отсутствии неполадок *Music DB* появляется данная вкладка.

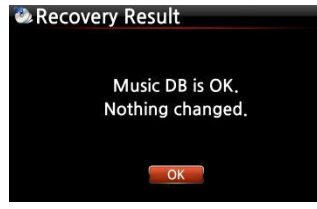

Данная вкладка появляется при возможных • '*song file'* относится к самому файлу

Recovery Result Moved : Song File 'Cinema Paris way' Moved : album Folder 'Diva-The Rainbo, Delete : Album 'Lost in Time' Delete : genre 'Classic' Delete: artist 'Michael Jackson' Delete: song 'Phantom of opera' Delete : artist 'IU'

> • *Moved* означает перемещение песни в папку '*Восстановление' (Recovery)*

- 
- ошибках. '*Deleted*' означает удаление сведений из библиотеки *Music DB*.
	- 'Альбом', 'жанр', 'исполнитель' и 'трек' являются метками (текстовый файл)

Они не являются фактическими музыкальными файлами.

## <span id="page-18-0"></span>**5-1-5-3. Автоматическое создание папки ''Восстановление ММ-ДД ЧЧ-ММ" на жестком диске или устройстве USB.**

X14 автоматически создает папку ''Восстановление ММ-ДД ЧЧ-ММ" на жестком диске или устройстве USB при работе инструмента *восстановления Music DB*. Отмеченные папки с файлами или альбомами перемещены (скопированы) в данную папку.

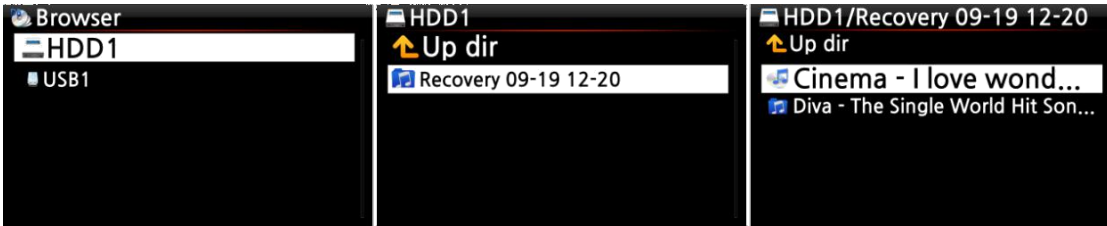

## **5-1-5-4. Перемещение файлов из папки 'Восстановление' в библиотеку**

## **Music DB.**

После перемещения файлов в папку '*Восстановление' (Recovery*) их можно повторно копировать в *Music DB*, использую опцию '*Копировать в DB'*.

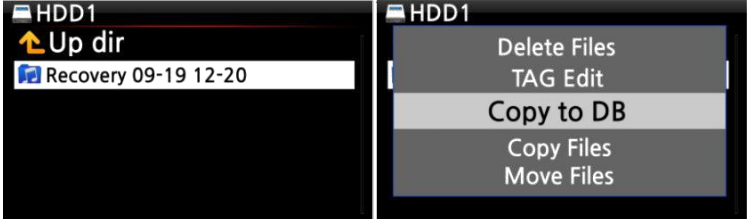

## **5-1-6. Результаты восстановления**

Очистка списка в результатах восстановления после запуска данного инструмента.

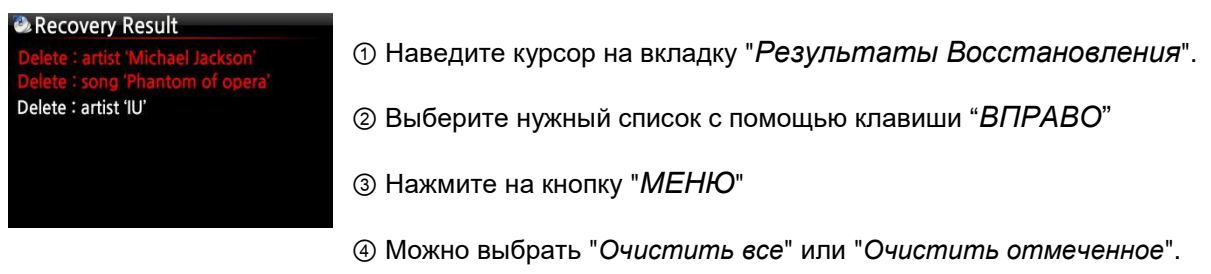

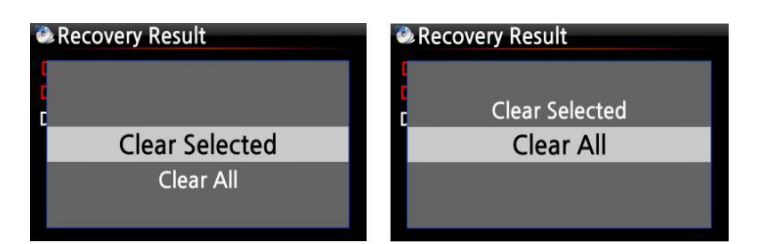

#### <span id="page-19-0"></span>**5-1-7. Резервное копирование**

Можно создать резервную копию данных *Music DB* на внешнем USB-устройстве.

※Вам потребуется внешний жесткий диск USB с емкостью превышающей объем *библиотеки*

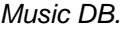

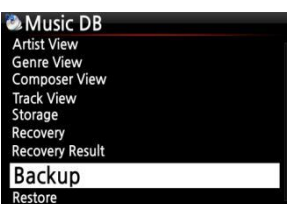

① Вставьте внешний USB-диск в USB-порт X14.

② Перейдите к *Music DB* в меню *НАСТРОЙКИ* и выберите

"*Резервное копирование*", затем нажмите *OK*.

③ При этом, как показано ниже, отображается внешний USB диск.

Выберите и нажмите *OK*. Далее, как показано ниже, выводятся

данные о размере *базы Music DB* и устройстве резервирования. Для начала резервирования нажмите *ОК*.

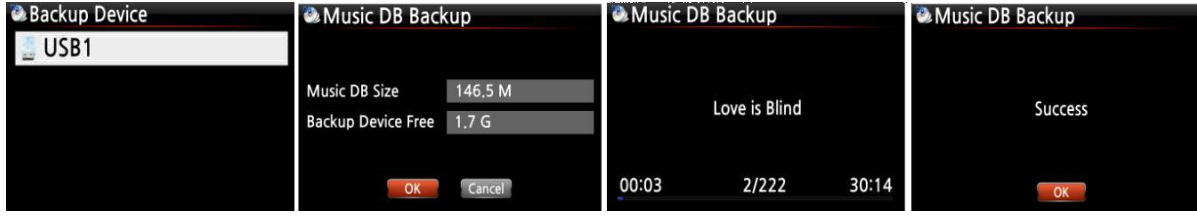

## **5-1-8. Восстановление данных резервной копии**

Восстановление данных резервной копии в *Music DB* вашего X14.

① Подключите устройство резервирования к USB-порту X14.

② Перейдите к *Music DB* в меню *НАСТРОЙКИ* и выберите *Восстановление данных*,

затем нажмите *OK.*

③ Выберите устройство резервирования и нажмите *OK* для начала *Восстановления данных*.

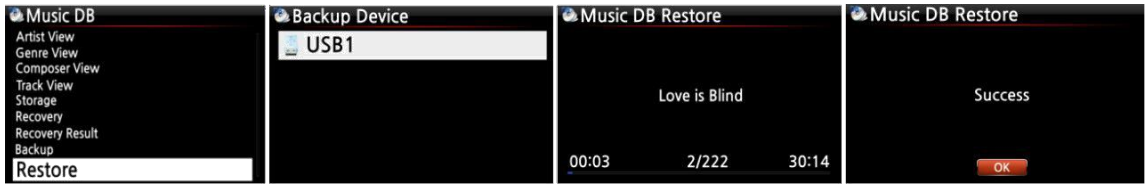

## **5-2. Копирование CD-файлов**

Выберите *Копирование CD* и нажмите "*OK*" . При этом отображается следующая вкладка.

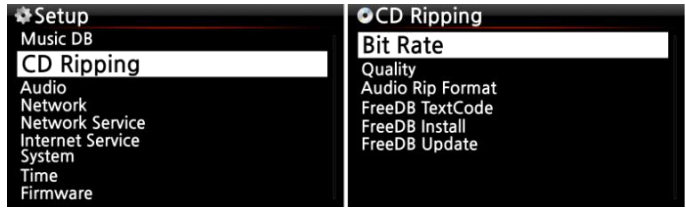

## <span id="page-20-0"></span>**5-2-1. Скорость передачи и качество**

Можно выбрать скорость передачи и качество копируемых и конвертируемых в МР3 файлов. Имеются две опции. (Для копирования и конвертирования CD в MP3)

- Скорость сжатия: 128K / 192K / 320K [по умолчанию] 192K
- Уровень качества: Превосходное / Наилучшее / Хорошее / Быстро / Очень быстро Выберите одну из опций и нажмите *OK* на пульте управления.

【СОВЕТ ①】 Время копирования и конвертирования данных CD в формат MP3 в зависимости от параметров качества, см. ниже.

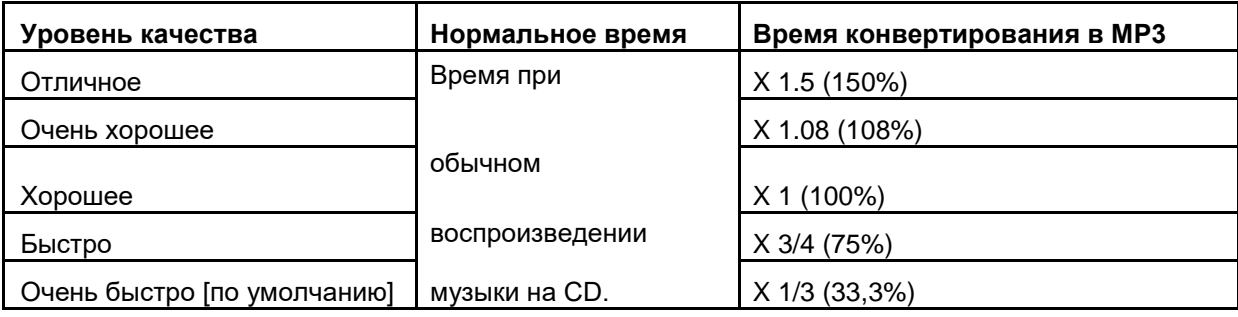

※Уровень качества определяет качество звука файлов MP3 и Ogg, а также размер файлов FLAC при копировании.

#### 【СОВЕТ ②】 Объем устройства хранения

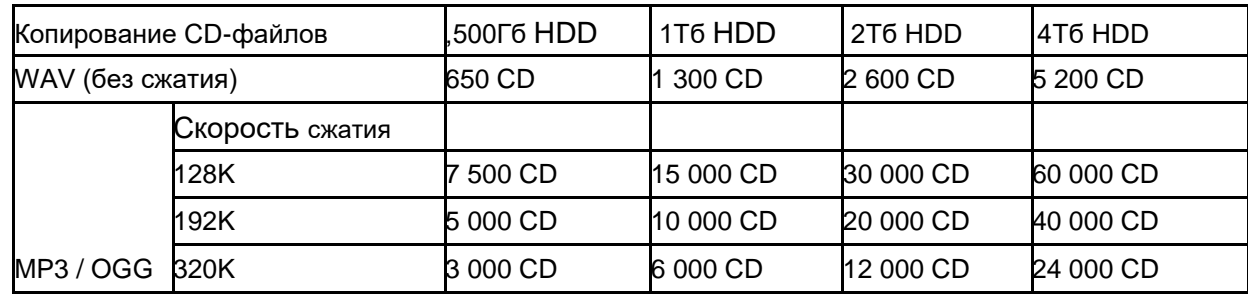

Данные цифры могут незначительно отличаться в зависимости от числа композиций на CD.

## **5-2-2. Формат копируемых CD-файлов**

Выбор одного из следующих форматов при копировании данных с CD:

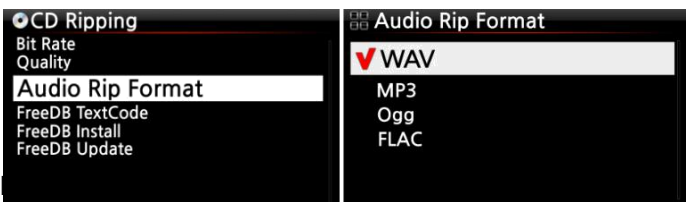

## <span id="page-21-0"></span>**5-2-3. Текстовый код FreeDB**

При повреждении текстового кода *FreeDB*, код *FreeDB* можно изменить как показано ниже.

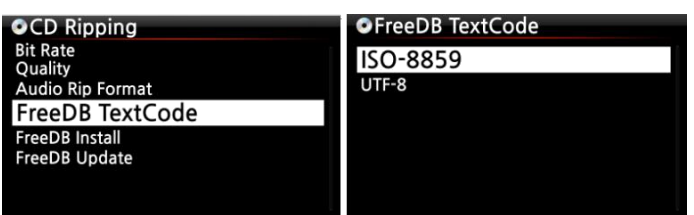

## **5-2-4. Установка библиотеки FreeDB**

Установите *библиотеку FreeDB* на жесткий диск X14 с помощью установочного DVD, идущего в комплекте. После установки данных *FreeDB* на жесткий диск X14 информация о загруженном CD (метаданные, название, альбом, исполнитель, и т.д.) отображается на X14 даже без подключения к интернету.

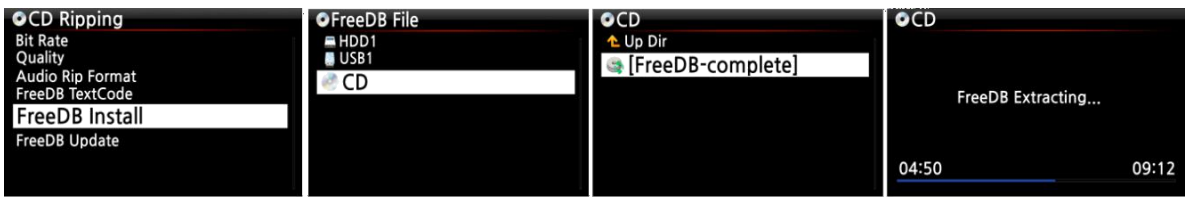

Для установки *базы FreeDB* на жесткий диск X14, вставьте установочный DVD в дисковод X14, перейдите в меню *НАСТРОЙКИ* и выберите *FreeDB*. В новой вкладке выберите CD и нажмите *OK*. В процессе установки *библиотеки FreeDB* произойдет автоматическое выключение и перезапуск X14.

## **5-2-5. Обновление библиотеки FreeDB**

Обновления версии *FreeDB* на сайте Cocktail Audio (*www.cocktailaudio.com*).

Для обновления существующей версии *FreeDB* сохраните файл, загруженный на *[www.](http://www.cocktailaudio.com/) [cocktailaudio. com](http://www.cocktailaudio.com/)* , на флеш-носитель и вставьте эту флешку в порт USB X14. Перейдите к вкладке *НАСТРОЙКИ* и выберите *FreeDB Update*. Нажмите "*OK*". Для перехода к файлу обновления выберите флешку USB и нажмите *OK*. Для начала установки нажмите "*ОК*".

## **5-3. Аудио**

Выберите *Аудио* и нажмите *OK*.

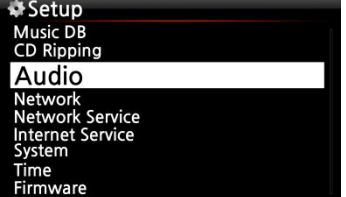

## <span id="page-22-0"></span>**5-3-1. Вид плеера**

Имеются следующие опции настройки: ※ ※ПРИМЕЧАНИЕ: Для изменения вида Обложка и Список, Данные о файле или Только список. Player View Cover & List Music Info<br>List Only Lyric Phantom Of The opera

плеера и выбора отображения по обложке и списку, данным о файле или только по списку используйте кнопку *ИНФОРМАЦИЯ*. ※По умолчанию: Обложка и список

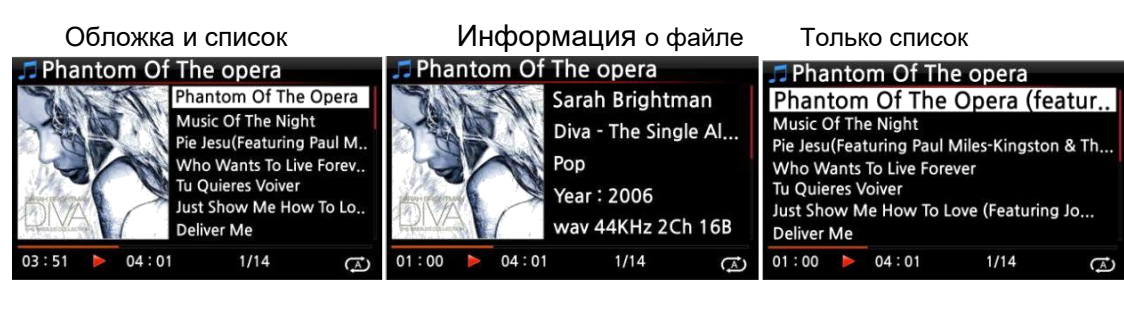

## **5-3-2. Эквалайзер (режимы)**

Отображается следующее: Нормальный → Класика → Живой→ Поп → Рок → Джаз

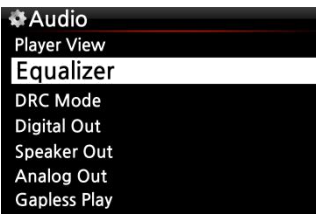

& Equalizer Normal Classic Live Pop Rock Jazz Dance

 $\rightarrow$  Танцы $\rightarrow$  Вокал  $\rightarrow$  Легкий  $\rightarrow$  Бас  $\qquad \odot$  Выберите *эквалайзер* и нажмите *ОК* для открытия списка "*Режимы эквалайзера*".

② Выберите одну из 10 опций:

※ ※ПРИМЕЧАНИЕ: *Эквалайзер* работает только с "*выход на АС*" (со встроенного усилителя).

※※ПРИМЕЧАНИЕ: Для выбора режима эквалайзера во время воспроизведения нажмите *EQ*.

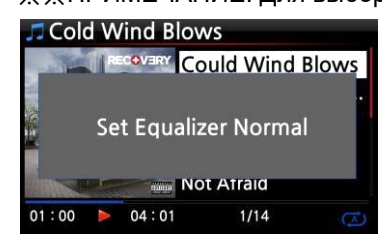

※ПРИМЕЧАНИЕ: Перед использованием ознакомьтесь с п. 18-4 «Режимы эквалайзера (заданные)» (Стр. 81).

## <span id="page-23-0"></span>**5-3-3. Режим сжатия динамического диапазона (DRC)**

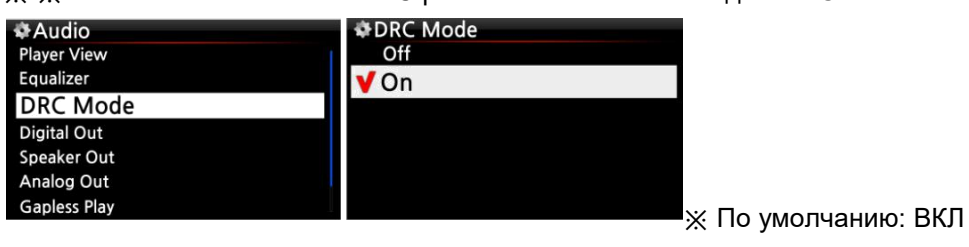

※ ※ПРИМЕЧАНИЕ: Режим DRC работает только с "выхода на АС".

## **5-3-4. Цифровой выход**

Имеется четыре опции: *OFF/Выкл*, *Passthrough/Сквозная передача*, *48 кГц, , 96Гц*

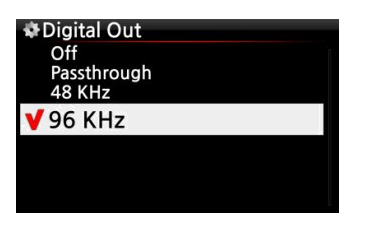

1. *OFF*: Нет сигнала цифрового выхода

- 2. *Сквозная передача*: Оригинальное разрешение (Частота)
- 3. *48кГц*: Макс. частота: 48кГц
- 4. *96 кГц:* Макс. частота: 96кГц

※По умолчанию: 96кГц

## **5-3-5. Режим "Выход на громкоговоритель" (выход на АС)**

Здесь можно выбрать *ON* или *OFF*.

Для использования усилителя X14, установите режим "*Выход на АС*" как *ON/ВКЛ*

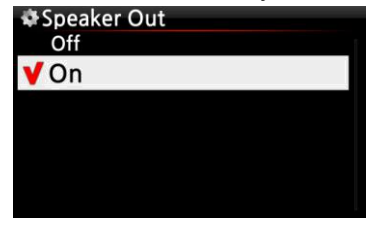

※По умолчанию: ВКЛ

#### **5-3-6. Аналоговый выход**

Здесь можно выбрать *ON* или *OFF*

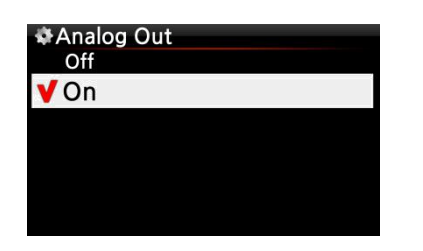

※По умолчанию: ВКЛ

Для использования внешнего усилителя установите режим "*Аналоговый выход*" как *ON/ВКЛ* и подключите усилитель к аналоговому выходу на задней панели X14.

## <span id="page-24-0"></span>**5-3-7. Gapless Play/Воспроизведение без пауз**

Режим *воспроизведения без пауз* X14 предусмотрен только для форматов *MP3, WAV* и *FLAC*.

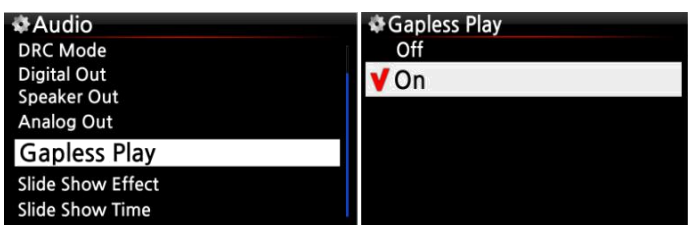

※По умолчанию: ВКЛ

※Поддержка МР3 файлов только с LAME

※Опция "*Воспроизведение без пауз*" предусмотрена только для режимов '*Повтор всех*

*композиций*' и '*Нормальный*'. Например, данная опция не поддерживается в режиме "*В*

#### *случайном порядке"* **5-3-8. Параметры слайд-шоу** Slide Show Effect

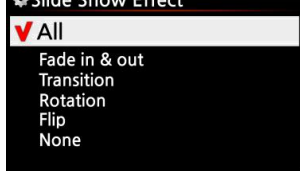

Имеется 6 опций: Все, Время затухания, Переход, Ротация, Переворот и Без эффектов.

※ПРИМЕЧАНИЕ: Подробное описание приведено в п. 18-1. Слайд-шоу (Стр. 80)

# **5-3-9. Время слайд-шоу**

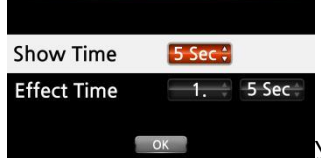

Установка требуемого времени и параметров слайд-шоу.

Время слайд-шоу: Время отображения одного изображения.

Время эффекта: Время перехода от одного изображения к другому ※ПРИМЕЧАНИЕ:

Подробное описание приведено в п. 18-1. Слайд-шоу (Стр. 80)

#### **5-4. Сеть**

※ Проверьте соединение кабеля *Ethernet* или *адаптера USB* 

*WiFi*. Выберите *Network/Сеть* и нажмите "*OK*" .

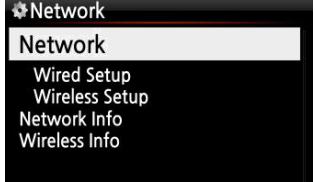

① Выберите "*Сеть*" и нажмите "*OK*".

② Выберите *Настройка (по проводу)* или *Настройка (без провода*) и нажмите *OK*.

【СОВЕТ】 Для просмотра сведений о сети нажмите *ИНФОРМАЦИЯ*.

## <span id="page-25-0"></span>**5-4-1. Проводное соединение**

## **5-4-1-1. Протокол DHCP (APIPA)**

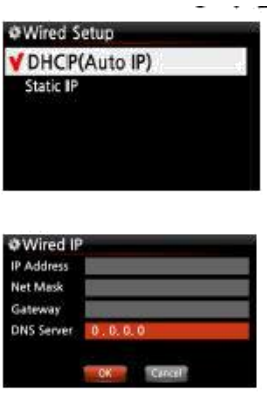

192,168.0.22

3. Выберите *DHCP (Auto IP)* и нажмите "*OK*" .Ввод данных здесь не требуется.

4. Выберите "*ОК*" и нажмите "*ОК*" для подтверждения

5. При успешном подключении к сети появляется следующее сообщение.

## **5-4-1-2. Статический IP-адрес**

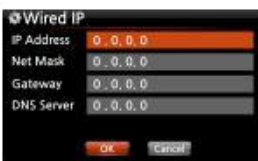

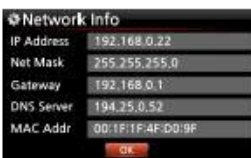

1.Выберите "*Статический IP*" и нажмите "*OK*".

2. Выберите опции: IP-адрес, маска подсети и т.д.

3. Выберите и нажмите "*OK*" .

4.При успешном подключении к сети появляется следующее сообщение.

## <span id="page-26-0"></span>5-4-2. Настройки Беспроводного соединения

Х14 предусматривает два способа использования беспроводного соединения

#### 5-4-2-1 Поиск в списке устройств

#### (открытый идентификатор SSID)

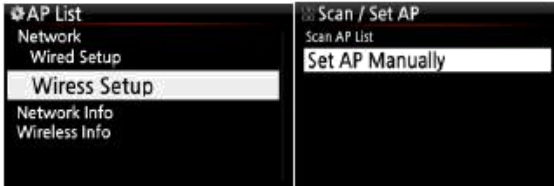

1. Выберите 'Настройки (без провода)' и нажмите "ОК".

2. Выберите 'Scan Ap List'. Отображается список всех доступных устройств.

3. Выберите требуемое точку доступа и нажмите "ОК".

4. При необходимости введите пароль к устройству и дважды нажмите ОК.

При успешном подключении к сети появляется следующее сообщение.

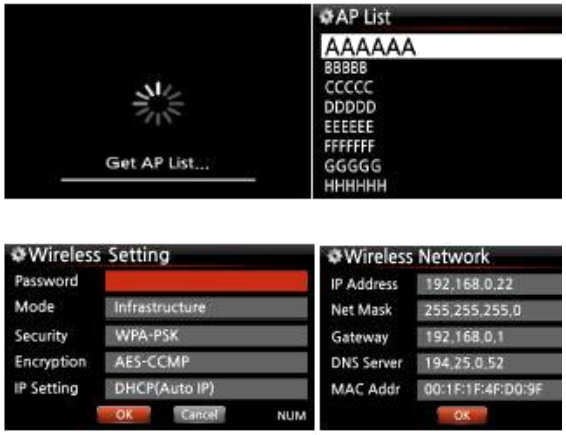

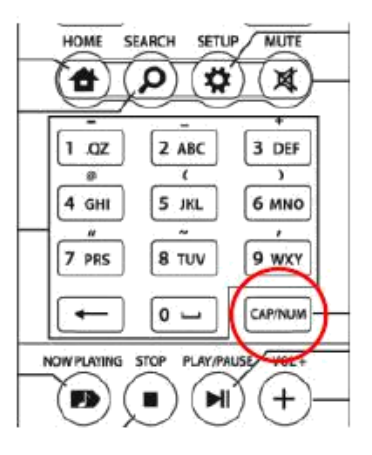

※ Клавиша CAP/NUM пульта управления служит

для переключения режимов ввода цифр, букв или символов, а также верхнего и нижнего регистров.

#### 5-4-2-2 Ручная установка из списка устройств (скрытый идентификатор

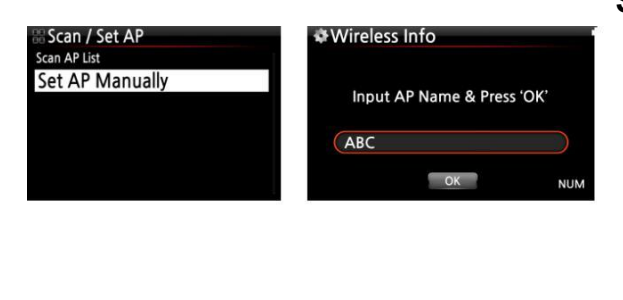

#### SSID)

1. Выберите 'Настройки точки доступа вручную' и откройте вкладку для ввода имени точки доступа, см. Рис.

2. Введите имя точки доступа и нажмите ОК.

3. При этом отображается вкладка для ввода пароля. Далее выполните те же

действия, что и для 'Open SSID'.

 $27$ 

### <span id="page-27-0"></span>**5-4-3. Информация о сети**

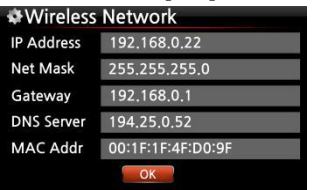

Выберите Информация о сети и нажмите OK. При этом выводится информация о сети, см. Рис. ниже.

#### **5-4-4. Информация о беспроводной сети**

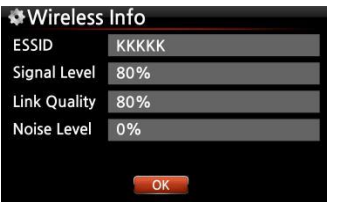

Выберите Информация о сети и нажмите OK. Для проверки уровня сигнала беспроводной сети LAN см. Рис. ниже.

## **5-5. Сетевые службы**

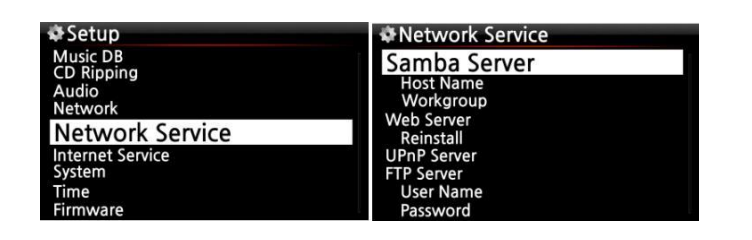

Выберите Интернет-сервис и нажмите OK. При этом отображается ряд опций: сервер Samba, веб-сервер, UPnPсервер и FTP-сервер.

## **5-5-1. Сервер Samba**

Для просмотра папок, хранящихся на жестком диске X14, с помощью подключенного к сети ПК, выполните следующее:

1. Выберите *Сервер Samba* и нажмите *OK*. Включите *Сервер Samba* как показано ниже.

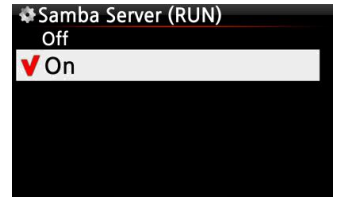

※ По умолчанию: OFF/ВЫКЛ

2. Выберите Сервер Samba и нажмите OK.

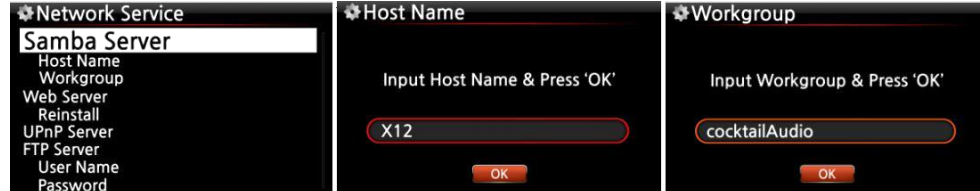

3. Выберите имя хоста и рабочей группы.

<span id="page-28-0"></span>4. Введите имя хоста и рабочей группы и дважды нажмите *OK.*

# ※**Просмотр папок, хранящихся на жестком диске с помощью ПК (ОС - Windows 7)**

- ① Нажмите на значок '*Старт*' в левом нижнем углу экрана.
- ② Выберите и нажмите клавишу '*Компьютер*'.
- ③ При этом выводится вкладка '*Сеть*'

④ Нажмите '*Сеть*' для отображения всех серверов (по умолчанию имя хоста – X14),

подключенных к локальной сети.

⑤ Выберите и нажмите '*X14*'.

⑥ При этом могут отображаться две папки: *Локальные диски* и *MusicDB.*

※ **ВНИМАНИЕ: НЕ пытайтесь получить доступ к папкам** *библиотеки Music DB***. Удаление или изменение файлов данной папки может привести к серьезным сбоям** *Music DB***.**

#### **5-5-2. Общий сетевой доступ (Samba Client)**

X14 и устройства хранения могут быть подключены к одной и той же сети. Для передачи файла на управляющее устройство и воспроизведения на X14 настройте "*Общий сетевой доступ*", см. ниже.

#### **1) Добавление "Общей папки"**

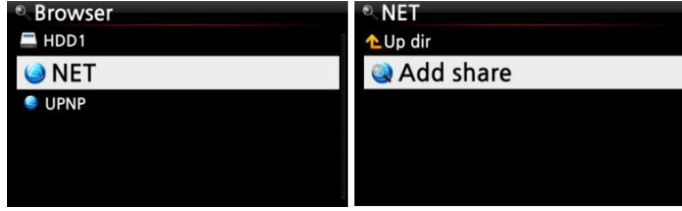

① Перейдите в обозреватель и нажмите на 'NET' при подключенной сети ② Нажмите 'Добавить сеть' для вывода вкладки ниже

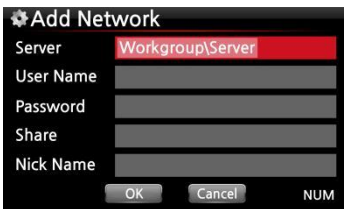

③ Нажмите на Server (Workgroup\Server) для использования рабочей группы и сервера, см. ниже.

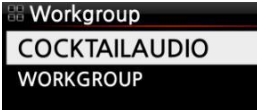

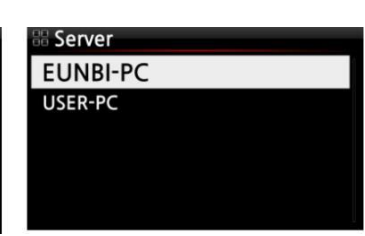

※ Например, можно выбрать '*WORKGROUP*' и *'USER-PC'*, при этом отображается следующая вкладка.

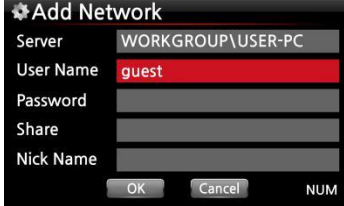

※ Имя пользователя, по умолчанию: гость

④ Выберите и нажмите "Share*"*. При этом отображаются папки с общим доступом.

#### Share

DXD sample file **Music** Share Test<br>Slide Show test Users

**MAdd Network** WORKGROUP\USER-PC Server **User Name** guest Password Share Music **Nick Name** Musi  $OK$ 

⑤ Выберите добавляемую папку ⑥ Например, выберите папку

'Музыка'. Отображается вкладка

для ввода имени. На дисплее X14 появляется общая папка с именем 'Nick Name'.

⑦ Имя папки (Музыка) всегда можно изменить ※

Нельзя дважды использовать одно и то же имя.

⑧ Выберите и нажмите *OK*. При этом отображается следующая вкладка.

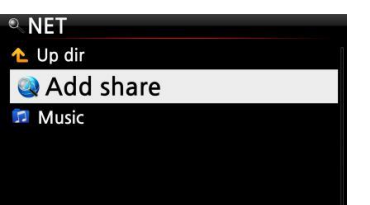

⑨ Теперь выберите и нажмите на значок '*Музыка*' для воспроизведения файлов в этой папке.

#### **2) Изменение и удаление общей папки**

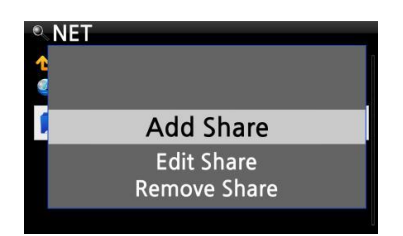

① Наведите курсор на любую папку из отображенного списка.

② Для вызова всплывающего меню нажмите МЕНЮ, см. Рис.

слева. Здесь можно выполнить редактирование или добавление.

#### <span id="page-30-0"></span>**3) Рекомендуется вводить то же имя пользователя, что и ранее**

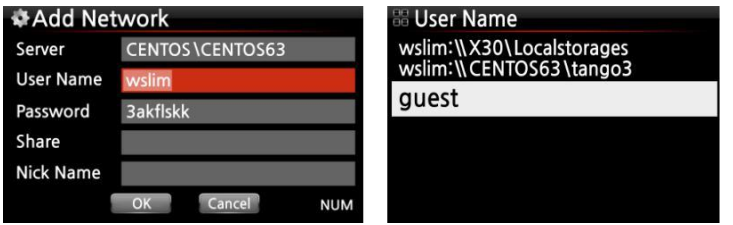

Выберите и нажмите "Имя пользователя". Отображается ранее введенное имя пользователя

## **5-5-3. Веб-сервер**

*Веб-сервер* X14 поддерживает следующие функции:

- Добавление обложек для всех альбомов в *Music DB* X14 с помощью Интернета.
- Поддержка *редактирования тегов* ID3 для каждой композиции
- Воспроизведение и управление X14 через *веб-интерфейс*
- Составление *плейлистов* из композиций, сохраненных в *библиотеке Music DB* X14.
- Подробная информация содержится в Руководстве по работе с веб-интерфейсом X14, доступном на сайте Cocktail Audio (www.cocktailaudio.com)

#### **5-5-3-1. Создание веб-сервера на базе X14**

Выберите Веб-сервер и нажмите OK. Измените статус на ON/ВКЛ, см. ниже.

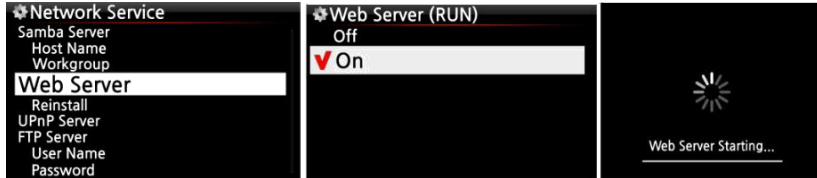

Для запуска выберите *Переустановить (Reinstall)* и нажмите *OK*.

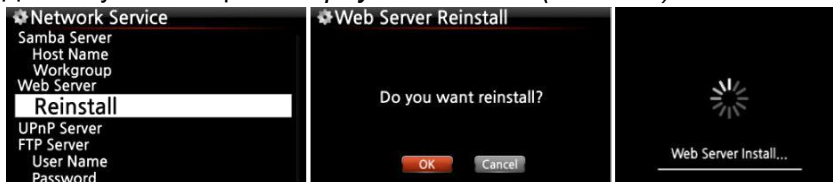

# **5-5-3-2. Запуск веб-интерфейса**

*Веб-интерфейс* X14 поддерживает два формата: для ПК (в т.ч. Планшет ) и для смартфонов.

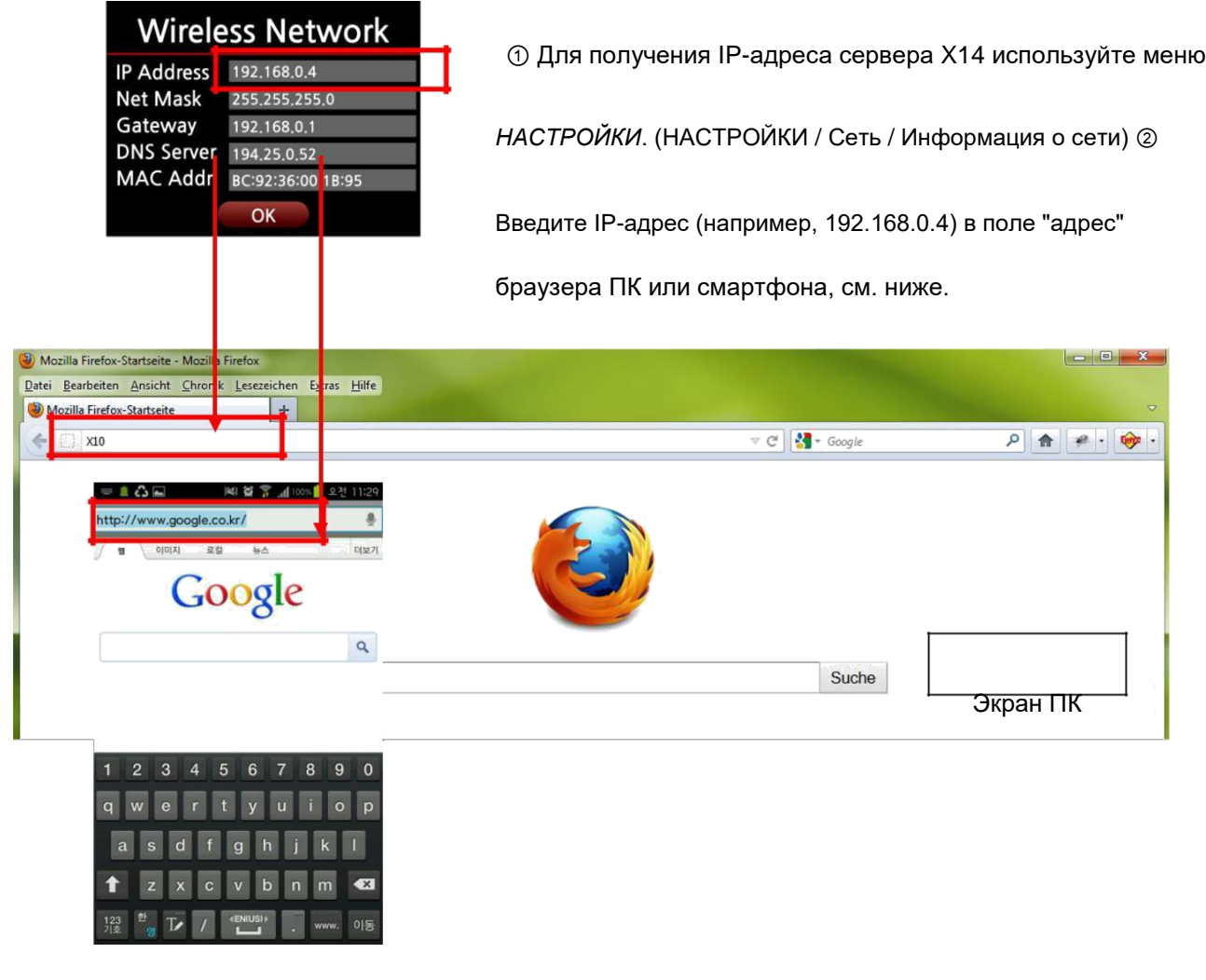

Экран смартфона

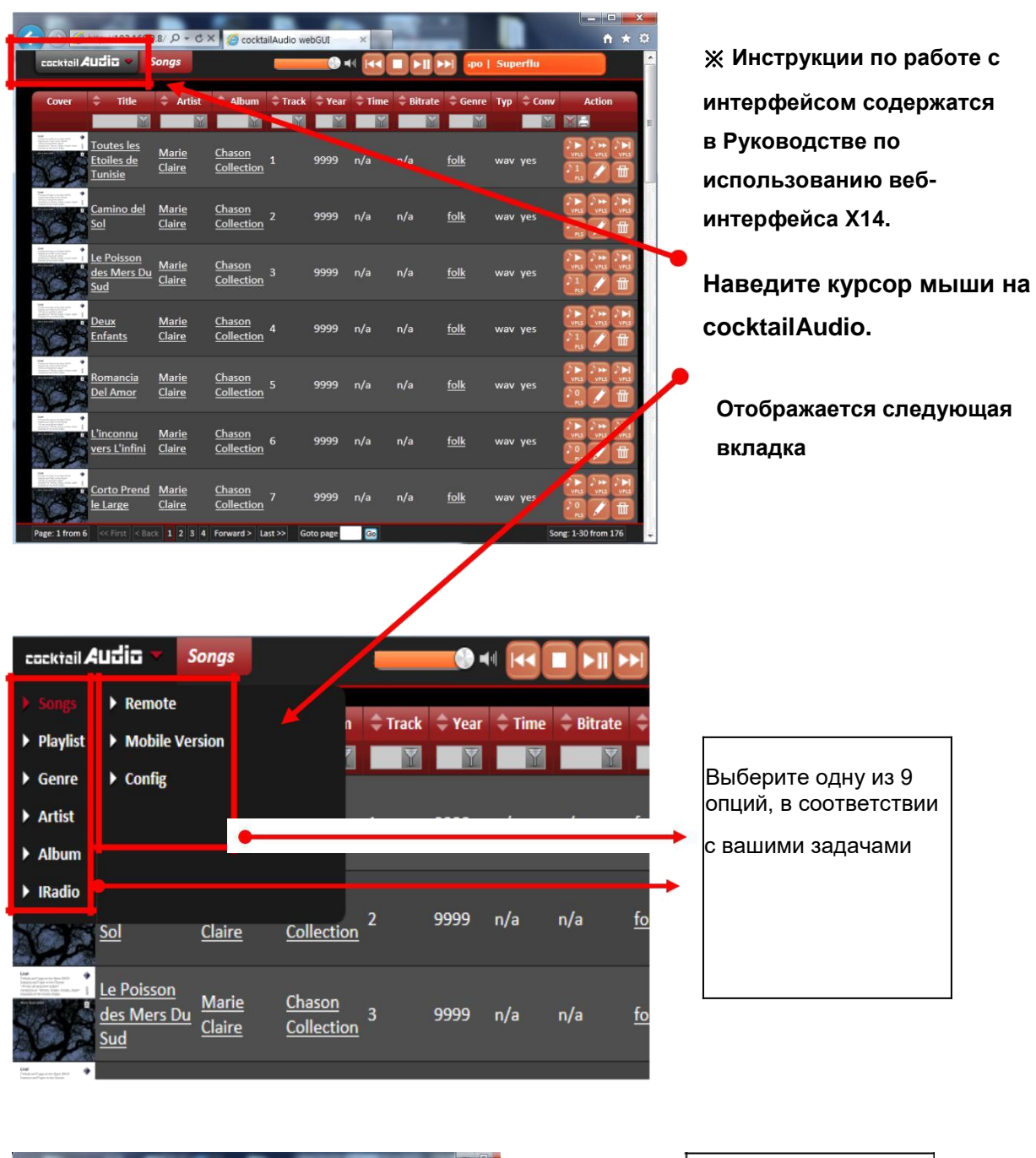

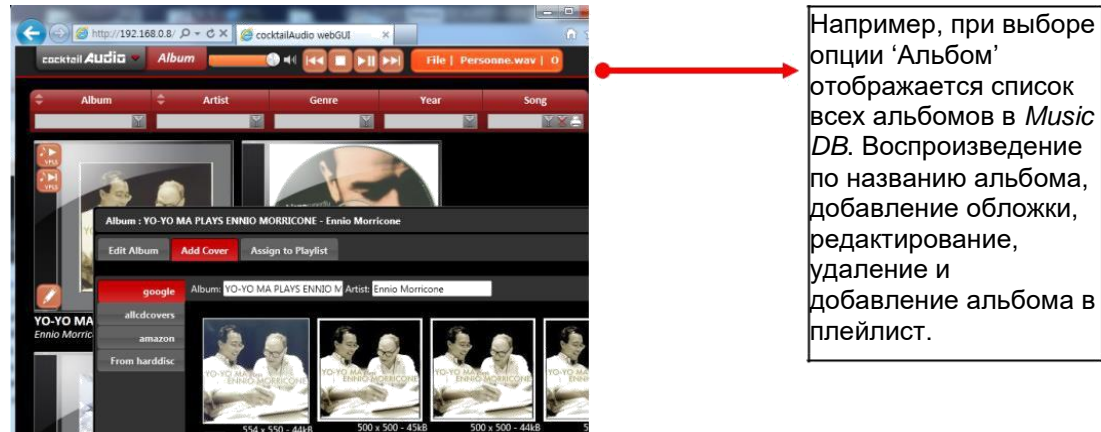

## <span id="page-33-0"></span>**5-5-4 Сервер UPnP**

При совместимости устройства (например, ПК) с протоколом *UPnP*, файлы *библиотеки Music DB* можно воспроизводить с помощью устройства *UPnP*.

Настройки по умолчанию для сервера *UPnP: ВКЛ*.

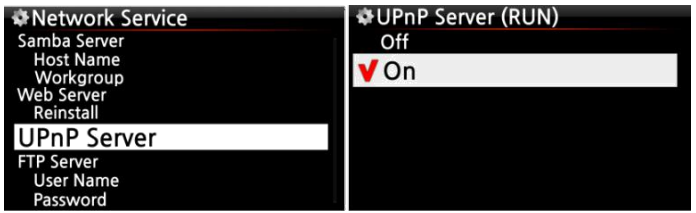

## **5-5-5 Сервер FTP**

Выберите FTP Server и нажмите OK. Установите параметр ON/ВКЛ. Необходимо ввести имя пользователя. Пароль по умолчанию: 0000. При необходимости пароль можно изменить.

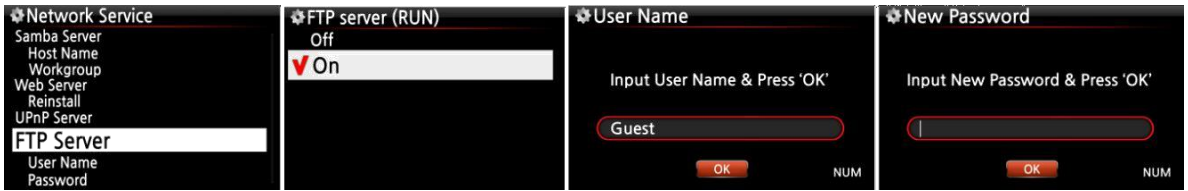

【СОВЕТ】 Принцип работы с ПО *FTP* тот же, что и для '*File Zilla'*. В качестве кодировки выберите '*UTF-8'*.

#### ※**Назначение сервера FTP**

Установка ПО *FTP*, такого как '*File Zilla'* на ПК дает возможность копировать, удалять, или перемещать файлы или папки в пределах жесткого диска X14 и ПК.

#### **5-6. Интернет-сервисы**

Данная опция предусмотрена для таких *интернет-сервисов*, как *Simfy* и *Qobuz*.

#### **5-6-1 Simfy**

*Сервис Simfy* доступен только в следующих странах: Германии, Австрии, Швейцарии и ЮАР. Подробная информация доступна на сайте www.simfy.com .

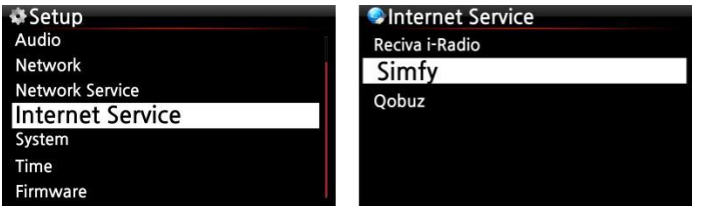

① Для получения имени пользователя и пароля необходимо подписаться на *Simfy (www.simfy.com).* ② Перейдите в меню *НАСТРОЙКИ* /

*Интернет сервис* /*Simfy*.

<span id="page-34-0"></span>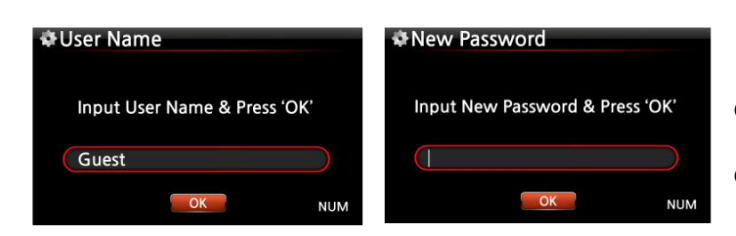

③ Введите имя пользователя и пароль

④ Теперь Вам доступен сервис Simfy

Подробная информация по работе с сервисом приводится в руководстве по использованию Simfy.

## **5-6-2 Qobuz**

Сервис Qobuz используется так же, как и сервис Simfy. Подробная информация доступна на

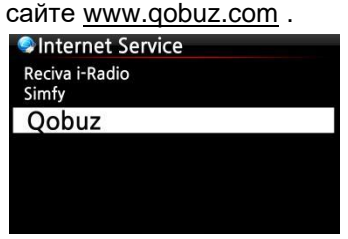

※ ПРИМЕЧАНИЕ: В данный момент сервис *Qobuz* доступен в 9 странах ЕС: Франции, Германии, Великобритании, Ирландии, Бельгии, Нидерландов, Люксембурга, Швейцарии и Австрии. не доступен

#### **5-7. Система**

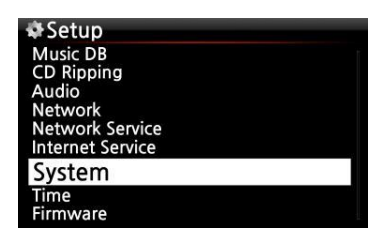

① Выберите "*Система*" и нажмите "*OK*".

## **5-7-1. Язык экранного меню (OSD).**

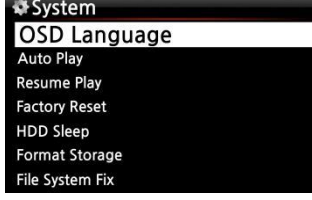

② Выберите язык экранного меню и нажмите OK.

Выводится список доступных языков.

③ Выберите нужный язык и нажмите "OK" .

## **5-7-2. Автоматическое воспроизведение (Авто запуск)**

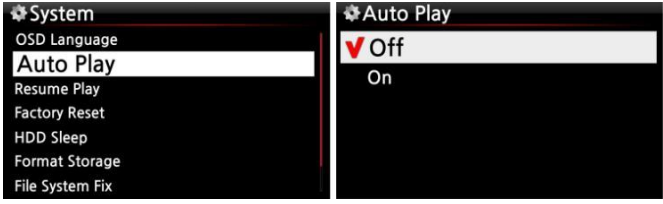

Выберите *Автозапуск* и нажмите "*OK*" . Доступные настройки: *ON/OFF*.

※ По умолчанию: *OFF/ВЫКЛ*

【СОВЕТ】 Подробное описание функции "Автозапуск" приведено в п. 18-11

"Автозапуск" (Стр. 85

#### **5-7-3. Возобновление воспроизведения**

<span id="page-35-0"></span>При перезагрузке X14 автоматически возобновляет прерванное воспроизведение файла в Music DB, обозревателе или Интернет-радио с места остановки.

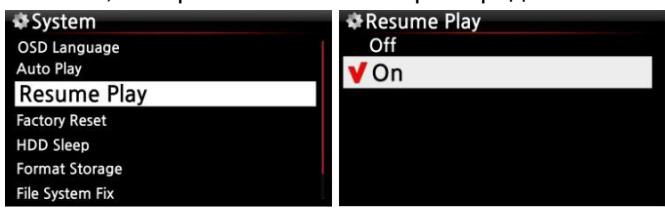

Выберите "Возобновление воспроизведения " и нажмите "ОК". Измените статус на ON/ВКЛ, см. пример слева.

※ По умолчанию: OFF/ВЫКЛ

## **[COBET]**

※ Данная функция НЕДОСТУПНА при включении 'Будильник' или 'Авто воспроизведение'.

※Приоритет функций: Будильник----Автозапуск -----Возобновление воспроизведения

#### **5-7-4. Восстановление заводских настроек**

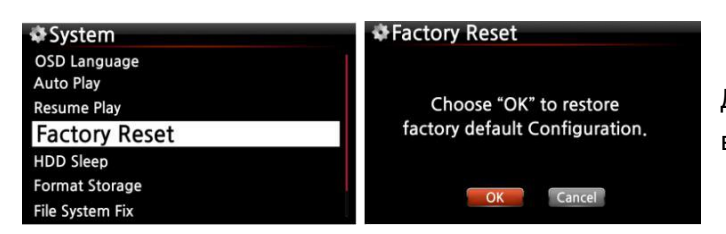

Для восстановления заводских настроек выберите Factory Reset и нажмите ОК.

#### **5-7-5. Режим сна жесткого диска**

Включение режима сна для жесткого диска X14. Имеется 5 опций: OFF/Выкл, 10 мин, 20 мин, 30 мин и 1 час. При отсутствии действий в течение заданного периода жесткий диск переходит в режим сна.

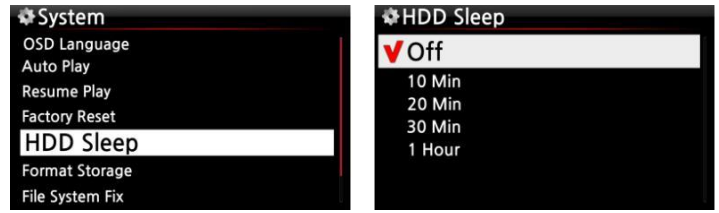

※ Выход X14 из режима сна может занять 3-4 секунды. В течение этого периода X14 недоступен для команд пульта управления.

#### **5-7-6. Форматирование жесткого диска**

※ ПРИМЕЧАНИЕ: Функция форматирования жесткого диска X14 не поддерживает создание нескольких разделов. При необходимости создания 2 разделов жесткого диска рекомендуется использовать ПК.
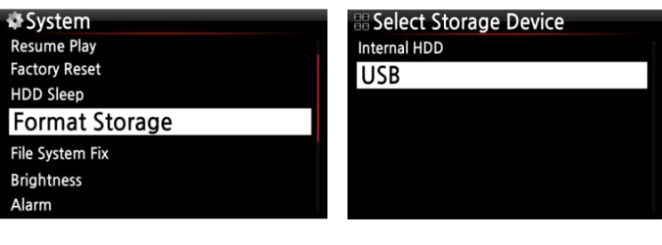

※ ПРИМЕЧАНИЕ: Данная функция служит для форматирования внутреннего жесткого диска и внешнего устройства USB. Процедура форматирования в том и другом случае совпадает.

### **5-7-6-1. Новый жесткий диск (без разделов)**

※ПРИМЕЧАНИЕ 1: При форматировании, X14 поддерживает два типа файловых систем. Одна из них - NTFS, другая - Linux. Выбор производится в процессе форматирования диска.

※**ПРИМЕЧАНИЕ 2: Файловая система Linux отличается большей стабильностью и**

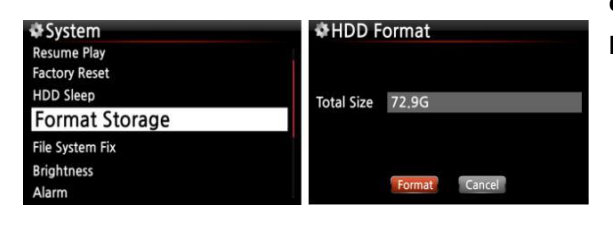

**скоростью работы по сравнению с NTFS. Рекомендуется использовать систему Linux.**

① Вставьте дисковый накопитель в X14 и включите питание.

② Выберите "Система" во вкладке "Настройки" и нажмите "Форматирование HDD", см. Рис. слева.

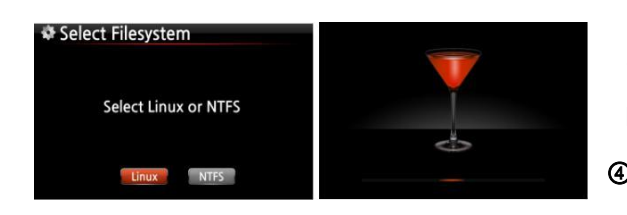

③ Отображается вкладка выбора Linux или NTFS. Выберите одну из них. ④ **Форматирование начнется автоматически**

## **5-7-6-2. Жесткий диск б/у (с разделами)**

#### **[Внимание] При форматировании все данные на диске будут удалены!**

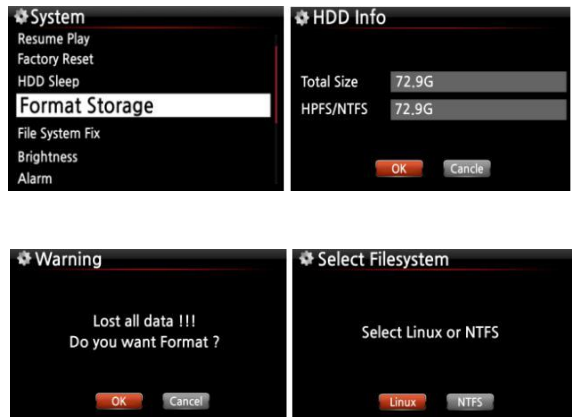

① Выберите "Форматирование HDD" в меню "НАСТРОЙКИ" и нажмите "OK". ② Отображается общий объем диска и файловая система.

③ Выберите Linux или NTFS

④ Форматирование начнется автоматически.

### **5-7-7. Исправление ошибок файловой системы**

Проверка и исправление ошибок файловой системы NTFS на жестком диске X14.

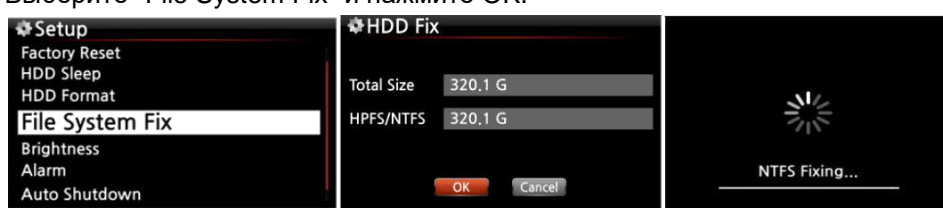

Выберите "File System Fix" и нажмите OK.

【Предупреждение】 Рекомендуется использовать данную функцию только при проблемах в

работе жесткого диска X14.

### **5-7-8. Яркость**

Регулировка яркости ЖК-дисплея.

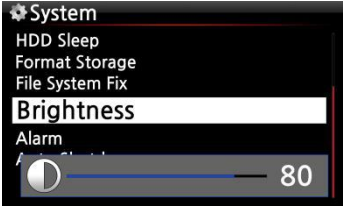

Выберите "Яркость" и нажмите OK. Для регулировки яркости используйте клавиши ВЛЕВО/ВПРАВО на пульте управления. ※ Значение по умолчанию: 80

### **5-7-9. Будильник**

X14 позволяет настроить шесть (6) сигналов будильника.

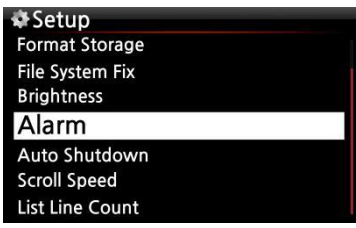

① В меню "НАСТРОЙКИ" выберите "Будильник" и

нажмите "OK". При этом отображается следующая вкладка.

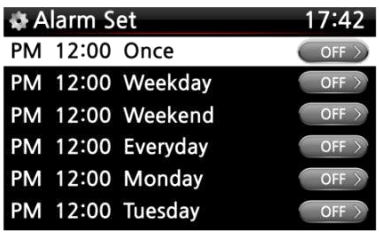

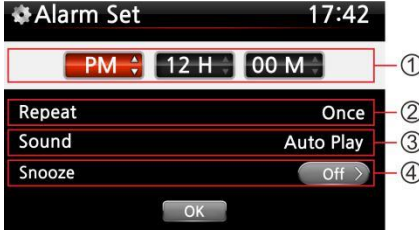

② Выберите требуемую опцию и нажмите "OK". При этом отображается следующая вкладка.

※ ※ПРИМЕЧАНИЕ: Минимальный интервал настройки составляет 10 минут по отношению к данному моменту времени.

- ③ Установите время, режим повтора и мелодию сигнала.
- ④ Включение отложенного сигнала/Snooze ON.
- ⑤ Выберите и нажмите "OK" .

① Установите время, используя клавишу ВВЕРХ/ВНИЗ.

- ② Установите число повторов, используя клавишу OK
- ③ Выберите мелодию сигнала, используя "Плейлист" или Интернет-радио (Избранное)
- ④ Включение/Отключение отложенного сигнала/Selecting
- snooze ON/OFF

※ ПРИМЕЧАНИЕ: По окончанию настройки будильника в меню воспроизведения отображается

следующий значок.

| <b>J. Music Of The Night</b>                |             |
|---------------------------------------------|-------------|
| Phantom Of The Opera                        | ⋇           |
| Music Of The Night                          |             |
| Pie Jesu(Feat Jring Paul M.                 | A:          |
| Who Wants To Live Forey                     |             |
| Tu Quieres Voiver<br>Just Show Me How 10 Lo | $2^{\cdot}$ |
| <b>Deliver Me</b>                           | D:          |
|                                             |             |
| 03:51<br>04:01<br>2/14                      | г.          |

ПРИМЕЧАНИЕ:

- A: Будильник
- Два
- День

Будильник сработает через 48 часов.

### **5-7-10. Автоматическое отключение**

Возможность задать точное время автоматического выключения X14.

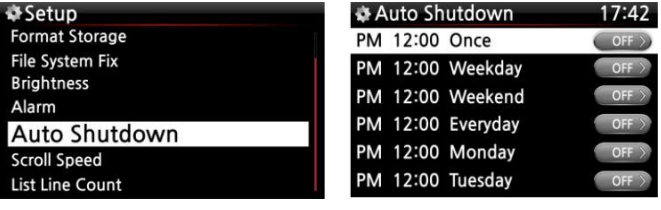

① Перейдите в меню НАСТРОЙКИ и выберите "Система".

② Выберите "Auto Shutdown" и нажмите "ОК".

③ Выберите одну из опций и подтвердите.

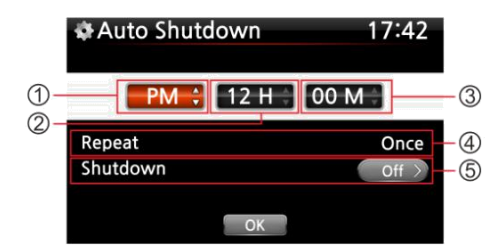

④ Настройте время на X14 ⑤ После настройки времени наведите курсор на значок OK и нажмите клавишу ОК.

※ ПРИМЕЧАНИЕ: Для ввода значений используйте клавиши ВВЕРХ/ВНИЗ. Для перемещения курсора используйте клавиши ВЛЕВО/ВПРАВО. Для изменения режима 'Повтор' нажмите ОК. Для переключения ВКЛ/ОТКЛ используйте клавиши ВЛЕВО/ВПРАВО.

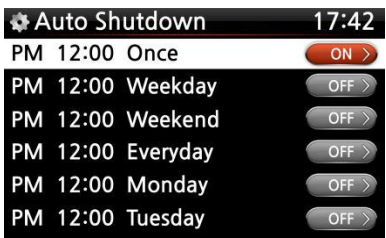

⑥ При этом отображается вкладка слева. Для сохранения настроек и выхода из меню нажмите ВОЗВРАТ.

※ ПРИМЕЧАНИЕ: Автоотключение может не

сработать при выборе параметра "Подача питания не более 3 минут"

※ ПРИМЕЧАНИЕ: После настройки автоматического отключения в меню воспроизведения

отображается следующий значок.

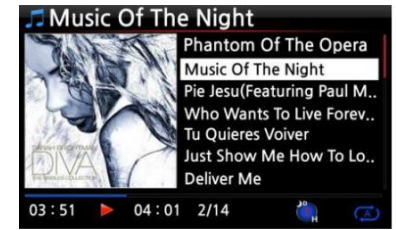

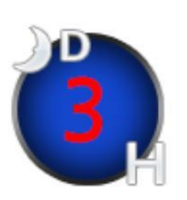

※ПРИМЕЧАНИЕ:

D: Автоотключение:

3: три

H: Час

Автоотключение X14 через: 3 часа

### **5-7-11. Скорость прокрутки**

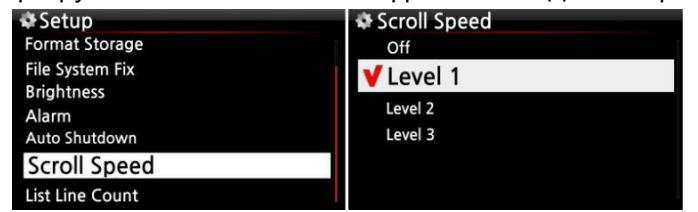

Прокрутка больших текстовых фрагментов. Для настройки прокрутки см. Рис. ниже.

※ По умолчанию: Уровень 1

### **5-7-12. Параметры отображения текста**

Настройка количества текстовых строк, отображаемых на дисплее.

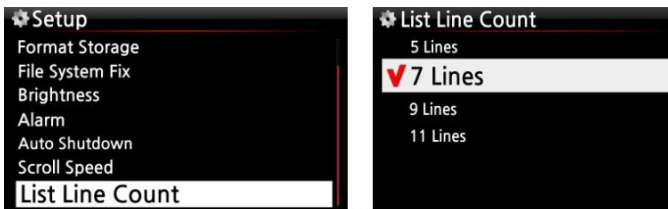

※ ПРИМЕЧАНИЕ:

По умолчанию для встроенного ЖК-дисплея: 7 строк

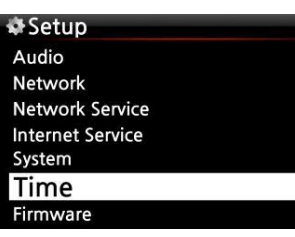

#### **5-8. Время**

Выбор формата часов и настройка времени, через интернет или вручную.

#### Time Format AM/PM

24 Hour

#### **5-8-1. Формат часов**

Формат часов, отображаемых при воспроизведении интернетрадио. Для вывода времени нажмите клавишу ЧАСЫ. Часы могут отображаться в 12-часовом или 24-часовом формате. Выбор требуемого формата.

### **5-8-2. Настройка времени (через Интернет)**

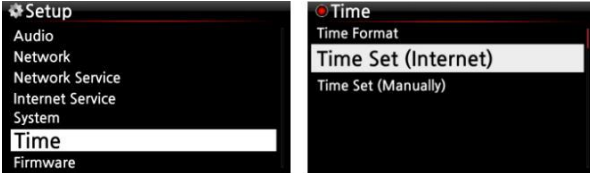

① Выберите *"Настройка времени (через*

*Интернет)"* и нажмите *"OK"*. При этом доступны следующие опции.

【СОВЕТ】 Перед настройкой времени через интернет убедитесь в подключении X14 к интернету.

Time Set (Internet) GMT+00 London GMT+00 Lisbon GMT+01 Amsterdam GMT+01 Berlin MT+01 Brussels **Budapes** 

② Введите параметры времени и нажмите OK.

【СОВЕТ】 По умолчанию: GMT +00, Лондон

### **5-8-3. Настройка времени (Вручную)**

Time Set (Manual)  $\begin{bmatrix} 2013 \\ 8 \end{bmatrix}$  8  $\begin{bmatrix} 21 \\ 21 \end{bmatrix}$ **PM + 12 H 00 M** OK

При отсутствии интернет соединения настройка времени производится вручную.

① Выберите "Настройка времени (Вручную)" и нажмите "OK", см. Рис. выше.

② Введите параметры времени и нажмите OK.

# **5-9. ПО (Прошивка)**

X14 предусматривает проверку и установку обновлений текущей версии прошивки.

Выберите *Прошивка* и нажмите OK.

## 5-9-1. Текущая версия прошивки

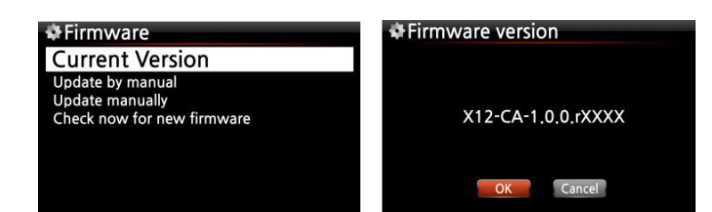

Ниже приведен способ проверки обновлений текущей версии прошивки. Выберите *Текущая Версия* и нажмите *OK*.

### **5-9-2. Обновление вручную (Обновление версии прошивки вручную)**

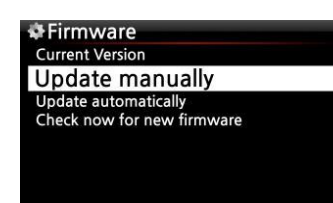

① Загрузите последнюю версию и сохраните файл в корневом

каталоге флешки USB или жесткого диска X14.

② Вставьте флешку USB в USB-порт X14.

③ Перейдите в меню *НАСТРОЙКИ*, выберите

Обновление прошивки и нажмите *"ОК".*

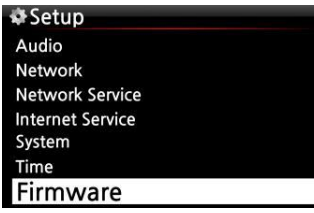

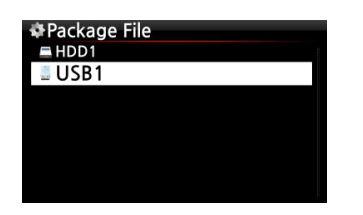

④ Выберите диск, содержащий файл обновлений. ⑤

Выберите файл xxxxxxxxxx. pkg и нажмите *OK.*

Выберите и нажмите *"OK"* . В процессе обновления произойдет перезагрузка X14.

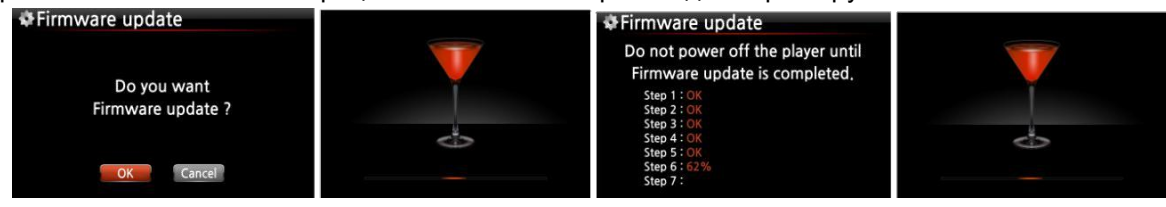

#### **5-9-3. Автоматическое обновление (автоматическое обновление прошивки**

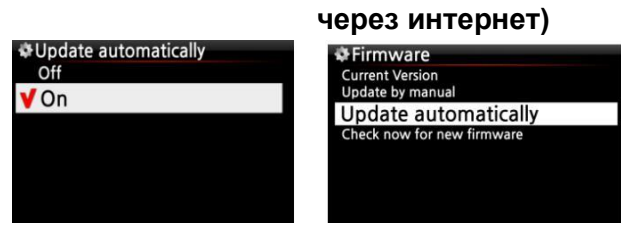

※ По умолчанию: ВКЛ

X14 предусматривает *автоматическое обновление прошивки через интернет*. При необходимости можно отключить автоматическое обновление, см. Рис. слева.

### **5-9-4. Что такое автоматическое обновление прошивки через интернет?**

Данная функция доступна только при подключении X14 к интернету. В процессе загрузки X14 осуществляет автоматическую проверку последних обновлений прошивки.

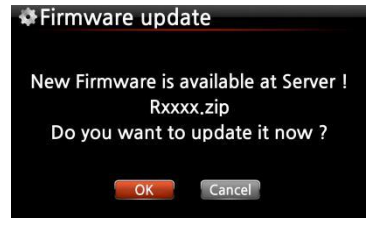

※ПРИМЕЧАНИЕ: При выборе *ОТМЕНА* на жестком диске или USB-устройстве автоматически создается папка *[Новая Прошивка]* и обновления автоматически устанавливаются при следующей загрузке сервера. При удалении папки *[Новая Прошивка]* через *Обозреватель,* система снова спрашивает пользователя об обновлении.

※ ПРИМЕЧАНИЕ: Папка *[Новая Прошивка]* не содержит каких-либо данных.

※ При выборе *OK* X14 пытается выполнить автоматическую загрузку и распаковку файлов. В

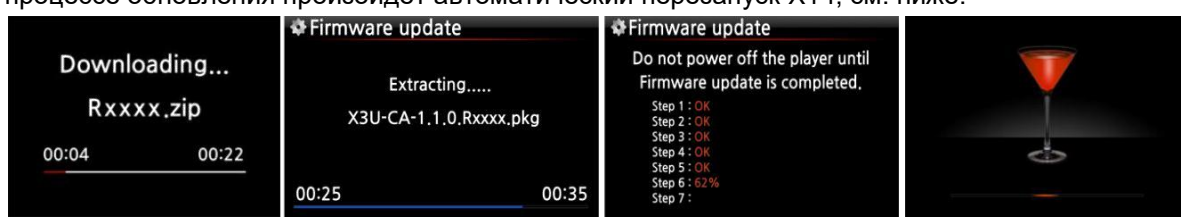

процессе обновления произойдет автоматический перезапуск X14, см. ниже.

### **5-9-5. Проверка обновлений оборудования**

>Firmware **Current Version** Update by manual Update automatically Check now for new firmware

Данная функция используется при проверке обновлений для текущей версии X14. При выборе данной опции, пользователь получает уведомление о последних обновлениях.

# **6. База данных компакт-диска (музыкальная база данных "Music DB")**

#### **6-1. Что такое база данных компакт-диска (музыкальная библиотека) X14?**

*Библиотека Music DB* представляет собой информацию о загруженных (импортированных) в память X14 аудиофайлах; имеется возможность редактирования (с последующим сохранением в БД) данных о названии, исполнителе, дате выпуска и жанре каждой дорожки CD. Имеется возможность поиска любого аудиофайла по названию, альбому, исполнителю и жанру.

При сетевом/интернет подключении X14 информация о CD может быть получена с помощью онлайн-библиотеки FreeDB. Для редактирования (и последующего сохранения в библиотеке *Music DB* X14) на взгляд пользователя неверных или неполных данных того или иного CD тега можно использовать USB-клавиатуру или пульт управления, входящий в комплект поставки.

### **6-2. Что такое библиотека FreeDB?**

*Библиотека FreeDB* представляет собой базу данных для поиска информации о CD в режиме онлайн. При выполнении данного поиска (используя приложение с поддержкой *библиотек FreeDB*) X14 считывает практически уникальную сигнатуру (ID) CD, вставленного в оптический дисковод вашего устройства. В результате X14 выводит информацию об исполнителе, альбоме, а также список композиций и ряд других данных. Так как все сведения представлены пользователями библиотек *FreeDB*, одни CD могут сопровождаться несколькими различными пакетами данных, тогда как другие - полным отсутствием информации.

#### **7. Загрузка (копирование) CD**

Вся музыка, загружаемая (копируемая) на X14, сохраняется в скрытой папке с именем *.DB.* 【СОВЕТ ①】 При загрузке (копировании) CD рекомендуется подключиться к интернету для использования библиотек FreeDB.

#### **7-1. X14 подключен к интернету**

Перед тем, как вставить CD в лоток, убедитесь, что X14 подключен к интернету.

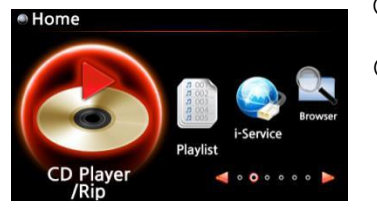

① Вставьте CD в X14.

② Чуть позже на дисплее отобразится список композиций.

【СОВЕТ ②】 В случае отображении списка композиций без

дополнительных сведений при подключении сервера к интернету, извлеките и повторно вставьте CD.

Если на сервере freedb отсутствуют данные по тегам имеющегося CD, вместо названий имеющихся композицияов на экране отобразятся только их номера.

③ Для *загрузки (копирования) CD* нажмите кнопку *МЕНЮ*. O Diva - The Singles Collection Phantom Of The Opera (fe)

При этом внизу появится вкладка *"Импортировать все файлы".*

## **7-1-1. Копировать все (компакт-диск целиком)**

Для копирования компакт-диска целиком.

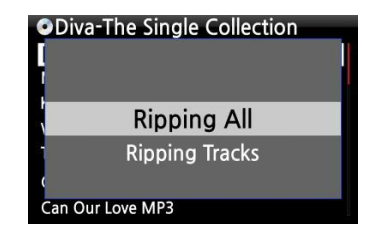

Music Of The Night [2/14]

Deliver Me [7/14]

Pie Jesu(Featuring Paul Miles-Kingston.. Who Wants To Live Forever [4/14] Tu Quieres Voiver [5/14]

Just Show Me How To Love (Featur ....

④ Выберите *"Копировать Все"* и нажмите *"OK".*

При этом отображается следующее меню.

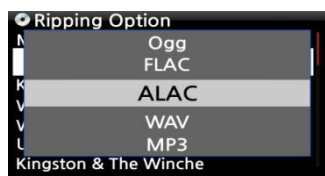

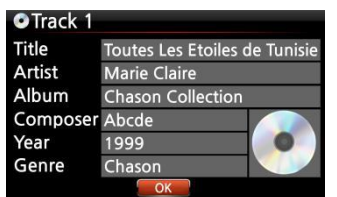

⑤ Выберите один из пяти (5) форматов (WAV, ALAC, MP3, OGG, FLAC) и нажмите *"OK".*

При этом отображается следующее меню:

Поиск всей информации (название, исполнитель и т.д.) производится в базе данных CD *библиотеки FreeDB*.

⑥ Наведите курсор на иконку CD как показано ниже.

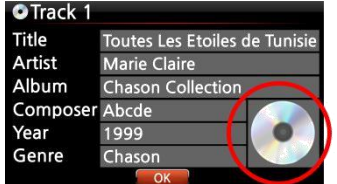

⑦ Кликните по иконке CD и нажмите *"OK"*, при этом появляе ется следующая вкладка:

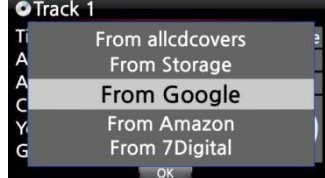

⑧ Выберите одну из 4 опций: Google, Amazon, 7 Digital, Allcdcovers или Storage'. Для подтверждения выбора нажмите *"ОК".*

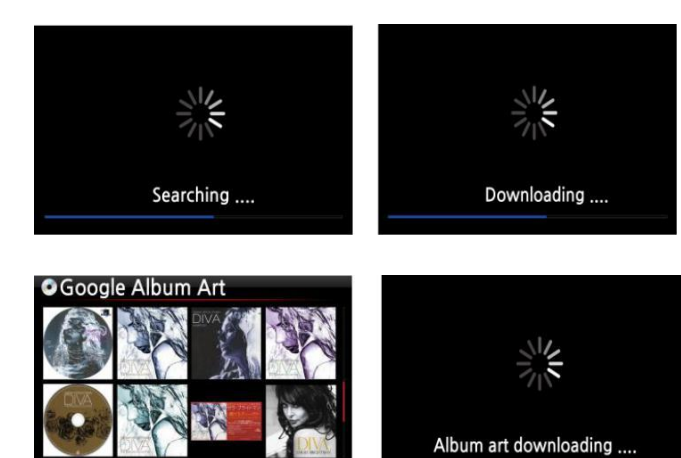

⑨ Обработка X14 включает 3 этапа: Поиск/Загрузка/Отображение

⑩ Выберите обложку альбома для CD и нажмите *"OK".*

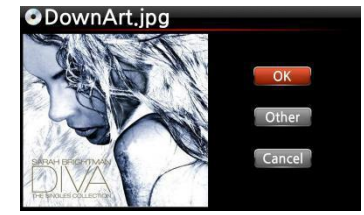

⑪ Происходит загрузка выбранного

изображения.

⑫ Далее появляется меню *OK/Искать далее/Отмена*.

⑬ Для подтверждения нажмите *"OK".* Выбранное

изображение устанавливается как иконка CD.

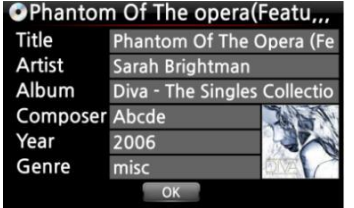

#### **OCD Ripping**

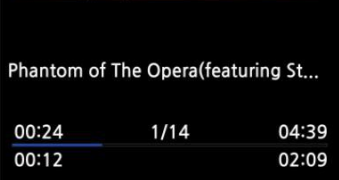

⑭ Далее можно переходить к копированию CD. Для начала копирования нажмите *"OK".* ⑮ При этом содержимое CD копируется в *библиотеку MusicDB*

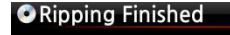

**Ripping Success** 

 $OK$ 

После завершения копирования: Нажмите *"OK"* для извлечения CD. 46

### **7-1-2. Копировать (отдельные) композиции**

Для копирования отдельных композиций:

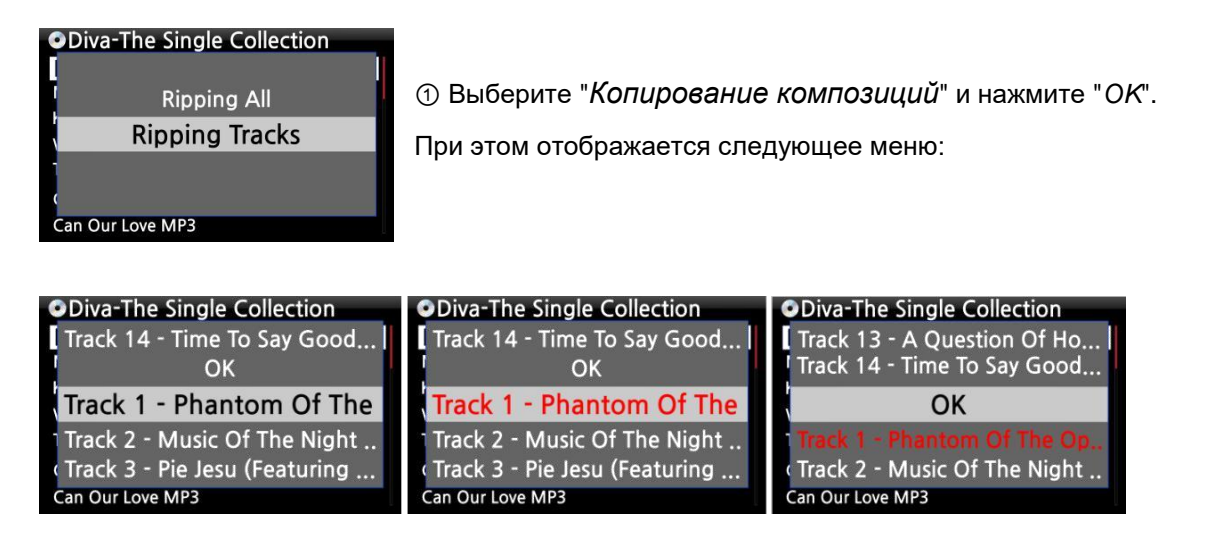

② С помощью клавиши *СТРЕЛКА ВПРАВО* выберите композицию(и) для копирования, при этом композиции выделяются красным. Для подтверждения дважды нажмите "ОК".

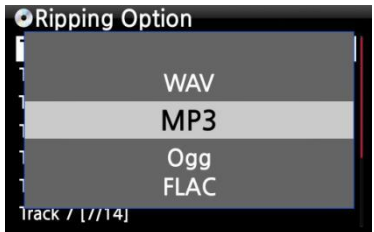

③ Выберите один из 4 форматов файла и нажмите "*OK*". Далее выполните те же действия, что и при *Копировании всех файлов*.

【СОВЕТ ③】 При копировании содержимого компакт-диска, находящегося в оптическом приводе, файлы вначале сохраняются в формате WAV даже при выборе MP3-опции. Далее X14 в фоновом режиме конвертирует WAV-файлы в формат MP3. Данный процесс продолжается до отключения X14. При копировании конвертирование приостанавливается.

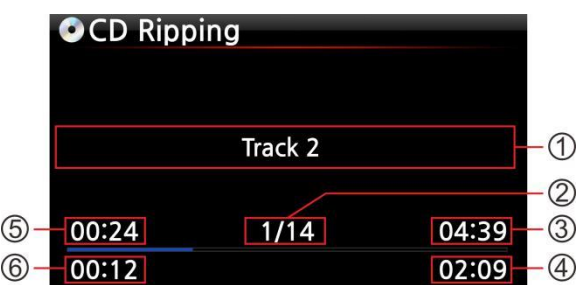

#### 【**СОВЕТ** ④】**Пояснения к параметрам вкладки "Копирование".**

- ① Название копируемой песни.
- ② Копировать песни/Всего песен на диске.
- ③ Длительность воспроизведения ④

Общее время воспроизведения ⑤

Текущее время воспроизведения ⑥

Текущее время копирования

#### **7-2. X14 не подключен к интернету**

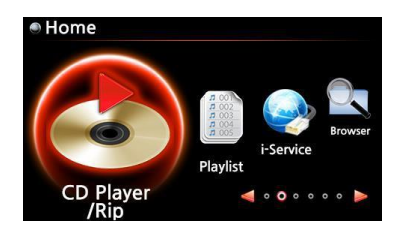

① Вставьте CD в X14.

② Через некоторое время на экране отобразится список композиций, как показано ниже.

③ Для копирования нажмите кнопку "MENU". При этом отображается вкладка "Копировать Все".

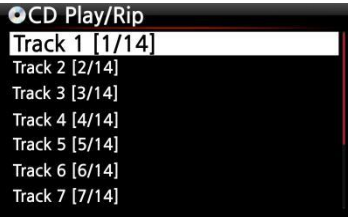

【СОВЕТ 】 Для получения метаданных (информации о тегах) CD без подключения к интернету на жестким диске X14 должна быть установлена библиотека FreeDB. Установочный диск FreeDB входит в комплект поставки X14.

## **7-2-1. Копировать все (композиции)**

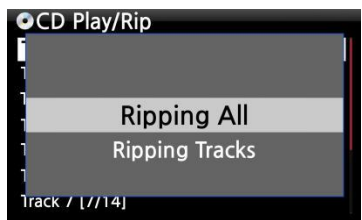

Для копирования всех композиций компакт-диска

④ Выберите опцию "Копировать все " и нажмите "OK".

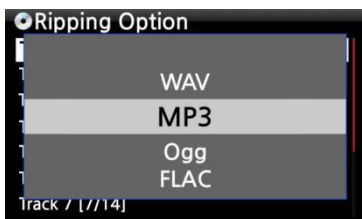

⑤ Выберите один из 4 форматов файла и нажмите "*OK*". При этом на экране отображается следующая вкладка.

⑥ Введите требуемую информацию, используя пульт управления или USB-клавиатуру.

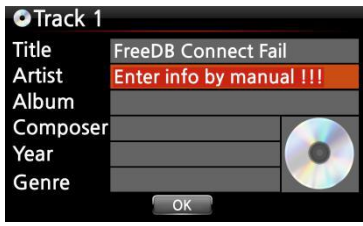

**OCD Ripping** Track 2  $1/14$ 00:24 04:39 00:12 02:09 **Для перехода к следующему шагу необходимо ввести название альбома.**

【СОВЕТ ⑥】Используемая USB-клавиатура должна быть подключена к X14 до включения устройства.

⑦ Для подтверждения введенных данных, нажмите "*OK*". При этом происходит копирование. Копируется.

48

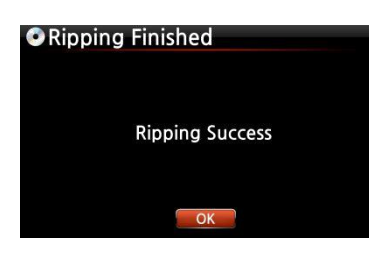

⑧ Копирование завершено. Для подтверждения дважды нажмите "*ОК*". При этом отображается следующая вкладка.

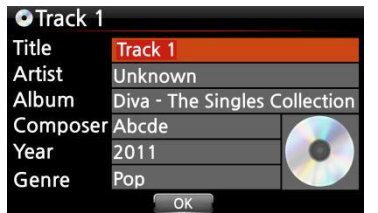

**2.** Album

⑨ Здесь можно ввести информацию о названии, исполнителе, дате выхода или жанре, не введенную вами ранее. ⑩ Для подтверждения введенных данных дважды нажмите "*OK*".

※ПРИМЕЧАНИЕ: Данные тегов для компакт-дисков, загруженных в библиотеку Music DB X14, можно легко отредактировать с помощью Веб-интерфейса.

### **7-2-2. Копирование отдельных композиций**

Данная процедура включает все шаги, указанные выше, и, кроме того, выбор копируемых композиций.

### **7-3. Библиотека FreeDB установленая на жёстком диске X14**

*База FreeDB*, установленная в X14 с помощью входящего в комплект DVD-диска, обеспечивает те же возможности, что и при подключении X14 к интернету. При этом данные о компакт-диске, отображаемые X14, загружаются из базы FreeDB, установленной на жестком диске X14.

### **7-4. Проверка статуса загрузки и преобразования содержимого CD.**

49

Для проверки статуса загрузки и преобразования содержимого CD:

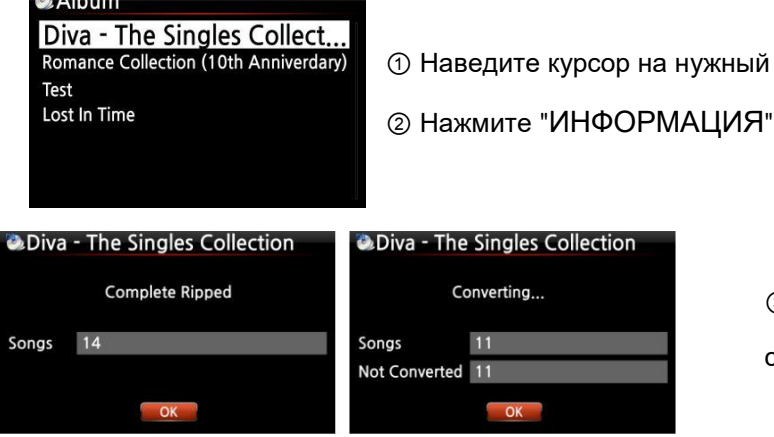

③ При этом выводится сообщение о статусе, см. Рис. слева.

альбом.

※ПРИМЕЧАНИЕ: Для проверки информации о состоянии конвертирования по всей базе Music DB перейдите во вкладку "ДОМОЙ". Наведите курсор на иконку Music DB и нажмите "ИНФОРМАЦИЯ".

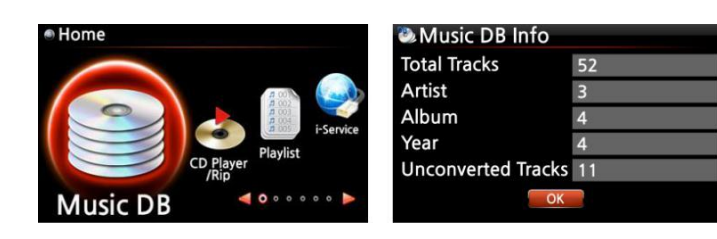

## **8.Использование библиотеки Music DB**

#### **8-1. Воспроизведение музыки, скопированной на X30.**

【СОВЕТ ①】 После копирования содержимого CD в формате MP3, перейдите в *Music DB*, выделите и включите загруженную музыку. Как видим, загруженная музыка все еще в формате WAV. Это подробно объясняется в 【СОВЕТ ③】, Раздел 7, "*Копирование CD*". (Стр. 44)

Music DB содержит скопированную музыку.

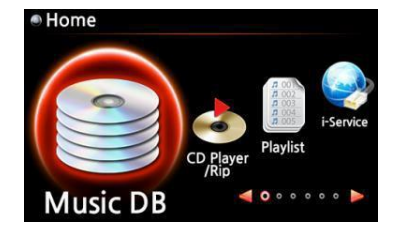

① Выберите значок "*Music DB*" и нажмите "*OK*". При этом отображается список альбомов, см. ниже.

Album Diva - The Singles Collect... Romance Collection (10th Anniverdary) Test Lost In Time

Diva - The Singles Collection Phantom Of The Opera (fe Music Of The Night #2 Pie Jesu(Featuring Paul Miles-Kingston... Who Wants To Live Forever #4 Tu Quieres Voiver #5 Just Show Me How To Love (Featur .... Deliver Me #7

② Выберите альбом и для подтверждения нажмите "*OK*". При этом отображаются все песни альбома, см. ниже.

③Выберите композицию из списка, для подтверждения и начала прослушивания нажмите "OK".

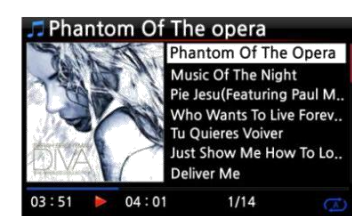

Сейчас исполняется.

#### 【СОВЕТ ②】 Для переключения вкладок используйте клавишу "*ИНФОРМАЦИЯ*":

**[ Вкладка "Воспроизведение" ] [ Вкладка "ИНФОРМАЦИЯ" ] [Вкладка "Список названий" ]**

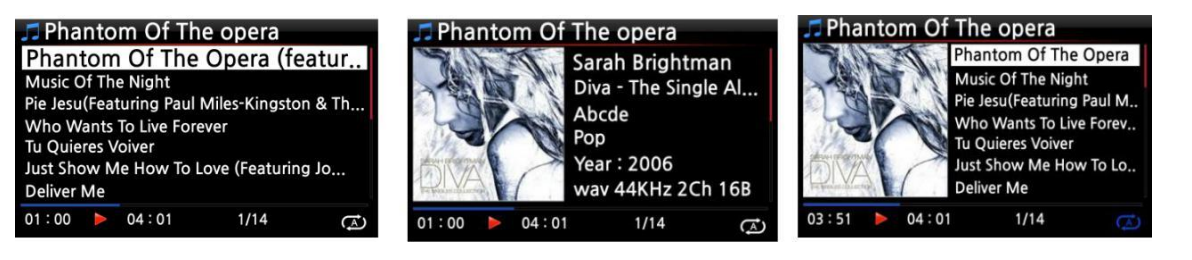

【СОВЕТ ③】 Для просмотра прочих данных, таких как список исполнителей/композиций, список исполнителей/альбомов, список жанров/композиций, список или названия жанров/альбомов нажмите на кнопку *MENU* во вкладке "*Список альбомов*", см. ниже.

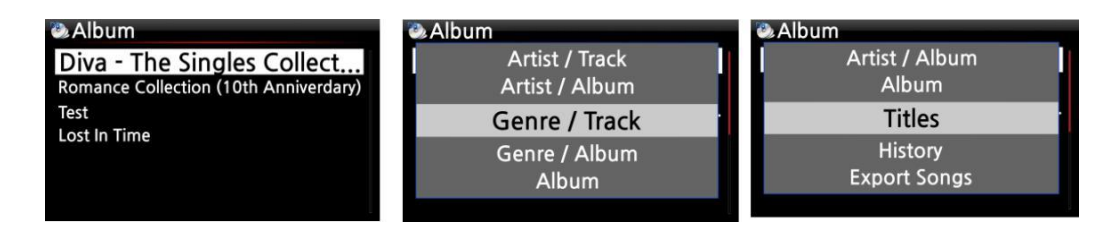

【СОВЕТ ④】 Вкладка "*Воспроизведение*" ------- нажмите на кнопку "*ИНФОРМАЦИЯ*" ------- Подробная информация о текущей композиции

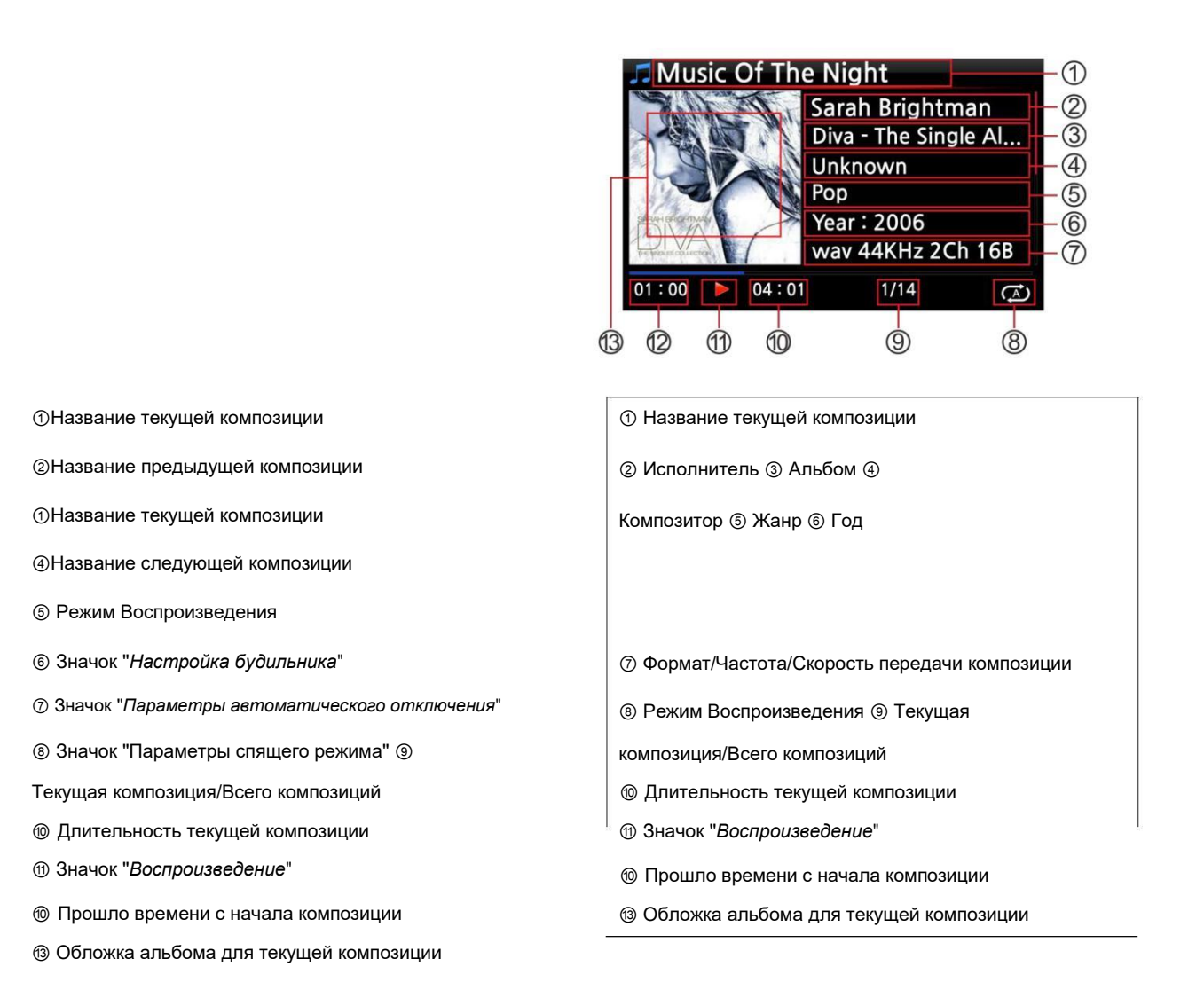

### **8-2. Функция ПОИСК.**

Данная функция используется при значительном числе альбомов в библиотеке Music DB.

Функция ПОИСК.

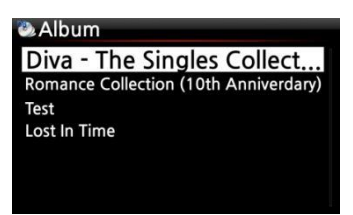

Для отображения данной вкладки нажмите на кнопку "*ПОИСК*". Используя пульт управления, введите в соответствующем поле

Input Album & 'OK

※ ПРИМЕЧАНИЕ: Для просмотра списков схожего типа введите первые несколько букв из названия альбома

【СОВЕТ ⑤】. ПОИСК может производится по исполнителю, в "Списке исполнителей", по жанру, в "Списке жанров" или по названию, в "Списке названий", см. ниже.

полное или частичное название альбома.

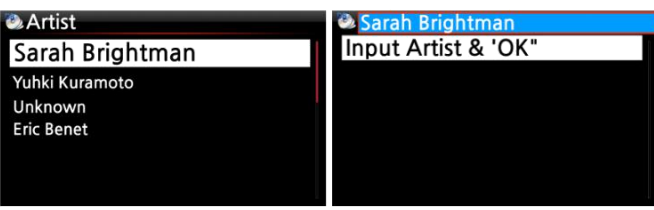

### **8-3. Управление библиотекой Music DB**

X14 предусматривает возможность управления *библиотекой Music DB*: Удаление или переименование альбомов, исполнителей и жанров. Копирование в папку *Music DB* музыки со сторонних запоминающих устройств (флешки USB или других жестких дисков).

## **8-3-1. Удаление или переименование музыкального контента Music DB.**

Album Diva - The Singles Collect... Romance Collection (10th Anniverdary Test Lost In Time

① Откройте список альбомов, исполнителей или жанров.

② Наведите курсор на список, подлежащий удалению/переименованию.

③ Нажмите на кнопку "*МЕНЮ*" При этом отображается следующая вкладка меню:

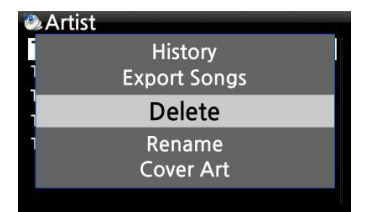

④ Выберите "*Удалить*" или "*Переименовать*" и нажмите "*OK*".

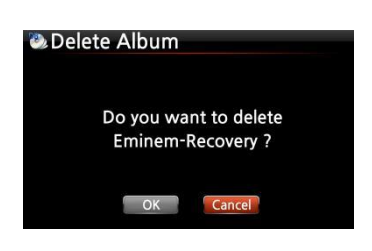

⑤ Выберите и нажмите "*OK*" .

【СОВЕТ ⑥】 Те же действия выполняются и в отношении списка исполнителей/жанров.

# **8-3-2. Перенос аудиофайлов Music DB на другие запоминающие устройства (HDD или USB).**

Вы можете перенести аудиофайлы Music DB на другие запоминающие устройства, такие как 53

жесткий диск или USB.

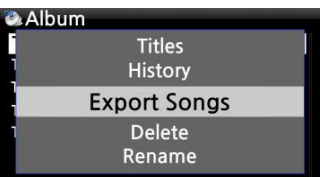

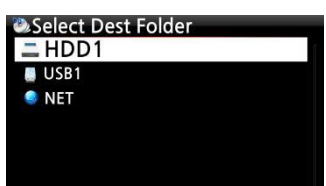

① Используя пульт управления, перейдите в *библиотеку Music DB.* При этом отображается список альбомов. Выберите объект экспорта: папку (Альбом) или аудиофайл.

② Нажмите на кнопку "*МЕНЮ*" и выберите "*Перенос песен*", см. примеры слева.

③ Для подтверждения и открытия следующей вкладки (см. ниже) нажмите "*OK*".

④ Выберите путь к устройству HDD/USB и нажмите "*OK*". При этом отображается следующая вкладка меню:

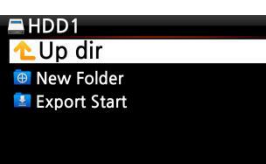

⑤ Выберите "*Новая Папка*" и нажмите "*OK*" для создания новой папки. При этом отображается следующая вкладка меню:

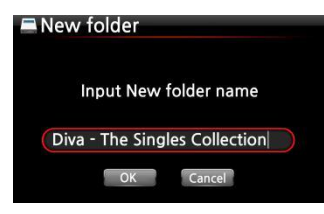

⑥ Выберите название исходной папки и дважды нажмите "*ОК*".

⑦ Например, при подтверждении переноса папки "*Diva The Singles Collection*" отображается следующая вкладка.

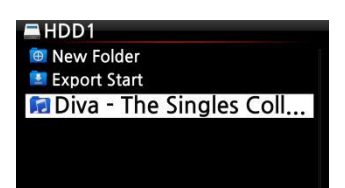

⑧ Наведите курсор на папку "Diva The Singles Collection" и нажмите "OK". При этом отображается следующая вкладка меню:

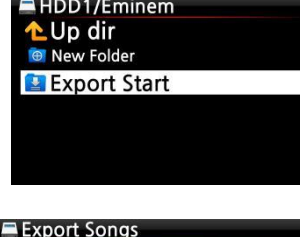

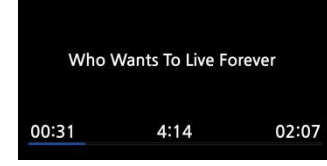

⑨ Выберите "*Начать Перенос*" и нажмите "*OK*". При этом начинается *перенос* данных.

Сейчас экспортируется композиция.

### **8-3-3. История воспроизведения**

Эта опция позволяет сохранить список не более чем из 10 недавно воспроизведенных композиций.

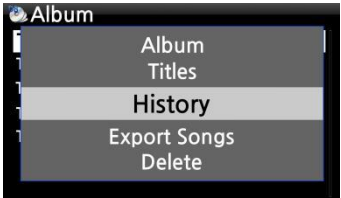

① Перейдите в *библиотеку Music DB*

② Нажмите на кнопку "*МЕНЮ*"

③ Выберите "*История воспроизведения*" и нажмите "*OK*", см. пример слева.

### **8-3-4. Настройка режима повтора "Воспроизведения отрывка".**

#### **[Вкладка Воспроизведения]** Phantom Of The opera

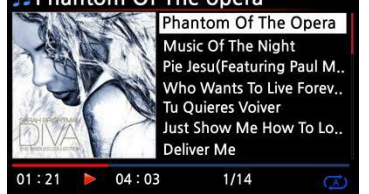

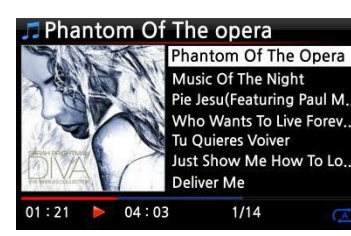

① Выберите "точку отсчета" воспроизведения используя клавишу *СТРЕЛКА ВЛЕВО* во вкладке "*Воспроизведение*".

② Выберите "*конечную точку*" воспроизведения используя

клавишу *СТРЕЛКА ВПРАВО*.

※ ※ПРИМЕЧАНИЕ:

1) При выборе опции "*Воспроизведение отрывка*" происходит повтор воспроизведения указанного отрывка. 2) Настройка "*Воспроизведение отрывка*" легко осуществляется с помощью цифровых клавиш пульта управления (функция перехода).

#### ※**Ниже описаны функции клавиш, используемых при настройке "Воспроизведения отрывка":**

- клавиша *ПРЕДЫДУЩИЙ*: Для воспроизведения задан отрывок с текущей точки и до конца.
- клавиша *СЛЕДУЮЩИЙ*: Для воспроизведения задан отрывок с начала и до текущей точки.
- Клавиша -15*(SEEK*): Клавиша -15 служит для сдвига "*начальной точки*" отрывка на 1/4 секунды влево.
- Клавиша \* +15(*SEEK*): Клавиша +15 служит для сдвига "*конечной точки*" отрывка на 1/4 секунды влево.
- Клавиша "*СТОП*": Сброс настроек "*Области воспроизведения*".  $\Box$

## **9. Редактирование тегов музыкальной библиотеки Music DB**

Редактирования *ТЕГОВ* музыкальных файлов (названия, исполнителя, альбома, года выпуска или жанра) осуществляется следующим образом:

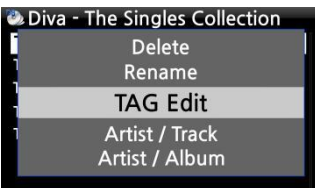

Title

Artist

Year

Genre

Album

**Composer Abcde** 

2006

misc

① Наведите курсор на соответствующий файл.

② Нажмите на кнопку "*МЕНЮ*" и выберите "*Редактировать ТЕГ* ", затем нажмите "*ОК"*. При этом отображается следующая вкладка меню:

③ Для редактирования данных используется пульт управления OPhantom Of The opera(Featu,,, Phantom Of The Opera (Fe или USB-клавиатура. Sarah Brightman Diva - The Singles Collect

⑤ Выберите "*ОК*" и нажмите "ОК" для подтверждения.

【СОВЕТ】 *ТЕГИ* компакт-диска, загруженного в библиотеку сервера X14 легко редактируются с помощью веб-интерфейса. Просьба ознакомиться с инструкциями к веб-интерфейсу X14.

## **10. Режим прямого воспроизведения CD**

### **10-1. При подключении X14 к интернету**

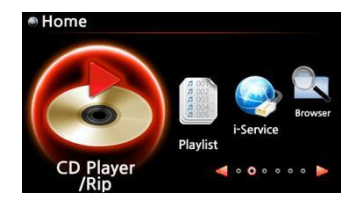

O Diva - The Singles Collection Phantom Of The Opera (fe Music Of The Night [2/14]<br>Pie Jesu(Featuring Paul Miles-Kingston. Who Wants To Live Forever [4/14] Tu Quieres Voiver [5/14] Just Show Me How To Love (Featur ..

Deliver Me [7/14]

① Вставьте CD в X14.

② Выберите значок "CD воспроизводить/копировать" и нажмите "OK".

【СОВЕТ ②】 При подключении X14 к *библиотеке CD* 

*FreeDB* посредством интернета на экране отображается следующая вкладка.

③ Выберите файлы для воспроизведения и нажмите "*OK*".

При этом отображается вкладка воспроизведение:

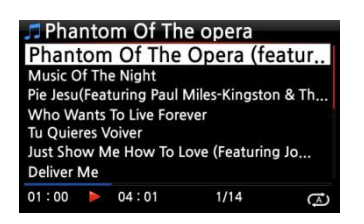

Сейчас исполняется.

【СОВЕТ ③】 При нажатии на кнопку "*ИНФОРМАЦИЯ*" во вкладке "*Воспроизведение*"

отображаются сведения о воспроизводимой композиции, см. Рис ниже.

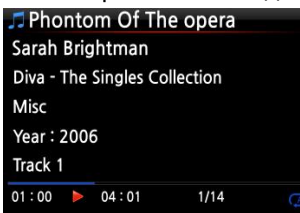

### **10-2. При отсутствии соединения X14 с интернетом**

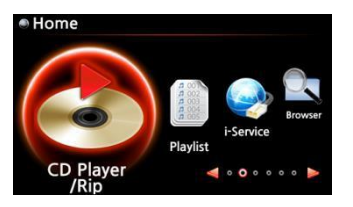

① Вставьте CD и выберите значок "*CD*

*воспроизводить/копировать",* для подтверждения нажмите "*OK*". При этом отображается список композиций, см. ниже.

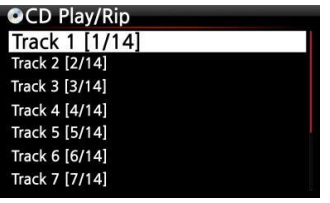

② Выберите композицию для воспроизведения и нажмите "*OK*". Начнется воспроизведение композиции

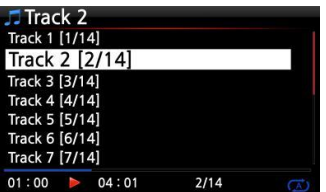

Сейчас исполняется

# **10-3. При наличии библиотеки FreeDB, установленной на жесткий диск X14.**

База FreeDB, установленная на жесткий диск X14 обеспечивает те же возможности, что и при подключении к интернету. При этом данные о компакт-диске, отображаемые X14, загружаются из базы FreeDB, установленной на жестком диске X14.

## **11. Режим прямого воспроизведения данных CD**

X14 поддерживает формат аудиофайлов, записанных на CD R/RW или DVD R/RW диски.

- ① Вставьте CD с данными в X14 и с помощью пульта управления перейдите в *Обозреватель*.
- ② При этом отображается значок CDROM.
- ③ Выберите данный значок, нажмите "*OK*" и выберите файлы для воспроизведения.

【СОВЕТ】 При желании, можно также копировать аудиофайлы с СD в библиотеку Music DB X14. Нажмите на кнопку "МЕНЮ" на пульте управления во вкладке списка файлов и выберите "Копировать в DB" и нажмите "OK"

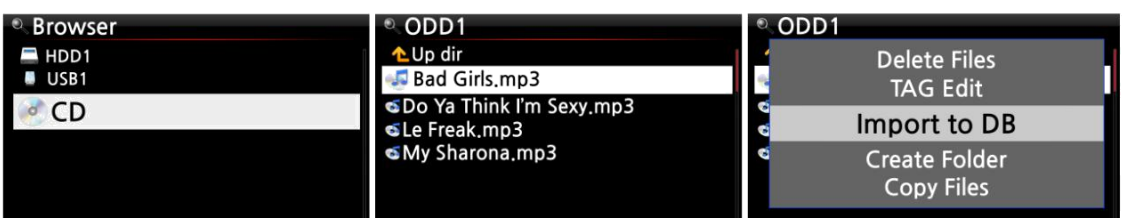

# **12. Плейлист (список воспроизведения)**

X14 предусматривает три вида *плейлиста*. Первый тип соответствует *списку* стандартного вида, второй - "*Мой плейлист*" и третий - "*Мой расширенный плейлист*". Стандартный список не исчезает независимо от остановки и отключения питания. В то же время "*Мой плейлист*" и "*Мой расширенный плейлист*" являются виртуальными. При остановке воспроизведения или отключении питания виртуальный плейлист удаляется.

※ПРИМЕЧАНИЕ: При включении опции "*Мой плейлист*" или "*Мой расширенный плейлист*" соответствующий *список* автоматически создается в папке "Плейлист".

### **12-1. Плейлист (список воспроизведения)**

### **12-1-1. Составление плейлиста**

Перед составлением плейлиста убедитесь в наличии аудиофайлов в базе *Music DB*.

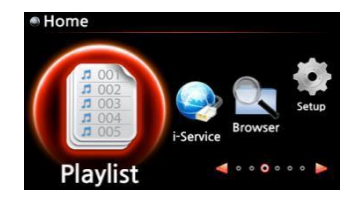

① Выберите "*Плейлист*" и нажмите "*OK*". При этом отображается следующая вкладка меню:

【СОВЕТ ①】 Папка "*Автоматическое воспроизведение*" создается автоматически и не может быть удалена пользователем.

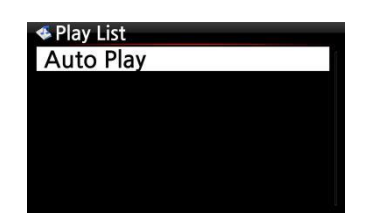

② Для отображения всплывающей вкладки нажмите на кнопку "*МЕНЮ*", см. Рис. ниже.

#### **Play List**

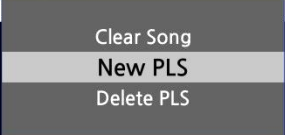

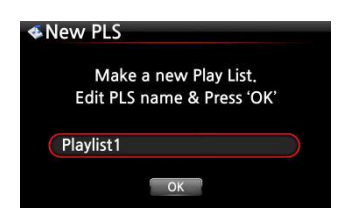

Diva - The Singles Collection Phantom Of The Oper... Music Of The Night Pie Jesu(Featuring Paul Miles-Kingston... Who Wants To Live Forever **Tu Quieres Voiver** Just Show Me How To Love (Featur .... **Deliver Me** 

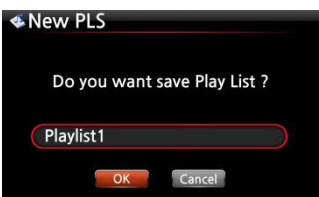

③ Выберите "*Новый плейлист*" и нажмите "*ОК*".

При этом отображается следующая вкладка меню:

④ Введите название плейлиста и нажмите "*OK*". Подтвердите действие нажатием на "*OK*".

При этом отображается список альбомов в базе *Music DB*, см. Рис. Ниже.

【СОВЕТ ②】Плейлист может пополняться как отдельными композициями, так и альбомами.

⑤ При этом в списке альбома справа от курсора отображается значок

"+". Для добавления альбома нажмите на клавишу "*ПЛЕЙЛИСТ*".

※ ПРИМЕЧАНИЕ: Для перемещения курсора используйте клавиши со стрелками (*ВВЕРХ/ВНИЗ*)

⑥ Для перехода в конец списка композиций альбома нажмите "*OK*"

⑦ Подобным образом в *плейлист* можно добавлять как композиции, так и альбомы.

⑧ Добавив композицию или альбом, нажмите "*ВОЗВРАТ*" для перехода в следующую вкладку меню.

⑨ Выберите "ОК" и нажмите "ОК" для подтверждения.

При этом происходит сохранение *плейлиста* в папке "*Плейлист*". Для просмотра *плейлиста* откройте папку "*Плейлист*" с помощью соответствующего значка в главном меню.

Создан новый *плейлист*

※ ПРИМЕЧАНИЕ: Для добавления композиций и альбомов в созданный *плейлист* наведите на него курсор и нажмите клавишу "*МЕНЮ*".

⊁ Play List **Auto Play** Playlist **Playlist 2** Playlist 3 Playlist 4 Playlist 5 Playlist 6

# **12-1-2. Добавление композиций в плейлист во время воспроизведения.**

Для добавления в плейлист композиции из базы *Music DB* добавьте ее в имеющийся *плейлист*, находящийся в папке "*Плейлист*", следуя инструкциям ниже.

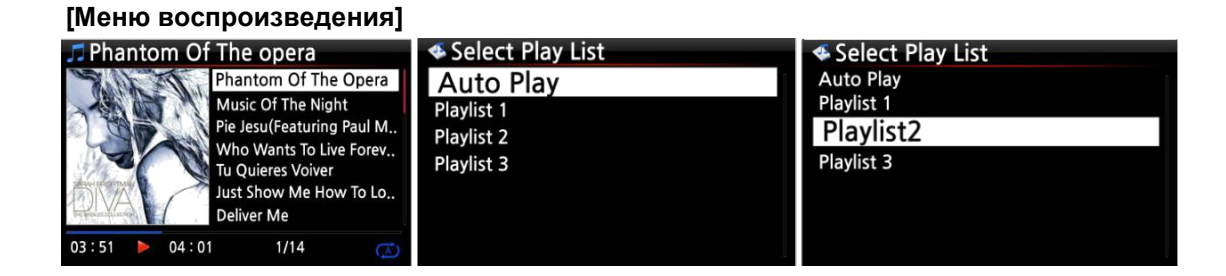

① Находясь в режиме воспроизведения, нажмите на клавишу "ПЛЕЙЛИСТ", как показано выше.

② Выберите плейлист для добавления композиции.

③ Подтвердите, нажав "OK", при этом происходит сохранение изменений в плейлисте.

### **12-1-3. Воспроизведение плейлиста**

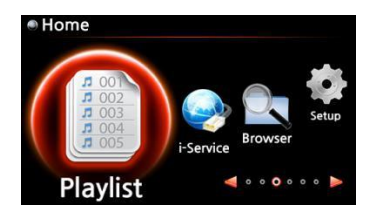

① Выберите значок Плейлист на пульте управления или нажмите на "горячую клавишу" ПЛЕЙЛИСТ. При этом отображается следующая вкладка меню:

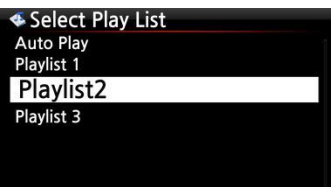

② Выберите *плейлист* для воспроизведения и нажмите "*OK*". При этом воспроизводимая композиция отображается в списке, как показано ниже.

Playlist 2 How Can You Mend  $I.O.I.O$ 

③ Выберите *плейлист* для воспроизведения и нажмите "*OK*".

【СОВЕТ③】 При использовании опции "*Повтор всех композиций*", все композиции, добавленные в плейлист, будут последовательно воспроизводиться в непрерывном режиме.

### **12-1-4. Редактирование плейлиста**

Перейдите во вкладку "*Плейлист*". Нажмите на кнопку "*МЕНЮ*" на пульте управления. Существующие списки воспроизведения можно удалять, дополнять новыми композициями или

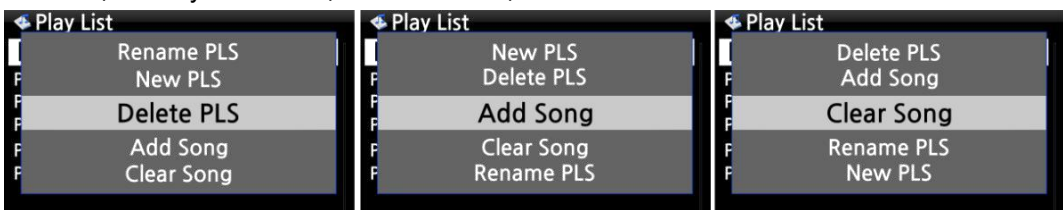

#### же очищать от уже имеющихся композиций.

### **12-2. Мой плейлист (Виртуальный плейлист)**

Данный плейлист является виртуальным. Список "Мой плейлист" не сохраняется при остановке воспроизведения или отключении питания. Данная опция возможна только для баз Music DB. В режиме "Обозреватель" она не действует.

**∉Album** 

The Element of Free Chason Collection Superflu

Diva - The Singles Collection YO - YO MA PLAYS ENNIO MOTION

① Наведите курсор на список композиций, альбомов, исполнителей, дискографию или жанры.

- 
- ② Нажмите на кнопку "МОЙ ПЛЕЙЛИСТ" на пульте управления.
- ③ При этом появляется сообщение [Создать список "Мой Плейлист"'] и начинается воспроизведение выбранного альбома (см. Рис ниже).
- ④ Для отображение списка "*Мой плейлист*" перейдите в папку

"*Плейлист*" с помощью клавиши "ВОЗВРАТ".

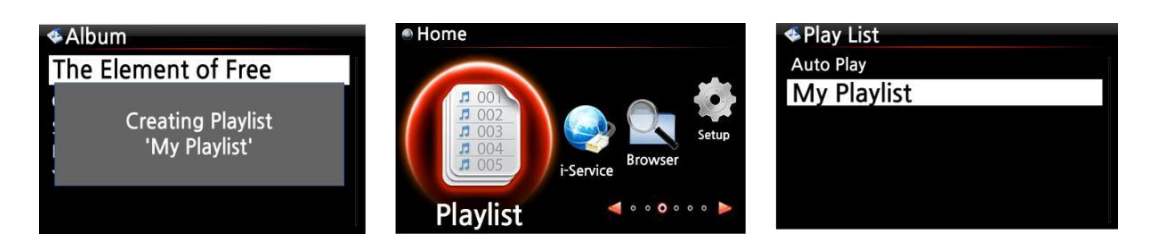

【СОВЕТ】 С помощью кнопки "ВОЗВРАТ" можно выполнять поиск новых альбомов или композиций и добавлять их в имеющийся список "Mой плейлист" во время воспроизведения последнего. Наведите курсор на альбом или песню и нажмите "МОЙ ПЛЕЙЛИСТ". При этом отображается следующая вкладка. 61

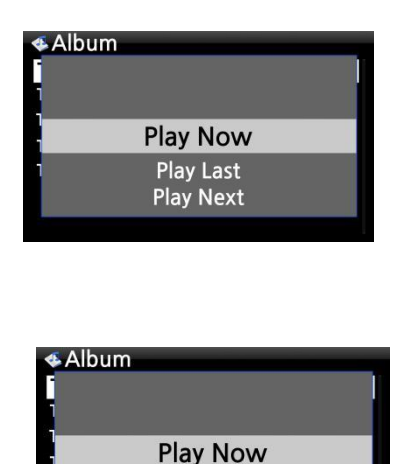

**Play Last** 

• Play Now [Воспроизвести сейчас]: При этом начинается воспроизведение выбранного альбома.

• Play Last [Воспроизвести последним]: При этом выбранный альбом перемещается на последнюю позицию в воспроизводимом списке (альбоме).

• Play Next [Воспроизвести следующим]: При этом выбранная композиция перемещается на ближайшую позицию к воспроизводимой композиции.

#### **12-3. Мой расширенный плейлист (Виртуальный плейлист)**

*Мои расширенный плейлист* (*виртуальный плейлист*) создается при добавлении понравившейся композиции по исполнителю, жанру или альбому.

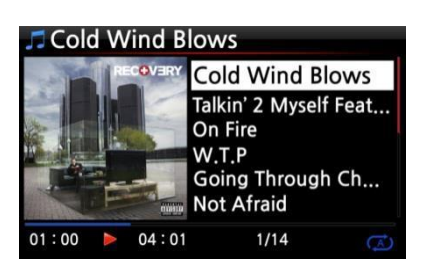

① Выделите нужную композицию и нажмите на клавишу *"AD*

*MY PL*" (*добавить в мой плейлист*) во вкладке "*Меню воспроизведения*", см. Рис. слева.

② При этом слева отображается *всплывающее меню*, см. Рис. слева.

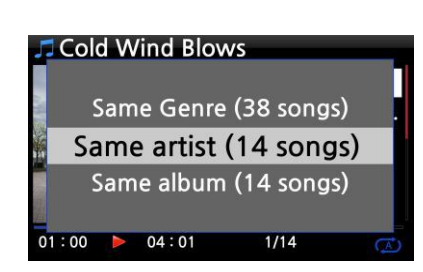

③ Выберите одну из опций и нажмите "*ОК*".

④ При этом начинается воспроизведение выбранной композиции, которая добавляется в *Мой Плейлист*

### **13. Потоковое воспроизведение музыки**

Благодаря совместимости с различными сетевыми протоколами, такими как *UPnP* Сервер/Клиент/Рендерер и Samba Сервер/Клиент, X14 позволяет насладиться самыми разными вариантами потокового вещания.

#### **13-1. Назначение UPnP Сервер/Клиент и Samba Сервер/Клиент**

Система X14 совместима с различными устройствами, поддерживающими *UPnP Сервер/Клиент* или *Samba Сервер/Клиент*. При подключении данных устройств к X14 посредством одной и той же сети, эти устройства отображаются в *Обозревателе*, (см. Рис. ниже);

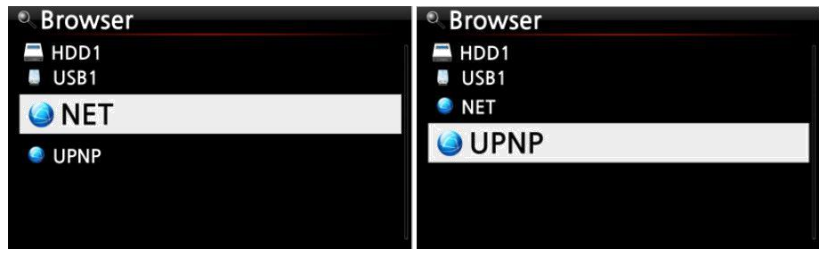

※При подключении к общим папкам сетевых устройств ознакомьтесь с пунктом 5-5-2 «Общий сетевой доступ» (Samba клиент) (Стр. 29)

### **13-2. Подключение к одной сети нескольких серверов X14.**

Разместите устройство X14 (музыкальный сервер) с жестким диском в одной из комнат. В другой комнате разместите второе устройство X14 (без жесткого диска) в комнате №1 или №2. Это позволит проигрывать файлы, хранящиеся на музыкальном сервере X14, с помощью устройств X14 без жесткого диска (см. схему ниже).

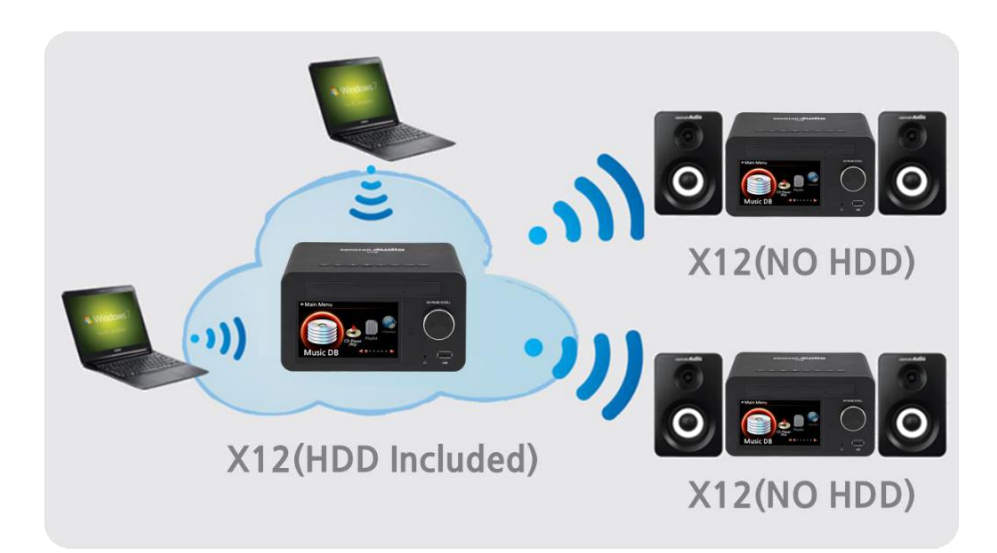

### **13-3. Совместимость музыкального сервера X14 с системой Sonos.**

Пользователи Sonos могут использовать X14 в качестве музыкального сервера совместно с устройствами Sonos • Tablet

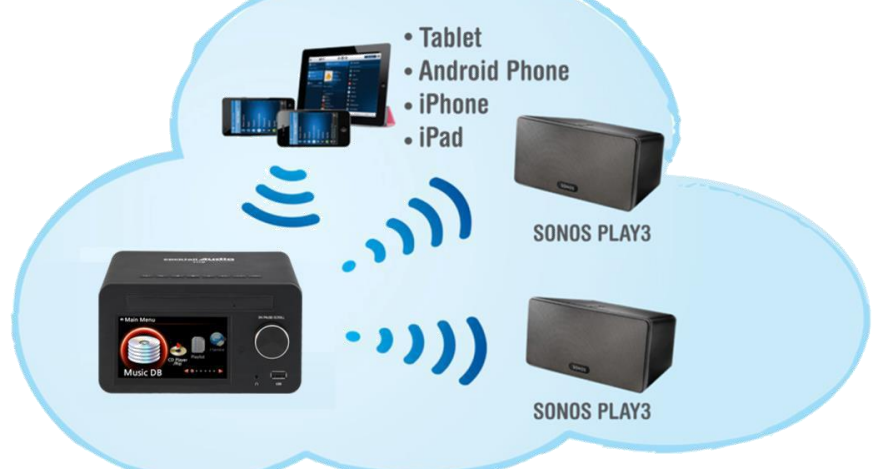

## **13-4. Функция Shareplay (аналог Airplay от Apple)**

Имеет такое же назначение как и "Airplay" от Apple.

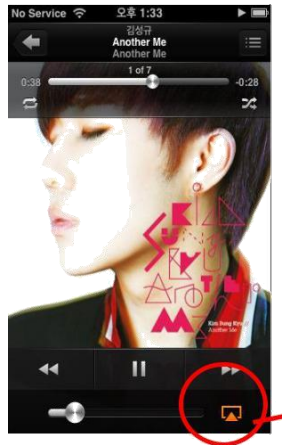

X14 позволяет воспроизводить файлы с устройств на iOS. ① Включите аудиоплеер на устройстве iOS как показано на Рис. ниже. ② Нажмите на значок, выделенный красным ③ При этом отображается вкладка справа ④ Выберите X14 как источник воспроизведения.

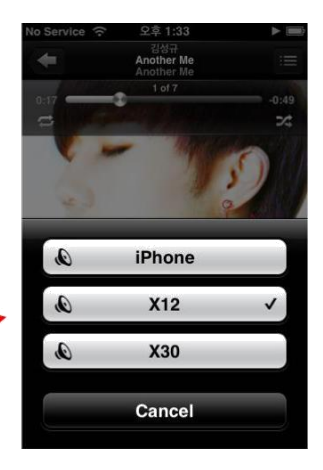

## **14. I-Service (Интернет-сервис)**

Перед использованием данной опции убедитесь в наличии соединения X14 с интернетом. В данный момент X14 поддерживает следующие музыкальные онлайн-сервисы: Интернетрадио, Simfy и Qobuz.

【СОВЕТ ①】 При воспроизведении интернет радиостанций может возникнуть небольшая задержка (буферизация). Подобная задержка может возникнуть вследствие проблем с интернет соединением.

### **14-1. Интернет-радио**

### **14-1-1. Воспроизведение интернет-радио.**

X14 дает возможность прослушивать самые разные радиостанции в режиме онлайн. При радиовещании в режиме онлайн X14 использует сервер *Reciva*. Имеется выбор различных станций, как по жанру, так и по стране вещания.

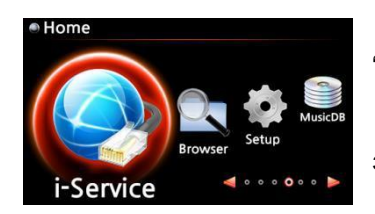

【СОВЕТ】 При отсутствии соединения X14 с интернетом значок "*Интернет-сервис*" неактивен. 【СОВЕТ】 При успешном подключении X14 к сети значок "*Интернет-сервис*" выделяется подсветкой.

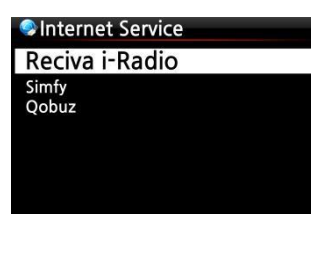

**Onternet Radio My Favorites** Genre Africa Americas Asia Caribbean Europe

① Выберите значок *Интернет-сервис* и нажмите "*ОК*". При этом отображается следующая вкладка меню:

② Выберите опцию *Интернет-радио Reciva* и нажмите "*ОК*".

При этом отображается следующая вкладка меню:

③ Здесь можно выбрать жанр и страну вещания.

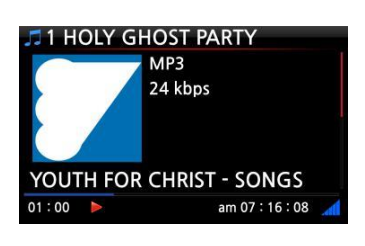

Сейчас исполняется.

## **14-1-2. Добавление станций в Избранное.**

【СОВЕТ】 Для оптимизации поиска часто прослушиваемых станций их можно добавить в папку "My Favorite [Мои предпочтения]".

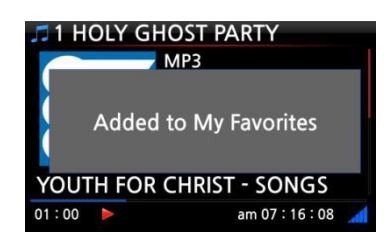

Для добавления радиостанции в список предпочтений нажмите на клавишу *ИЗБРАННОЕ* во время прослушивания. При этом станция отображается в папке "*Мои предпочтения*", как показано ниже.

# **14-1-3. Воспроизведение содержимого папки "Мои предпочтения".**

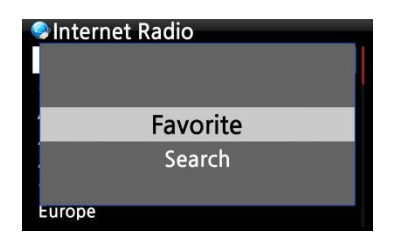

Для перехода к уже составленному списку *Мои предпочтения* нажмите на клавишу *ИЗБРАННОЕ*. Также для этого можно перейти к вкладке *Интернет Радио* и нажать *МЕНЮ* (см. Рис. слева).

#### **14-1-4. Функция поиска в режиме интернет-радио**

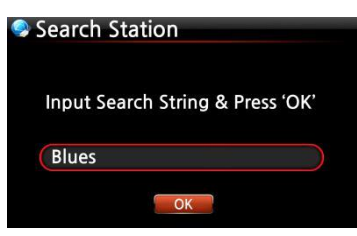

Для поиска станции в режиме интернет-радио перейдите в меню *Интернет-Радио* и нажмите на кнопку *ПОИСК* на пульте управления, при этом отображается экран слева. Введите первые буквы названия станции, затем выберите и нажмите "*OK*". При этом отображаются станции с похожими названиями.

#### **14-1-5. Запись с интернет-радио**

※ ПРИМЕЧАНИЕ 1: Рекомендованная длительность записи - НЕ более трёх (3) часов.

※ ПРИМЕЧАНИЕ 2: Требуемое место при записи в формате МР3: 1 час (54МБ)/2 часа (108МБ)/3 часа (162МБ)

※ПРИМЕЧАНИЕ 3: X14 поддерживает запись с *Интернет-радио* в форматах MP3, AAC или ASF в зависимости от формата потокового вещания станции.

#### **14-1-5-1. Включение записи**

① Для начала записи нажмите *ЗАПИСЬ (REC)* во время прослушивания интернетрадио. ② Для остановки записи нажмите *СТОП*.

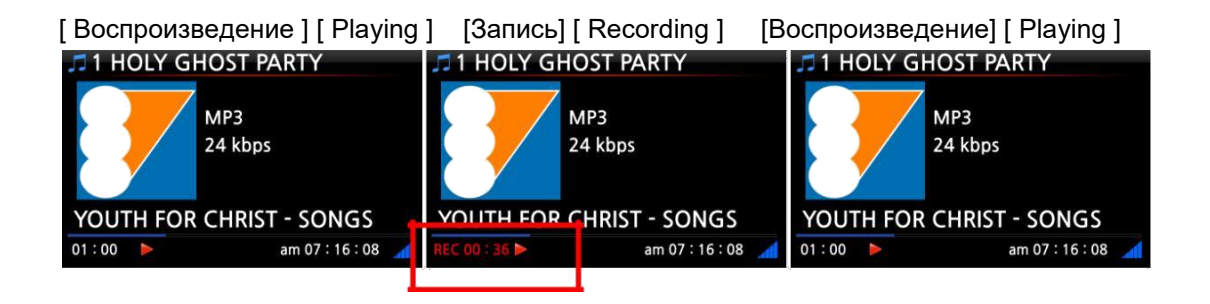

#### **14-1-5-2. Место сохранения записанного файла**

При запуске функции записи X14 автоматически создает папку [*Запись с Интернетрадио*] [*IRadio Recording*] на жестком диске. Все записанные файлы сохраняются в папке "*Запись с Интернет-радио*", см. ниже.

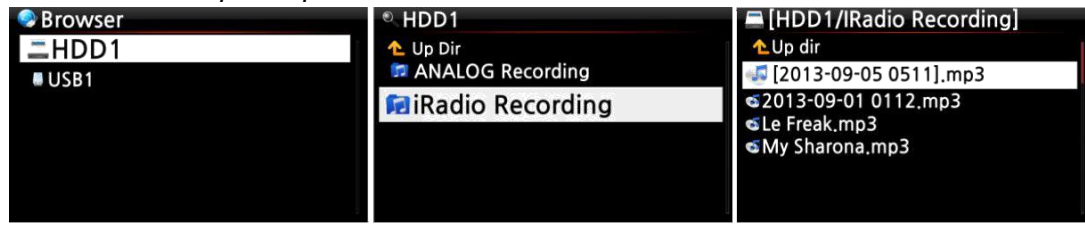

#### **14-1-5-3. Структура имени записанного файла**

Название музыки указано в названии станции, при этом имя записанного файла совпадает с названием музыки.

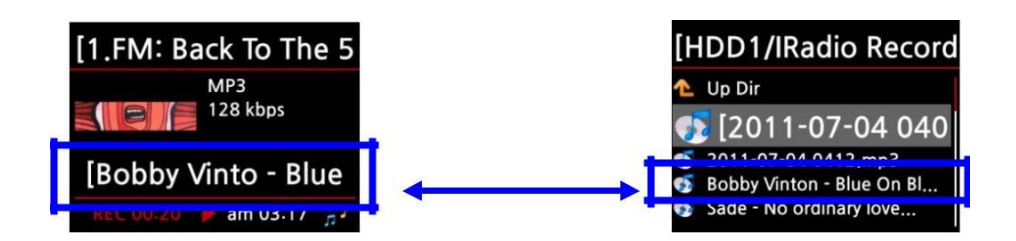

При отсутствии названия станции, см. Рис. ниже, название записанного файла включает в себя "год-месяц-день-время" (минуты-секунды).

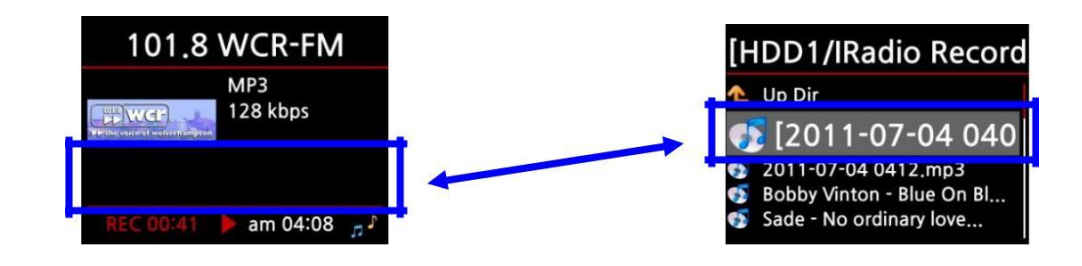

#### **14-1-5-4. Редактирование записанного файла**

Редактирование файла легко осуществляется с помощью функции управления файлами. Наведите курсор на записанный файл и нажмите "*МЕНЮ*" для запуска следующих функций:

#### [*TAG Edit* ] [*Редактирование ТЕГОВ*]

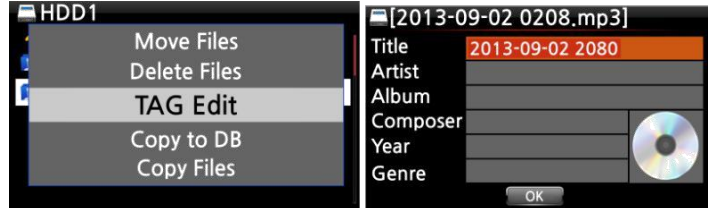

*[Импорт в БД][ Import to DB ] [ Копировать файл ][ Copy File ] [Переместить файл ] [ Move file ]*

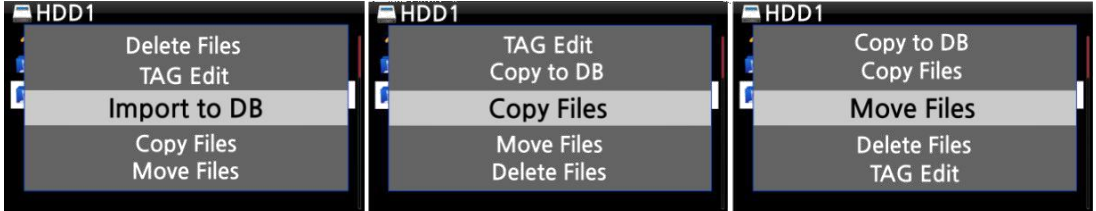

#### **14-1-6. Отложенная запись**

Данная функция предназначена для станций, сохраненных в папке "Мои предпочтения".

#### **14-1-6-1. Настройка отложенной записи**

**My Favorites** Big B Radio: KPOP (192.... Blue FM (KR)<br>CBS FM 93.9 Cheongju MBC AM

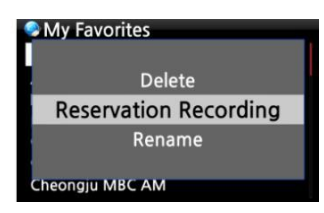

① Откройте папку '*Мои предпочтения'*

② Нажмите "*МЕНЮ*" и выберите опцию '*Reservation Recording'/"Отложенная запись*". При этом отображаются все параметры отложенной записи

#### **Reservation Recording List**

Off Big B Radio: KPOP (

Blue FM (KR)<br>CBS FM 93.9 Off

Cheongju MBC AM

※ПРИМЕЧАНИЕ: "*OFF*" *(ВЫКЛ*) указывает на отсутствие настроек *отложенной записи* для данной станции.

③ Наведите курсор на станцию, настраиваемую для *отложенной записи* и нажмите "*OK*" для входа во вкладку "*Параметры*".

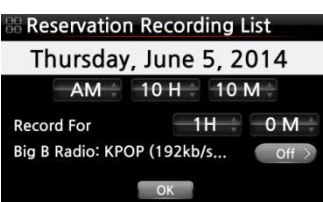

④ Экран слева служит для настройки даты, месяца, года,

времени, длительности записи и т.д.

※ПРИМЕЧАНИЕ: Рекомендованная длительность записи - НЕ более трёх (3) часов.

※ При этом станция, настроенная для *отложенной записи*,

отображается в соответствующем списке (см. Рис. слева).

- 06-05 22:10 ------> Запись начнется в 22:10, 05.06.
- 1:00 -------> Продолжительность записи составит один час.
- Big B.... ------->
- Название станции

**Reservation Recording List** 06-05 22:10 1:00 Big B Off<br>Off<br>Off Blue FM (K...<br>CBS FM 93.9 eongju

#### **14-1-6-2. Начало отложенной записи**

**1) При отключении питания X14 после настройки записи (т.е. 16:00 /**

#### **длительность - 3 мин.)**

- $\bullet$ Начальная загрузка X14 автоматически начнется в 15:57 (за 3 минуты до указанного времени, 16:00)
- $\bullet$ X14 начнет проигрывание станции в 15:59 (за 1 минуту до указанного времени 16:00). Режим громкости автоматически устанавливается на '*Mute', ("Без звука").*
- $\bullet$ X14 начнет запись станции в 16:00 и завершит в 16:03.
- $\bullet$ Питание X14 автоматически отключается по завершении записи, в 16:03.

# **2) При ВКЛЮЧЕННОМ питании X14 по завершении записи (т.е. 16:00PM / длительность - 3 мин).**

- $\bullet$ СX14 прервет текущее действие (воспроизведение) и начнет воспроизведение станции в 15:59 (за 1 минуту до указанного времени).
- $\bullet$ X14 начнет запись станции в 16:00 и завершит в 16:03.
- $\bullet$ X14 завершит запись в 16:03 и продолжит непрерывное воспроизведение станции.

#### ※ **Настройка нескольких станций**

Режим *отложенной записи* также может быть настроен для нескольких станций. Взаимное наложение времени записи НЕ допускается. Требуемые параметры времени должны быть предусмотрены для каждого из действий выше (*Работа*). Ошибочные параметры времени для тех или иных станций или действий приводят к сбоям в работе данной функции. (напр. время записи задано как 16:00, тогда как время отключения питания X14 - 15:58)

#### ※ **ПРИМЕЧАНИЕ: Файл записи сохраняется на жестком диске, в папке 'IRadio**

**Recording'/"Запись с интернет-радио". Для просмотра папки используется "Обозреватель". Для редактирования файлов записи используется функция "Tag Edit"/"Редактирование тегов".**

#### **14-2. Музыкальный онлайн-сервис (Simfy)**

Для использования сервиса "*Simfy*" просьба ознакомиться с п. 5-6 "*Интернет сервисы*" (Стр. 34)

#### **14-3. Музыкальный онлайн-сервис (Qobuz)**

Для использования сервиса "*Qobuz*" просьба ознакомиться с п. 5-6 "Интернет сервисы" (Стр. 34)

# **15. Порт USB для USB-устройств**

Данный порт служит для различных USB-устройств, например: флешка USB, MP3 плеер, внешний жесткий диск USB.

① Вставьте USB-устройство в USB-порт X14.

② Перейдите в меню "*Обозреватель"*. При этом во вкладке отобразится USB-устройство,

см. Рис. ниже.

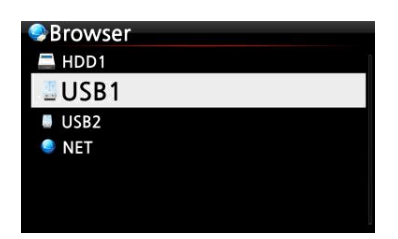

# **16. Обозреватель**

Меню "Browser" служит для следующих функций:

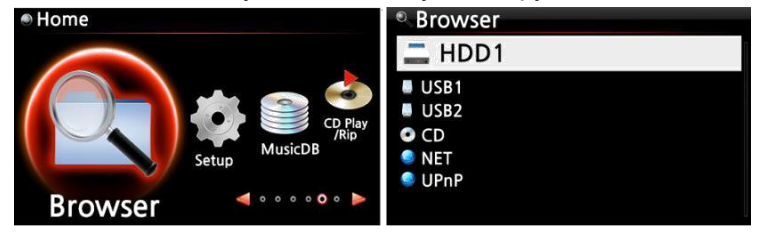

### **16-1. Воспроизведение аудиофайлов компакт-дисков**

Система X14 поддерживает формат CD данных. X14 поддерживает различные форматы аудиофайлов, такие; APE/CUE, HD FLAC, HD WAV, MP3, FLAC, WAV, WMA, M4A, AAC, ALAC, AIFF, AIF, Ogg Vorbis, PCM, PLS, M3U, и т.д.

① Вставьте CD в X14. ② Выберите значок "*Обозреватель*" и для подтверждения нажмите "*OK*". При этом отображаются имеющиеся на CD файлы. Выберите файлы для воспроизведения и нажмите "*OK*".

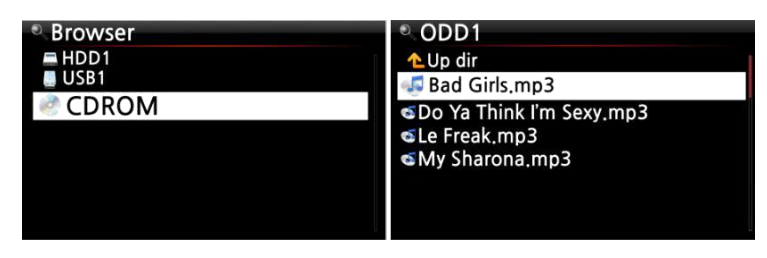

## **16-2. Функция менеджер файлов (File Management)**

#### **16-2-1. Доступ к данным папок или файлов на устройствах USB и HDD.**

Наведите курсор на тот или иной объект и нажмите "*ИНФОРМАЦИЯ*". При этом

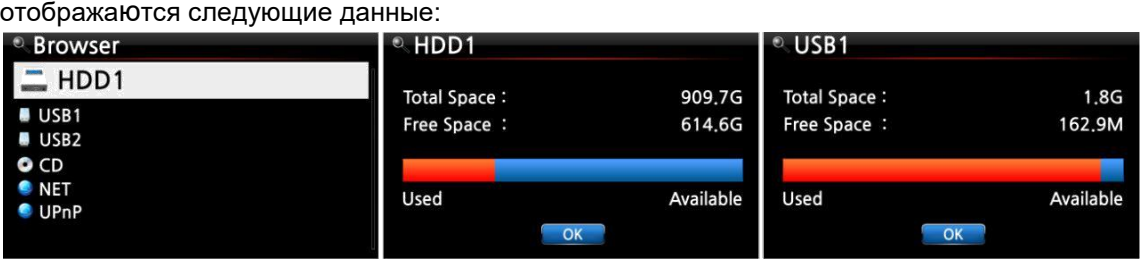

Для просмотра сведений о папке наведите на неё курсор и нажмите клавишу

#### ИНФОРМАЦИЯ.

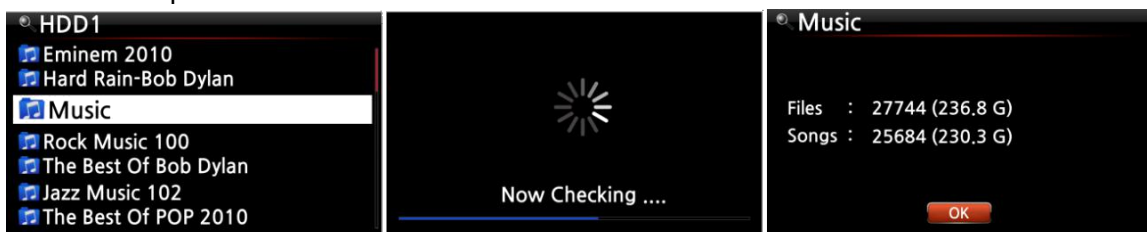

Для просмотра сведений о файле наведите на него курсор и нажмите клавишу

#### *ИНФОРМАЦИЯ*.

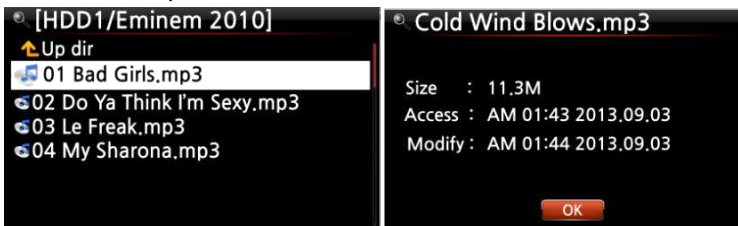

Для просмотра результатов копирования/ преобразования наведите курсор на альбом и нажмите "ИНФОРМАЦИЯ".

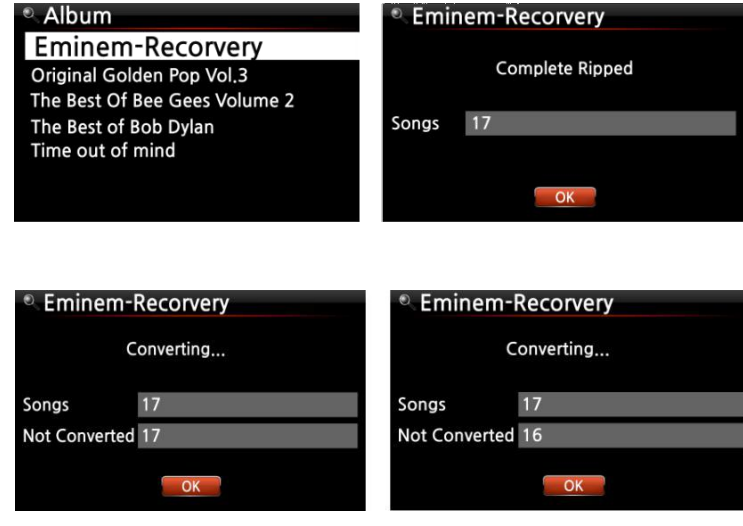
## **16-2-2. Редактирование ТЕГОВ (TAG Edit)**

Данная опция служит только для файлов и не предназначена для папок или дисков. Наведите курсор на редактируемый файл и нажмите на кнопку "*МЕНЮ*". Выберите опцию "*Редактирование ТЕГов*" для вывода меню, см. ниже.

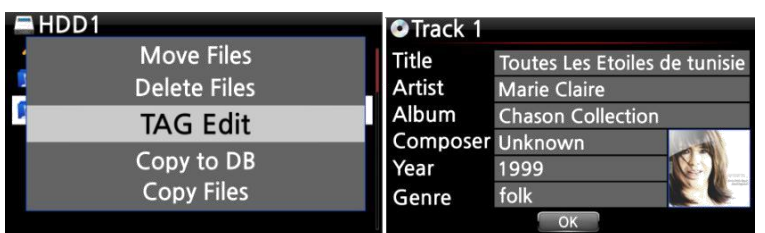

#### **16-2-3. Копирование в библиотеку**

Файлы и папки, имеющиеся на устройствах HDD, USB или компакт-дисках могут быть скопированы в *базу Music DB*. Для копирования папки или файла в *библиотеку Music DB*:

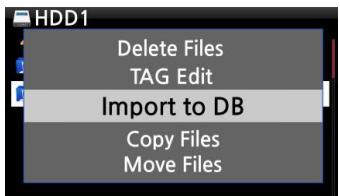

① Наведите курсор на файл или папку, копируемую на *Music DB* ② Нажмите на кнопку "*МЕНЮ*", выберите "*копировать в DB*" и нажмите "*ОК*".

※ПРИМЕЧАНИЕ: При копировании в *базу Music DB* всех аудиофайлов, имеющихся в папке, они должны иметь одно и то же название альбома.

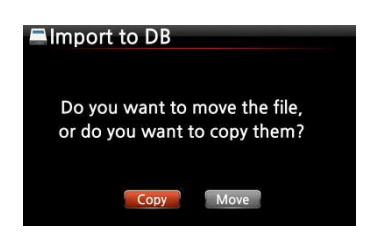

③ Выберите опцию 'move'/переместить или 'copy'/копировать.

※ ПРИМЕЧАНИЕ: При выборе "Переместить" скорость копирования выше. Но при этом

удаляются исходные файлы и папки. Adding Song...

Копирование в *Music DB*.

#### **16-2-4. Копирование файлов (Copy Files)**

Для копирования файлов или папок:

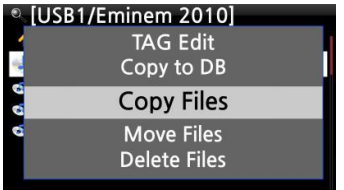

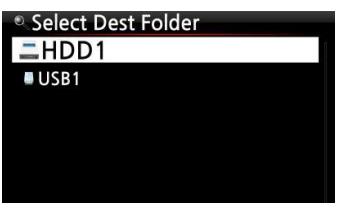

① Наведите курсор на копируемые файлы или папки.

② Нажмите "*МЕНЮ*"и выберите опцию '*Копировать*

*файлы'*. При этом отображается следующая вкладка меню:

Дальнейшие действия описаны в пункте 8-3-2. Для экспорта музыки из *библиотеки Music DB* и других запоминающих устройств (Стр. 53)

#### **16-2-5. Перенос файлов**

#### Для переноса файлов или папок:

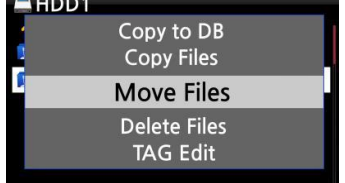

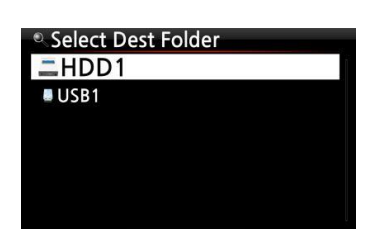

① Наведите курсор на копируемые файлы или папки.

② Нажмите "*МЕНЮ*" и выберите опцию '*Копировать файлы'*. При этом отображается следующая вкладка меню:

Дальнейшие действия описаны в пункте 8-3-2. Для экспорта музыки из *библиотеки Music DB* и других запоминающих устройств (Стр. 53)

#### **16-2-6. Удаление файлов**

Для удаления файлов или папок:

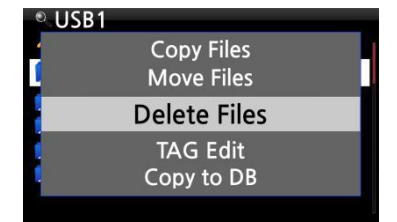

① Наведите курсор на удаляемые файлы или папки.

② Нажмите "*МЕНЮ*" и выберите '*Delete Files'/"Удалить файлы*". Для начала удаления нажмите "*ОК*".

#### **16-2-7. Использование файлов .PLS/.M3U при работе с интернет-радио**

Для воспроизведения отдельных интернет радиостанций с помощью X14, создайте файл формата PLS M3U и сохраните его на жестком диске или USB-устройстве. Как только файл создан, выбранную станцию можно воспроизвести, используя *Обозреватель* X14, см. Рис. ниже.

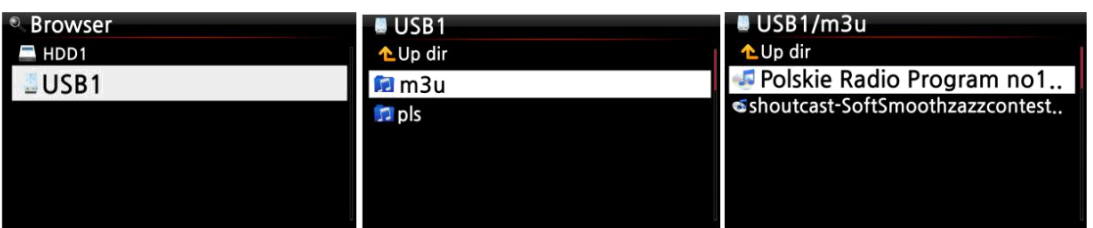

#### **16-2-8. Преобразование аудиофайлов**

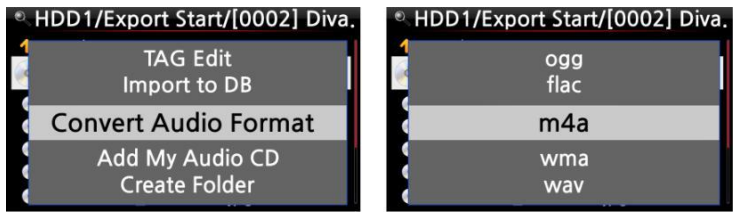

※ Данная функция доступна только в режиме "*Обозреватель*".

① При преобразовании файлов, хранящихся в *базе Music DB* экспортируйте их в

определенное место на жестком диске с помощью функции "*Экспорт песен*".

② Наведите курсор на файл или папку и нажмите "*МЕНЮ*". (※ Для выбора нескольких композиций используйте клавишу *СТРЕЛКА ВПРАВО*)

③ Выберите опцию *'Преобразовать аудио формат'*. При выборе вкладки

отобразятся варианты конечного формата файла: m4a, wma, wav, mp3, ogg, flac и т.д.

- ④ Для начала преобразования выберите один из форматов.
- ⑤ При этом автоматически создается папка с именем выбранного формата.
- ⑥ Она служит для сохранения преобразуемых файлов.

#### **16-2-9. Обрезать записаный файл (Обрезать "часть композиции").**

※ПРИМЕЧАНИЕ: Данная функция доступна только в режиме "*Обозреватель*".

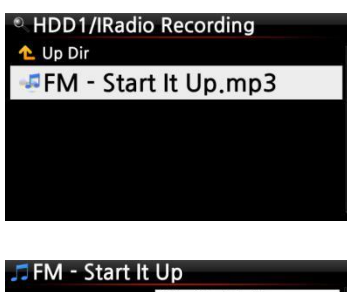

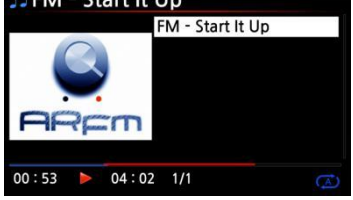

#### **Например, имеется записанный файл, см. Рис. слева.**

① Для перехода к файлу (FM - Start It Up.mp3) войдите в папку *'Запись с интернет-радио'* на устройстве HDD1, используя *Обозреватель*

② Воспроизведите файл

③ Настройте "*Воспроизведение отрывка*" согласно п. 8-3-4.

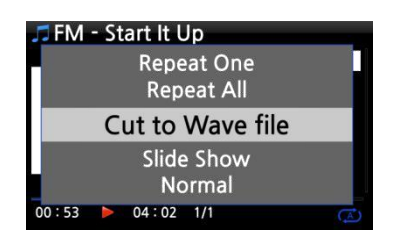

Нажмите *МЕНЮ* для отображения *всплывающего меню*

Выберите опцию *'Обрезать звуковой файл'* и нажмите *OK*.

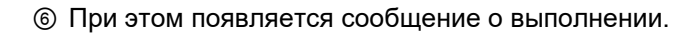

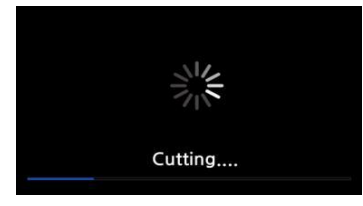

Перейдите в папку 'Запись с интернет-радио'. При этом отобразится файл .wav с таким же именем.

※ При обрезке в формате .WAV к имени файла добавляется порядковый номер.

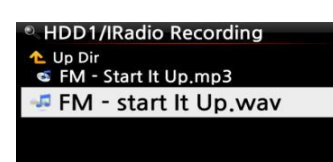

## **17.Вход**

## **17-1. Воспроизведение файлов на внешнем устройстве с аналогового входа**

Аналоговый вход позволяет подключать X14 к таким устройствам как телевизор или проигрыватель и вести запись аудиосигнала с внешних источников.

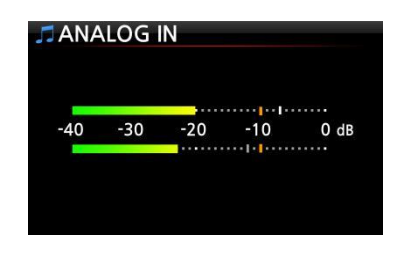

① Подключите внешнее устройство к X14, используя надлежащий кабель. ② Нажмите на кнопку "*АНАЛОГОВЫЙ ВХОД*" на пульте управления. ③ Включите воспроизведение на внешнем устройстве

#### **17-2. Включение записи**

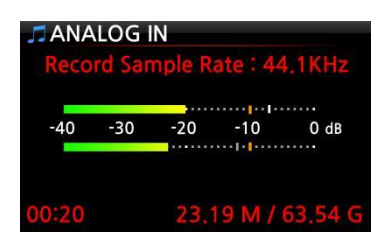

Для начала записи аудиосигнала нажмите *ЗАПИСЬ* во время воспроизведения с аналогового ввода X14, см. Рис. слева. Для остановки записи нажмите *СТОП*.

※ ПРИМЕЧАНИЕ: Пояснение

1- Запись в CD-качестве. 2-

00: 20: Время записи

3- 23.19 Мб / 63.54 Гб: Размер записываемого файла/ Место на диске

#### **17-3. Место сохранения записанного файла**

При включении записи X14 автоматически создает папки для сохранения записываемых

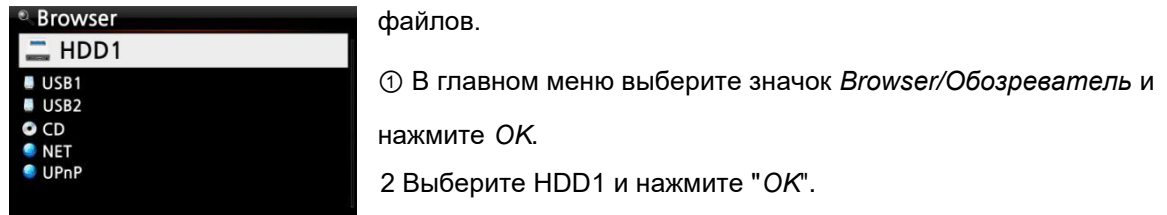

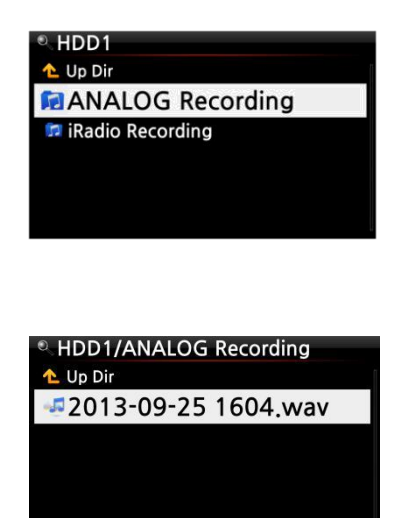

③ При этом отображается папка "*Запись с аналогового источника*" ④ Для просмотра файлов записи выберите папку и нажмите *OK*.

#### **17-4. Редактирование записанного файла**

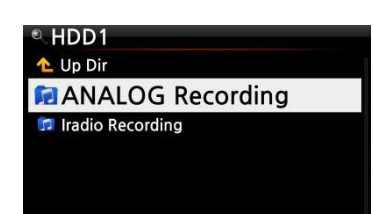

① Наведите курсор на папку "*Запись с аналогового источника*" или на находящийся в ней файл и нажмите *МЕНЮ*.

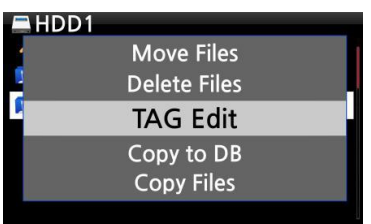

2013-09-02 0208.mp3 Title 2013-09-02 2080 Artist Album Composer Year Genre  $\overline{\text{OK}}$ 

② Выберите опцию Редактирование ТЕГов и нажмите *OK*, при этом отображается следующая вкладка.

③ Введите данные о названии, исполнителе, альбоме,

композиторе, дате выхода или жанре. Все файлы записи, имеющие одно и то же название альбома, при загрузке (копировании) в *библиотеку Music DB* сохраняются там в одной и той же папке.

※ При этом имя измененного файла меняется на [*Имя альбома]+Название*

## **17-5. Копирование (преобразование в форматы MP3, FLAC или Ogg) и сохранение файла в Music DB.**

# HDD1/ANALOG Recording

My Music HE HE HE wav

※ПРИМЕЧАНИЕ: Перед преобразованием файл записи следует вначале отредактировать.

①Наведите курсор на отредактированный файл и нажмите клавишу *RIP* (*КОПИРОВАТЬ*) на пульте управления.

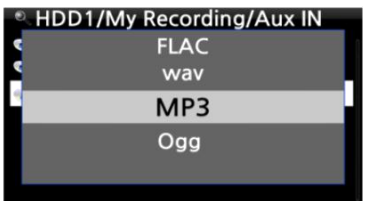

② Выберите требуемый формат (MP3, Ogg, ALAC, FLAC или WAV) и нажмите *ОК*.

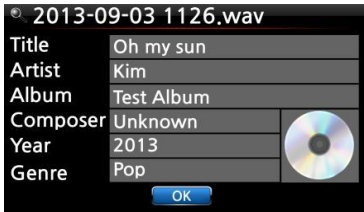

③ Отображается меню редактирования. При отсутствии каких- либо изменений нажмите *ОК*.

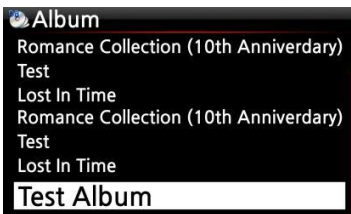

④ При этом файл загружается в *базу Music DB*

⑤ Выберите значок Music DB на домашней странице и проверьте список альбомов.

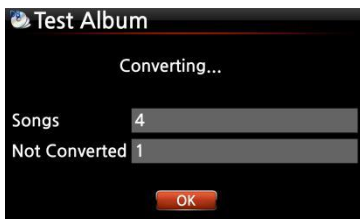

⑥ Отобразится опция *Test Album* (имя присвоено при редактировании), для проверки статуса преобразования нажмите *ИНФОРМАЦИЯ*, см. Рис. слева.

## **18. Дополнительные функции**

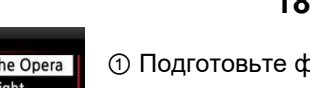

#### **18-1. Слайд-шоу**

tom Of The opera Phantom Of The Opera Music Of The Night Pie Jesu (Featuring Paul M.. Who Wants To Live Forev.. Tu Quieres Voive Just Show Me How To Lo. Deliver Me  $1/14$  $03:51$  $04:01$ 

① Подготовьте файлы фотографий на жестком диске X14 или USB-

устройстве.

② Во время проигрывания музыки нажмите кнопку МЕНЮ на экране воспроизведения, чтобы увидеть всплювающий список опций воспроизведения.

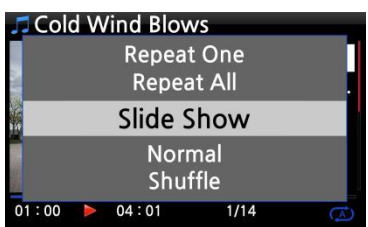

③ Выберите опцию "*Слайд-шоу*" и нажмите "*ОК*". ④

Отобразится меню выбора файла изображения.

⑤ Выберите первый файл изображения и нажмите *OK*. При

этом начнется демонстрация всех файлов, содержащихся в папке, в режиме "*слайд-шоу*".

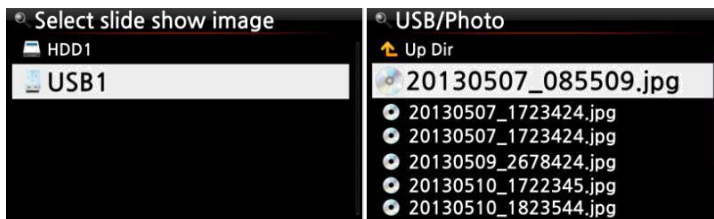

※ПРИМЕЧАНИЕ: В меню *НАСТРОЙКИ* можно выбрать опции *Slide Show Effect/Эффекты слайдшоу и 'Slide Show Time'/Длительность слайд-шоу*

## **18-2. Сортировка по тексту или обложке альбома**

Все данные, выводимые на экран X14 (об альбоме, названии, жанре, исполнителе и т.д.) сортируются по тексту или обложке альбома. Для выбора между режимом текста и шаблоном обложки используйте клавишу ТЕКСТ/ОБЛОЖКА (TEX/ART) на пульте управления.

**[Режим текста] [Маленькие значки обложки альбома] [Крупные значки обложки альбома]**

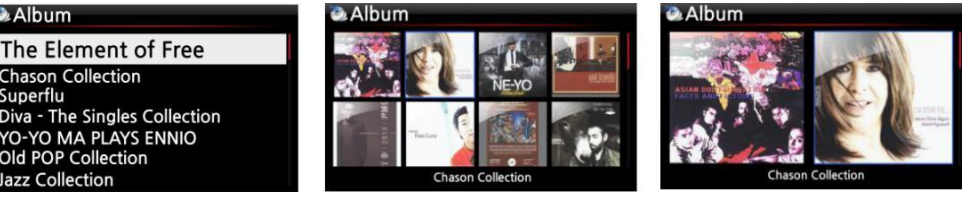

## **18-3. ЗАКЛАДКА**

**C.** Album

The Element of Free Chason Collection Sunerflu

**YO-YO MA PLAYS ENNIO**<br>Old POP Collection zz Collection

Воспроизводимые файлы могут отмечаться закладками. Данная опция используется при работе с длинными файлами, напр. аудиокнигами.

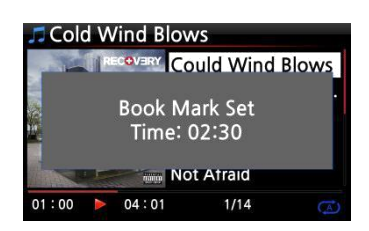

**Book Mark Cold Wind Blows ccording To You Bad Romance** Bedrock (Feat. Lloyd) Cinderella Man

① Нажмите на кнопку *ЗАКЛАДКА* в меню воспроизведения. ② Отмеченный закладкой аудиофайл сохраняется в списке закладок, см. пример ниже.

③ Для отображения и воспроизведения файлов, отмеченных закладкой нажмите на кнопку *ЗАКЛАДКА* в любой вкладке меню (кроме меню воспроизведения).

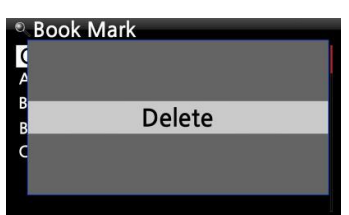

④ Для удаления отмеченного закладкой файла нажмите кнопку *МЕНЮ* во вкладке "*ЗАКЛАДКА*", см. пример слева. ⑤ Выберите опцию "*Удалить*" и нажмите *OK*.

#### **18-4. Режимы эквалайзера (заданные)**

Для изменения заданных режимов эквалайзера при воспроизведении музыки, используйте

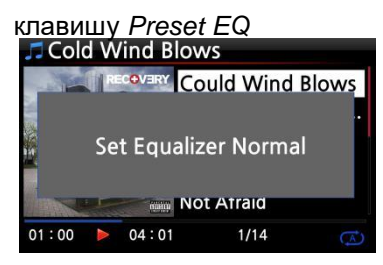

С помощью клавиши Preset EQ можно включить следующие режимы: Нормальный→ Классика → Живой → Поп → Рок → Джаз → Танец → Вокал → Мягкий → Бас → Нормальный ※ Значение по умолчание: Нормальный.

※ПРИМЕЧАНИЕ: Данная опция может использоваться только при

работе X14 в режиме выхода на АС (со встроенного усилителя)

#### **18-5. Возобновление воспроизведения**

При перезагрузке X14 автоматически возобновляет прерванное воспроизведение файла в *Music DB*, *обозревателе* или *интернет-радио* с места остановки.

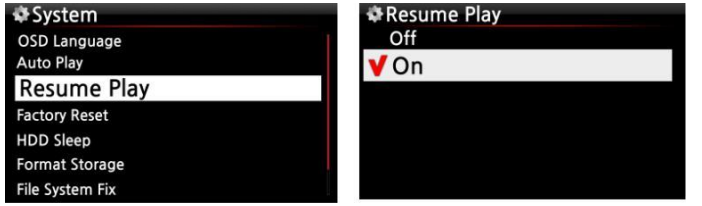

Выберите "*Возобновить воспроизведение*" и нажмите "*ОК*". Измените статус на *ON/ВКЛ*, см. пример слева.

※Значение по умолчанию: *OFF/ВЫКЛ*

【СОВЕТ】 ※Данная функция НЕДОСТУПНА при включении '*Будильник*' или '*Автозапуск*'.

ж Приоритет функций: Будильник---- • • Автозапуск <sub>-----</sub> • • Возобновление воспроизведения

#### **18-6. ЧАСЫ и Дисплей (LCD) ВЫКЛ**

Wednesday, September 25, 2013

19:13:57

Нажмите на клавишу *ЧАСЫ* при воспроизведении. Отображаются часы с цифровым табло, см. Рис. слева. При повторном нажатии происходит отключение ЖК-дисплея, см. Рис. ниже. Данная функция используется во время прослушивания музыки в ночное время, при пониженной яркости дисплея. Для выхода из меню *LCD OFF* нажмите любую клавишу пульта управления.

① Для изменения режима воспроизведения нажмите "*МЕНЮ"* во вкладке меню воспроизведения.

② Для изменения режима без использования всплывающего меню нажмите "*ПЕРЕМЕШАТЬ*".

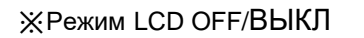

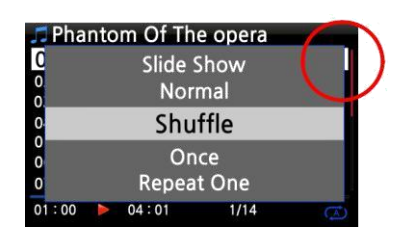

# **18-7. Изменение режима**

**воспроизведения**

① По порядку: Воспроизведение всех композиций альбома или папки в заданном порядке. ② В случайном порядке: Воспроизведение всех композиций альбома или папки в случайном порядке.

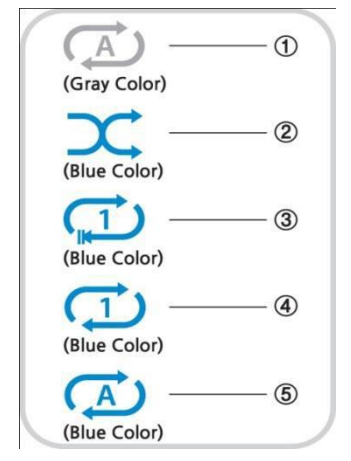

③ Однократно: Однократное воспроизведение аудиофайлов. ④

Повтор одного: Многократный повтор текущей композиции

⑤ Повтор всех: Многократный повтор всех композиций альбома или папки в заданном порядке.

#### **18-8. Настройка будильника**

X14 позволяет настроить шесть (6) сигналов будильника.

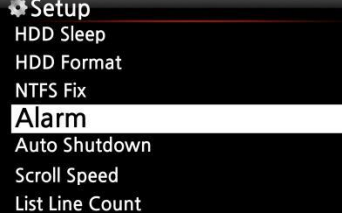

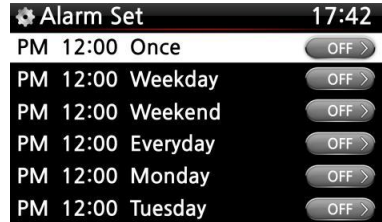

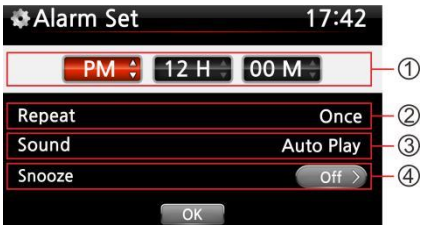

① В меню "*НАСТРОЙКИ*" выберите "*Будильник*" и нажмите "*OK"*.

При этом отображается следующая вкладка.

② Выберите требуемую опцию и нажмите "*OK*".

При этом отображается следующая вкладка.

※ ПРИМЕЧАНИЕ: Минимальный интервал настройки

составляет 10 минут по отношению к данному моменту времени.

- ③ Установите время, режим повтора и мелодию сигнала.
- ④ *Включение отложенного сигнала/Snooze ON*.
- ⑤ Выберите и нажмите *"OK"* .

① Установите время, используя клавишу *ВВЕРХ-ВНИЗ.* ②

Установите число повторов, используя клавишу *OK*

③ Выберите мелодию сигнала, используя «*Плейлист*» или

интернет-радио (мои предпочтения)

④ *Включение/Отключение отложенного* 

※ПРИМЕЧАНИЕ:

*сигнала/Selecting snooze ON/OFF*

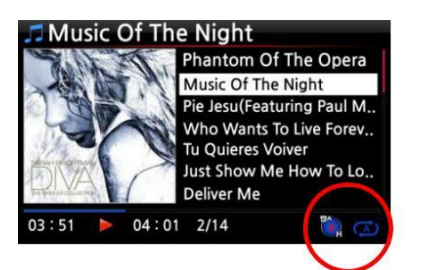

A: Будильник 2: Два

D:День

Будильник сработает через 48 часов.

#### **18-9. Автоматическое выключение**

Setup **Format Storage** File System Fix **Brightness** Alarm Auto Shutdown **Scroll Speed List Line Count** 

Возможность задать точное время автоматического выключения X14.

※ПРИМЕЧАНИЕ: Перед настройкой *Автоматического выключения* просьба ознакомиться с инструкциями, указанными в п.

#### **18-10. Режим сна**

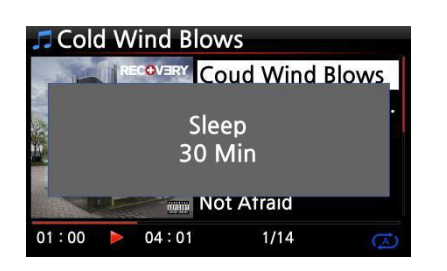

① Нажмите "*СОН*" в любой из вкладок (кроме меню настроек), при этом отображается всплывающее меню Сон Выкл/Сон 10Мин/Сон 20Мин/Сон 30Мин/Сон 1Час/Сон 2Часа/Сон 3Часа.

② Действующая настройка X14 определяется значением последнего введенного параметра.

※ ПРИМЕЧАНИЕ: После настройки отображается ※ПРИМЕЧАНИЕ:

значок режима сна.

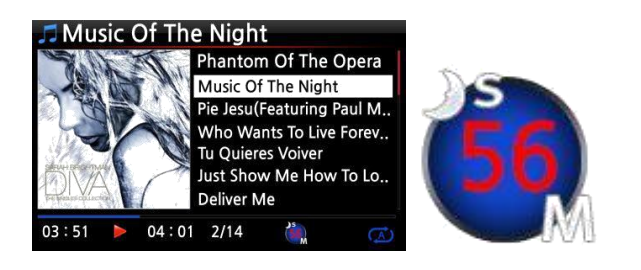

S: Режим сна 56: Пятьдесят шесть Пн: День недели Переход в режим сна произойдет через 56 минут (с отключением питания).

#### **18-11. Автоматическое воспроизведение**

При включенном питании функция "*Автозапуск*" служит для автоматической загрузки системы с последующим воспроизведением композиции из папки "*Автозапуск*" в плейлисте вкладки главного меню.

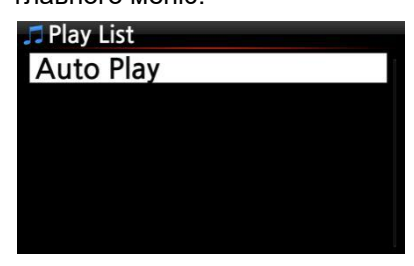

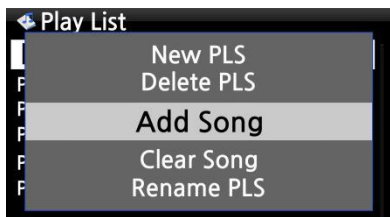

① Перейдите в плейлист и зайдите в папку "*Автозапуск*". ② Наведите курсор на "*Автозапуск*" и нажмите "*МЕНЮ*". ③ Выберите "*Add song "/"Добавить песню*" и нажмите "*ОК*". ④ Наведите курсор на файлы, перемещаемые в папку *Автозапуск*.

⑤ При этом справа от курсора отобразится значок *"+*". ③ Нажмите "*OK*". При этом аудиофайлы добавляются в папку "*Автозапуск*" и больше отображаются.

⑥ Перейдите в меню "Setup" и установите AutoPlay в положение "ON".

※ ПРИМЕЧАНИЕ: Значение по умолчанию для *Автозапуска* в меню *НАСТРОЙКИ*: *OFF/ВЫКЛ*

#### **18-12. Значок поиска файлов для всех режимов отображения**

При нажатии буквенной клавиши на пульте управления во всех режимах отображения курсор переходит к первому файлу, содержащему данный символ в начале имени.

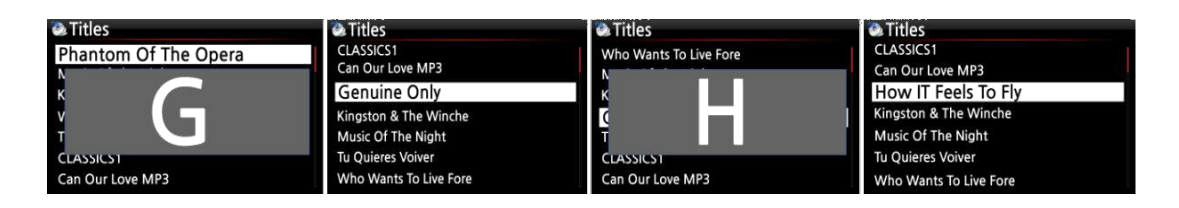

### **18-13. Функция поиска в меню "воспроизведения"**

Функция поиска осуществляется в меню "Воспроизведение" при нажатии цифровых клавиш пульта управления. Например, при нажатии клавиши "5" во время воспроизведения файла, прослушивание продолжится в точке 50% по отношению к общему времени воспроизведения.

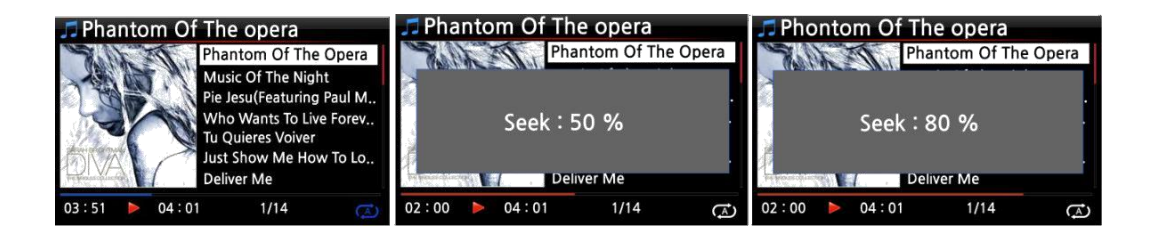

## **19. Характеристики**

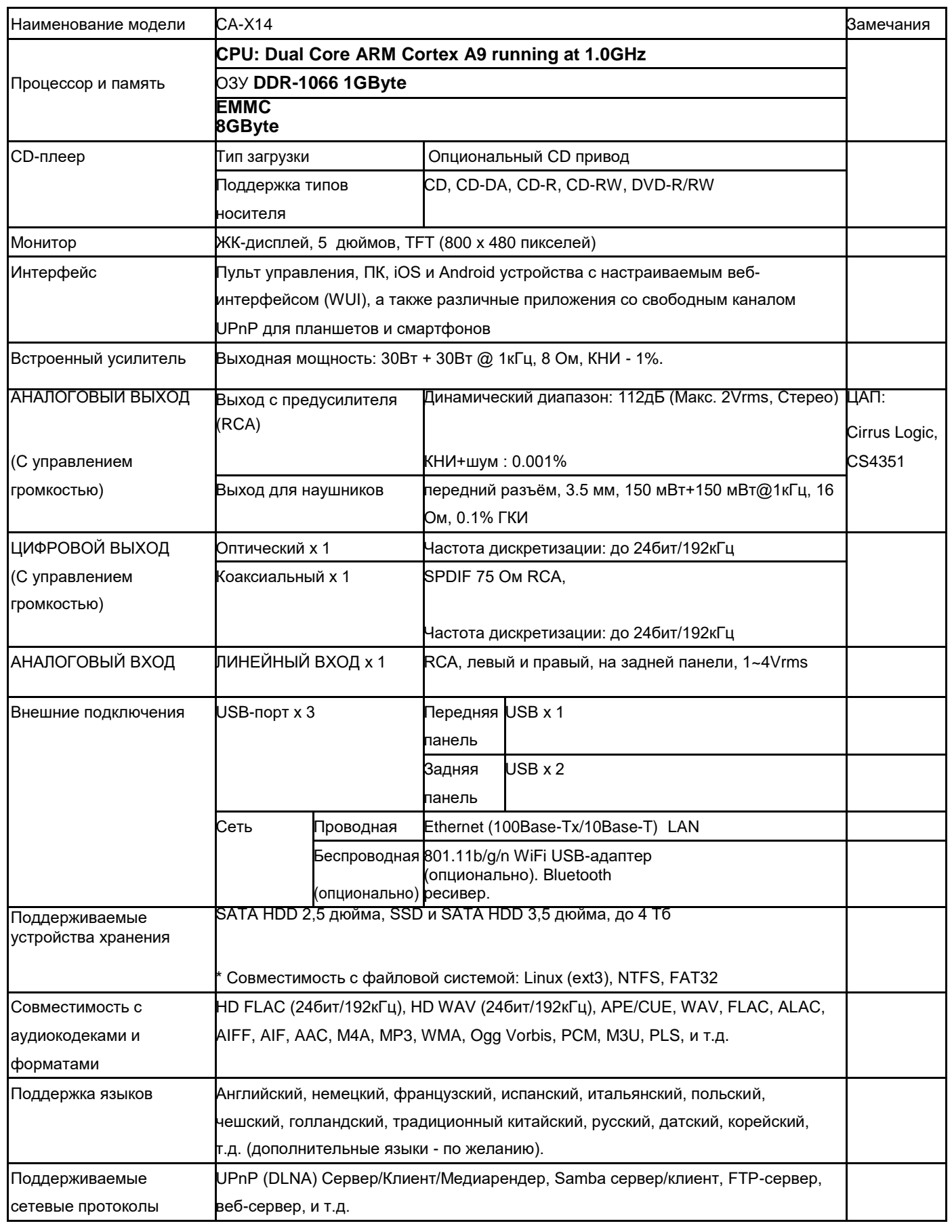

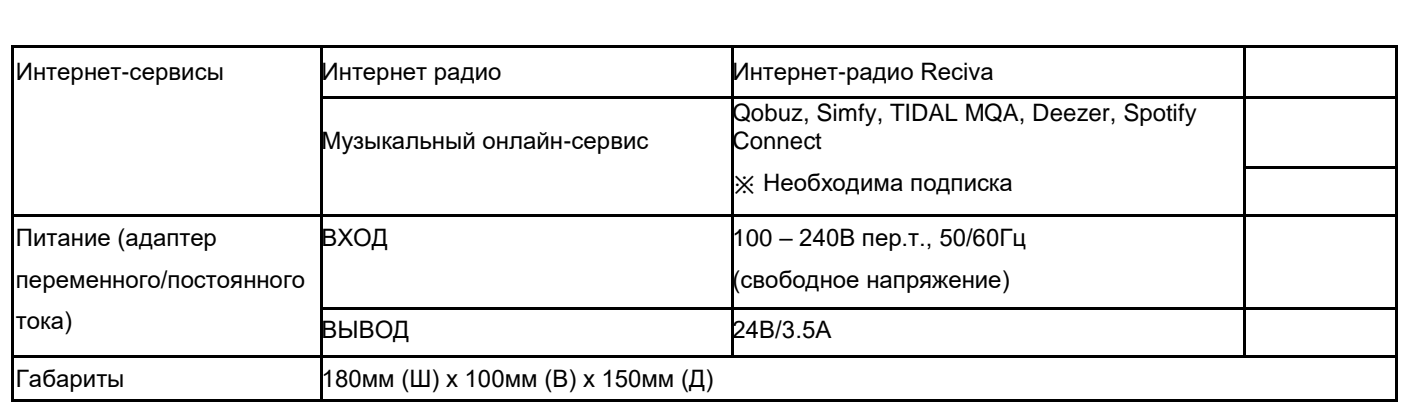

※Спецификации могут быть изменены без уведомления

#### **20. Устранение неисправностей**

- 1.Отсутствует питание.
- 1.1.Проверьте соединение силового кабеля.
- 1.2.Проверьте положение выключателя на задней панели X14.
- 1.2.Убедитесь, что штекер полностью вставлен в розетку.
- 2. X14 не отвечает на сигналы пульта управления.
- 2-1. Замените батарейки пульта управления.
- 2-2. Проверьте наличие помех от других ИК-источников.
- 2-3. Приблизьте пульт управления к серверу X14.
- 3. На X14 не отображается сетевая папка ПК.
- 3-1. Проверьте сетевое соединение между X14 и ПК.
- 3-2. Сетевая среда может стать причиной задержки при подключении к сети. 3-
- 3. Перезагрузите X14 и обновите конфигурацию сетевых параметров.
- 4.Отсутствует звук из АС при воспроизведении аудиофайла. 4-
- 1. Проверьте состояние функции "*БЕЗ ЗВУКА*"
- 4-2. Проверьте соединение акустического кабеля.
- 4-3. Проверьте уровень громкости

4-4. Проверьте настройки выхода на АС в меню "*НАСТРОЙКИ*". Требуемый статус: *ON/ВКЛ*

- 5. X14 не считывает данные с диска.
- 5-1. Убедитесь в правильном положении диска в дисководе. 5-
- 2. Убедитесь в отсутствии на диске загрязнений и царапин.

6.Плеер перескакивает с композиции на композицию.

- 6-1. Убедитесь в отсутствии загрязнений и царапин.
- 6-2. Убедитесь, что X14 находится на ровной поверхности и не подвержен вибрации.

7. Посторонний шум из АС. Проверьте все кабельные соединения.